# HP Database and Middleware Automation Solution Packs

For the Red Hat Enterprise Linux version 5 operating system

Software Version: 9.14

Application Server Provisioning - WebSphere 7 Workflows

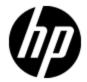

## **Legal Notices**

## **Warranty**

The only warranties for HP products and services are set forth in the express warranty statements accompanying such products and services. Nothing herein should be construed as constituting an additional warranty. HP shall not be liable for technical or editorial errors or omissions contained herein.

The information contained herein is subject to change without notice.

## **Restricted Rights Legend**

Confidential computer software. Valid license from HP required for possession, use or copying. Consistent with FAR 12.211 and 12.212, Commercial Computer Software, Computer Software Documentation, and Technical Data for Commercial Items are licensed to the U.S. Government under vendor's standard commercial license.

## **Copyright Notice**

© Copyright 2012 Hewlett-Packard Development Company, L.P.

## **Trademark Notices**

Windows® is a U.S. registered trademark of Microsoft Corporation.

UNIX® is a registered trademark of The Open Group.

# **Documentation Updates**

The title page of this document contains the following identifying information:

- Software Version number, which indicates the software version.
- Document Release Date, which changes each time the document is updated.
- Software Release Date, which indicates the release date of this version of the software.

To check for recent updates or to verify that you are using the most recent edition of a document, go to:

#### http://h20230.www2.hp.com/selfsolve/manuals

This site requires that you register for an HP Passport and sign in. To register for an HP Passport ID, go to:

http://h20229.www2.hp.com/passport-registration.html

Or click the New users - please register link on the HP Passport login page.

You will also receive updated or new editions if you subscribe to the appropriate product support service. Contact your HP sales representative for details.

## **Support**

Visit the HP Software Support Online web site at:

#### http://www.hp.com/go/hpsoftwaresupport

This web site provides contact information and details about the products, services, and support that HP Software offers.

HP Software online support provides customer self-solve capabilities. It provides a fast and efficient way to access interactive technical support tools needed to manage your business. As a valued support customer, you can benefit by using the support web site to:

- · Search for knowledge documents of interest
- Submit and track support cases and enhancement requests
- Download software patches
- Manage support contracts
- · Look up HP support contacts
- · Review information about available services
- Enter into discussions with other software customers
- · Research and register for software training

Most of the support areas require that you register as an HP Passport user and sign in. Many also require a support contract. To register for an HP Passport ID, go to:

http://h20229.www2.hp.com/passport-registration.html

To find more information about access levels, go to:

http://h20230.www2.hp.com/new\_access\_levels.jsp

# **Contents**

| Application Server Provisioning - WebSphere 7 Workflows | 1  |
|---------------------------------------------------------|----|
| Contents                                                | 5  |
| About HP DMA Solution Packs                             | 8  |
| Quick Start Tutorial                                    | 9  |
| Install the Solution Pack                               | g  |
| Create a Deployable Workflow                            | 10 |
| Create a Deployment                                     | 11 |
| Run Your Workflow                                       | 12 |
| View the Results                                        | 12 |
| About this Solution                                     | 14 |
| Audience                                                | 14 |
| Supported Products and Platforms                        | 15 |
| Prerequisites                                           | 15 |
| How this Solution is Organized                          | 16 |
| Additional Resources                                    | 20 |
| How to Use this Solution                                | 21 |
| How to Expose Additional Workflow Parameters            | 22 |
| Provision IBM HTTP Server and WebSphere 7 Two Node Cell | 23 |
| Prerequisites for this Workflow                         | 25 |
| Hardware and Software Requirements                      | 25 |
| Dependencies                                            | 26 |
| How this Workflow Works                                 | 27 |
| How to Run this Workflow                                | 31 |
| Sample Scenario                                         | 34 |
| Add WebSphere 7 Node to Existing Cell                   | 35 |
| Prerequisites for this Workflow                         | 37 |
| Hardware and Software Requirements                      | 37 |

| Dependencies                                                            | 37  |
|-------------------------------------------------------------------------|-----|
| How this Workflow Works                                                 | 38  |
| How to Run this Workflow                                                | 42  |
| Sample Scenario                                                         | 45  |
| Provision IBM HTTP Server and WebSphere 7 StandAlone Profile            | 46  |
| Prerequisites for this Workflow                                         | 47  |
| Hardware and Software Requirements                                      | 47  |
| Dependencies                                                            | 47  |
| How this Workflow Works                                                 | 48  |
| How to Run this Workflow                                                | 51  |
| Sample Scenario                                                         | 53  |
| Reference Information                                                   | 55  |
| Parameter Information                                                   | 56  |
| Parameters for Provision IBM HTTP Server and WebSphere 7 Two Node Cell  | 57  |
| Parameters for Add WebSphere 7 Node to Existing Cell                    | 70  |
| Parameters for Provision HTTP Server and WebSphere 7 StandAlone Profile | 83  |
| Step Information                                                        | 90  |
| Steps for Provision IBM HTTP Server and WebSphere 7 Two Node Cell       | 91  |
| Steps for Add WebSphere 7 Node to Existing Cell                         | 92  |
| Steps for Provision IBM HTTP Server and WebSphere 7 StandAlone Profile  | 93  |
| All WebSphere 7 Provisioning Steps                                      | 94  |
| Configure Target Options                                                | 98  |
| Gather IBM HTTP Server 1 Data                                           | 99  |
| Gather IBM HTTP Server 2 Data                                           | 100 |
| Gather WebSphere Deployment Manager System Data                         | 101 |
| Gather Parameters for IHS and WebSphere Cell                            | 102 |
| Gather Advanced Parameters for IHS and WebSphere Cell                   | 104 |
| Run Provision IBM HTTP Server 7 and Plug-in                             | 125 |
| Validate IBM IHS install                                                | 129 |
| Run Provision WebSphere 7 and Deployment Manager                        | 130 |
| Validate Deployment Manager Install                                     | 134 |
| Run Create Custom Node from Existing WebSphere 7 Install                | 135 |

| Validate Custom Node Install                                 | 138                   |
|--------------------------------------------------------------|-----------------------|
| Run Provision WebSphere 7 and Custom Node                    | 139                   |
| Get WSAdmin Call Wrapper                                     | 143                   |
| WebSphere 7 Cluster Configuration                            | 145                   |
| Discover WebSphere                                           | 148                   |
| Configure Target Node Options                                | 149                   |
| Gather WebSphere Custom Node System Data                     | 150                   |
| Gather Parameters for WebSphere Cell                         | 151                   |
| Gather Advanced Parameters for WebSphere Cell                | 152                   |
| Get WebSphere Custom Node                                    | 173                   |
| WebSphere 7 Cluster Node Configuration                       | 174                   |
| Gather Parameters for Provision IBM HTTP and WebSphere Stand | Alone 175             |
| Gather Advanced Parameters for Provision IBM HTTP and WebSph | nere StandAlone . 177 |
| Run Provision WebSphere 7 StandAlone Profile                 | 187                   |
| Other Reference Information                                  | 191                   |
| WebSphere 7 Product Documentation                            | 191                   |
| Using this Solution Pack With HP Server Automation           | 191                   |
| Tips and Best Practices                                      | 192                   |
| Using a Policy to Specify Parameter Values                   | 192                   |
| Create a Policy                                              | 192                   |
| Extract a Policy                                             | 193                   |
| Reference the Policy in the Deployment                       | 194                   |
| Troubleshooting                                              | 195                   |
| Target Type                                                  | 195                   |
| User Permissions and Related Requirements                    | 195                   |
| Discovery in HP Server Automation                            | 196                   |
| Glossary                                                     | 197                   |

## **About HP DMA Solution Packs**

HP Database and Middleware Automation (HP DMA) software automates administrative tasks like provisioning and configuration, compliance, patching, and release management for databases and application servers. When performed manually, these day-to-day operations are error-prone, time consuming, and difficult to scale.

HP DMA automates these daily, mundane, and repetitive administration tasks that take up 60-70% of a database or application server administrator's day. Automating these tasks enables greater efficiency and faster change delivery with higher quality and better predictability.

HP DMA provides role-based access to automation content. This enables you to better utilize resources at every level:

- End-users can deliver routine, yet complex, DBA and middleware tasks.
- Operators can execute expert level tasks across multiple servers including provisioning, patching, configuration, and compliance checking.
- Subject matter experts can define, enforce, and audit full stack automation across network, storage, server, database, & middleware.

An HP DMA workflow performs a specific automated task—such as provisioning database or application servers, patching database or application servers, or checking a database or application server for compliance with a specific standard. You specify environment-specific information that the workflow requires by configuring its parameters.

Related HP DMA workflows are grouped together in solution packs. When you purchase or upgrade HP DMA content, you are granted access to download specific solution packs.

# **Chapter 1**

## **Quick Start Tutorial**

This topic shows you how to install your solution pack and run a workflow. There are five basic steps:

- 1. Install the Solution Pack below
- 2. Create a Deployable Workflow on next page
- 3. Create a Deployment on page 11
- 4. Run Your Workflow on page 12
- 5. View the Results on page 12

This tutorial provides a simplified demonstration using the Provision IBM HTTP Server and WebSphere 7 Two Node Cell workflow. Default values are supplied for most input parameters. Before executing these procedures, make sure that these default values are suitable for your environment.

**Note:** See the Reference Information included in this guide for descriptions of all available input parameters for this workflow, including default values.

The information presented in this tutorial assumes the following:

- HP DMA is installed and operational.
- At least one valid target is available.

Note: For information about other automation scenarios, see How To Use This Solution.

## **Install the Solution Pack**

The following instructions assume that you have purchased the Application Server Provisioning solution pack.

#### To install the solution pack:

- Go to HP Live Network to view a list of the latest available HP DMA solution packs.
- 2. Download the pertinent solution pack file from HP Software Support Online.
- Extract the ZIP file that contains your solution pack (for example: ASProvisioning.zip).
- 4. On the system where you downloaded the solution pack, open a web browser, and log in to the HP DMA server using an account with administrative privileges.

For instructions, see "Getting Started" in the *User Guide: Database and Middleware Automation*. This guide is included in the HP Server Automation documentation library (SA version 9.10 and later).

- 5. On the Solutions > Installed tab, click the **Browse** button in the lower right corner. The Choose File dialog opens.
- 6. Locate and select the ZIP file that you extracted in step 3, and click **Open**.
- 7. Click Import solution pack.

## **Create a Deployable Workflow**

The workflow templates provided by HP in your solution pack are read-only and cannot be deployed. When you are viewing a read-only item in the HP DMA web UI, you will see the lock icon in the lower right corner:

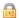

Read-only workflows are not deployable. You can create a deployable workflow by making a copy of a workflow template.

#### To create a deployable copy of the workflow template:

- 1. In the HP DMA web interface, go to Automation > Workflows.
- 2. From the list of workflows, select the Provision IBM HTTP Server and WebSphere 7 Two Node Cell workflow template.
- 3. Click the **Copy** button in the lower left corner.
- 4. On the Documentation tab, specify the following:
  - Name Name that will appear in the list of available workflows
  - Tags Keywords that you can use later to search for this workflow (optional)
  - Type Must be OS
  - Target level Must be a Server
- 5. On the Roles tab, grant Read access to at least one user or group and Write access to at least one user or group.
- 6. Click Save.

Your new workflow now appears in the list of available workflows, and the following message is displayed:

Workflow saved successfully. Would you like to deploy the workflow now?

7. Click the deploy the workflow now link in the green message bar.

For more information about creating and working with workflows, see "Workflows" in the *User Guide: Database and Middleware Automation*. This guide is included in the HP Server Automation documentation library (SA version 9.10 and later).

## **Create a Deployment**

Before you can run your new workflow, you must create a deployment. A deployment associates a workflow with one or more specific targets (in this case, a Server).

#### To create a deployment:

- 1. If you do not see the green message bar—for example, if you navigated to another page after you created your copy of the workflow template—follow these steps:
  - a. Go to the Automation > Deployments page.
  - b. In the lower right corner, click **New deployment**.
- 2. Specify the following:
  - Name Name that will appear in the list of available deployments.
  - Workflow From the drop-down list, select the workflow that you just created.
  - Schedule Frequency or date when the workflow will run. If you select None, the workflow will run only once when you explicitly tell it to run.
- 3. From the list of AVAILABLE servers on the left side of the Targets area, click the **ADD** link for the target (or targets) where the workflow will run.

**Note:** If you are running a bridged execution workflow, the targets that you select on the Deployment page will be included in the lists of available targets that you can choose from on the Run page.

For more information about bridged execution workflows, see the *User Guide: Database* and *Middleware Automation*. This guide is included in the HP Server Automation documentation library (SA version 9.10 and later).

4. On the Parameters tab, specify values for the input parameters listed there.

These are a subset of the required parameters for this workflow. Parameters that are not visible in the deployment will have default values.

**Note:** See the Reference Information included in this guide for descriptions of all available input parameters for this workflow, including default values.

- If you do not want to explicitly enter the values here, you can create a policy that stores the
  values and then reference that policy in your deployment (see Using a Policy to Specify
  Parameter Values on page 192).
- 6. Click Save.

Your new deployment now appears in the list of available workflows, and the following message is displayed:

Deployment saved successfully. Would you like to run the workflow now?

7. Click the **run the workflow now** link in the green message bar.

## **Run Your Workflow**

Now you are ready to run your workflow against the server that you selected.

#### To run the workflow:

- 1. If you do not see the green message bar—for example, if you navigated to another page after you created your deployment—follow these steps:
  - a. Go to the Automation > Run area.
  - b. In the list of WORKFLOWS on the left side, select the workflow that you created.
  - In the list of DEPLOYMENTS in the center, double-click the deployment that you just created.
- 2. If you are running a single-target workflow, select the check box for each target where you want to run the workflow.

If you are running a bridged execution workflow, click the **SELECT** link to specify each target. The targets that are available to choose from here are the targets that you selected on the Deployment page.

For more information about bridged execution workflows, see the *User Guide: Database and Middleware Automation*. This guide is included in the HP Server Automation documentation library (SA version 9.10 and later).

- 3. Click the Run workflow button.
- The following message is displayed:
  - ✓ Workflow started successfully. For status, see the <u>console</u> or <u>history</u>.
- 5. To view the progress of your deployment, click the console link in the green message bar.

## View the Results

While your workflow is running, you can watch its progress on the Automation > Console page.

- To view the progress of the workflow as the deployment proceeds, click the workflow name in the upper box on the Console page.
- To view the outcome of a specific step, select that step in the left box in the Output area. Informational messages are displayed in the right box, and the values of any output parameters are listed.

While the workflow is running, its status indicator on the Console says RUNNING. After the workflow finishes, its status indicator changes to SUCCESS, FAILURE, or FINISHED.

After the workflow has finished running, you can view a summary of your deployment on the History page. This page lists all the deployments that have run on this HP DMA server during the time period specified in the Filter box.

While the workflow is running, the History page shows nothing in the status column. A workflow that results in the FINISHED state also shows nothing in the status column on this page.

## Application Server Provisioning - WebSphere 7 Workflows

Chapter 1: Quick Start Tutorial

To view step-by-step results, select the row in the table that corresponds to your deployment. The tabs below the table show you information about each step in the workflow. This includes the start and end time for each step, the exit code, and the following information:

- Output tab any informational messages that were produced
- Errors tab any errors that were reported
- Header tab values assigned to any output parameters

# **Chapter 2**

## **About this Solution**

The HP HP Database and Middleware Automation Application Server Provisioning solution contains the following workflows:

- Provision IBM HTTP Server and WebSphere 7 Two Node Cell on page 23
- Add WebSphere 7 Node to Existing Cell on page 35
- Provision IBM HTTP Server and WebSphere 7 StandAlone Profile on page 46

The workflows perform extensive validation checks prior to provisioning WebSphere 7. All parameter values are validated to ensure that they do not contain any prohibited characters (see the parameter descriptions in the Reference Information on page 55 for details). Additional validation checks are performed at the operating system level. These include file system space checks and RPM checks (on Red Hat Linux platforms). All three workflows determine whether the pertinent files exist on the target machine; if they do not, the files are downloaded from the HP Server Automation core.

Although minimal WebSphere 7 knowledge is required to run this workflow using its default settings, the workflow is highly customizable and can support complex environment-specific deployment scenarios.

**Note:** For additional information about provisioning IBM WebSphere Application Server version 7, see the HP DMA Application Server Provisioning Solution Pack version 9.10 User Guide.

The remaining topics in this chapterprovide the following contextual information about this workflow:

- Audience below
- Supported Products and Platforms on next page
- · Prerequisites on next page
- How this Solution is Organized on page 16
- Additional Resources on page 20

## **Audience**

This solution is designed for IT architects and engineers who are responsible for planning, implementing, and maintaining application-serving environments using IBM WebSphere Application Server version 7 (WebSphere 7).

To use this solution, you should be familiar with and its requirements (see links to the WebSphere 7 Product Documentation on page 191).

## **Supported Products and Platforms**

Most WebSphere 7 provisioning workflows are supported on Red Hat Enterprise Linux version 5 platforms.

#### **Operating Systems**

For specific operating system versions supported, see the *HP Database and Middleware Automation version 9.14 Support Matrix* available in the HP Software product manuals library located here: http://h20230.www2.hp.com/selfsolve/manuals

#### **Hardware Requirements**

- If you are using HP Server Automation, see the HP Server Automation Quick Reference: SA Installation Requirements or the HP Server Automation Standard/Advanced Installation Guide.
- If you are using HP Database and Middleware Automation version 1.00, see the HP Database and Middleware Automation Installation Guide.
- For WebSphere 7 hardware and software requirements, see the WebSphere 7 Product Documentation on page 191.

#### **HP Software Requirements**

This solution can be used with the following HP products:

- HP Server Automation version 9.11 (or later)
- HP Database and Middleware Automation Web Server version 6.0.17 (or later)

Bridged execution workflows can only be used with HP Server Automation version 9.11 (or later).

## **Prerequisites**

The following prerequisites must be satisfied before you can run the WebSphere 7 provisioning workflows in this solution pack:

Per the WebSphere 7 documentation, the following system libraries are required before provisioning IBM WebSphere Application Server version 7 on 64-bit Red Hat Linux:

| Platform                                  | Required Library                                                                                                    |
|-------------------------------------------|----------------------------------------------------------------------------------------------------|
| 64-bit Red Hat Enterprise Linux version 5 | compat-libstdc++-33-3.2.3-61<br>compat-db-4.2.52-5.1<br>libXp-1.0.0-8<br>compat-libstdc++-296-2.96-138<br>rpm-build-4.4.2-37.el5 |

Make sure that these libraries exist on each target server before running this workflow. If newer versions of these libraries are available, you can install the newer versions.

## How this Solution is Organized

In HP DMA, a workflow executes a process —such as installing a software product or creating a database.

A solution pack contains one or more related workflow templates. This solution contains the following workflow templates:

#### Provision IBM HTTP Server and WebSphere 7 Two Node Cell

Use this workflow to provision a web server tier with two web servers and an application tier with a two node Network Deployment cell on a Red Hat Enterprise Linux platform. Each node is an IBM WebSphere Application Server version 7 server. The Network Deployment cell contains an application cluster and a replication cluster. The workflow does the following things:

- Provisions IBM HTTP Server version 7 on two target machines
- Provisions IBM WebSphere Application Server version 7 on two other target machines
- Creates a two node Network Deployment cell with a Deployment Manager profile and two custom node profiles
- Creates an application cluster that is both vertically and horizontally clustered to deploy applications
- Creates a replication cluster that is horizontally clustered to replicate HTTP sessions from one application server to the other, providing session persistence
- Creates unmanaged nodes and web server objects for mapping applications at deployment time
- Creates remote management of the two IBM HTTP Server version 7 web servers

#### Add WebSphere 7 Node to Existing Cell

Use this workflow to add one new custom node to an existing WebSphere 7 cell. The workflow does the following things:

- Provisions IBM WebSphere Application Server version 7 on a target machine
- Creates and federates a custom node profile, expanding an n node Network Deployment cell to an n+1 node cell
- Expands the existing two clusters by adding cluster members to the new node
- Extends the vertically and horizontally clustered application cluster to deploy applications
- Extends the horizontally clustered replication cluster to replicate HTTP sessions from one application server to one of the other, providing session persistence

The Add WebSphere 7 Node to Existing Cell workflow works in conjunction with the Provision IBM HTTP Server and WebSphere 7 Two Node Cell workflow and expands the cell by one node (up to a maximum of 10 nodes in the cell).

#### Provision HTTP Server and WebSphere 7 StandAlone Profile

Use this workflow to provision IBM HTTP Server version 7 on a single target machine, provision IBM WebSphere Application Server version 7 on the same machine, and create a stand-alone profile. This workflow is intended for small non-production environments used for development and integration testing.

The workflow does the following things:

- Provisions IBM HTTP Server version 7 on a target machine
- Provisions IBM WebSphere Application Server version 7 on the same target machine
- Creates a stand-alone profile

#### What's Inside

Each workflow template has a Documentation tab that provides detailed information about that workflow.

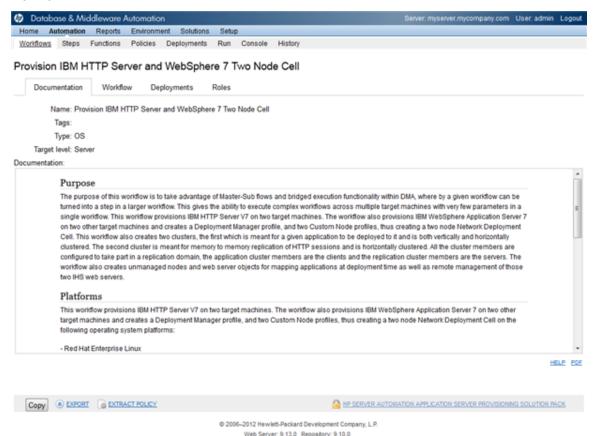

A workflow consist of a sequence of steps. Each step performs a very specific task. Each step includes a documentation panel that briefly describes its function.

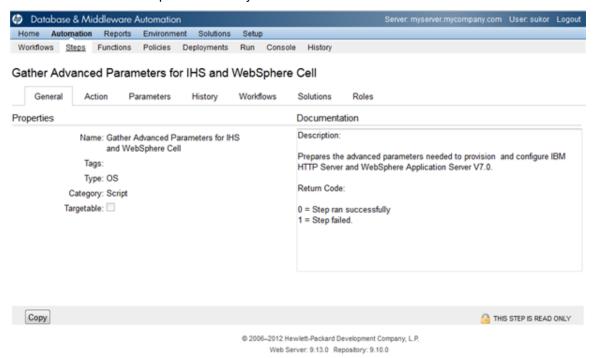

Steps can have input and output parameters. Output parameters from one step often serve as input parameters to another step. Steps can be shared among workflows.

Parameter descriptions are also displayed in the following locations in the HP DMA web interface:

On the Workflow tab for each workflow.

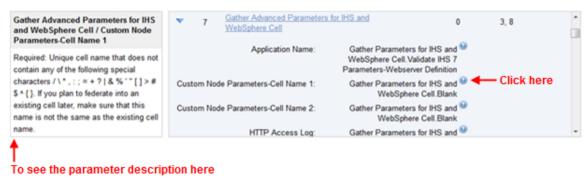

On the Parameters tab for each step in the workflow

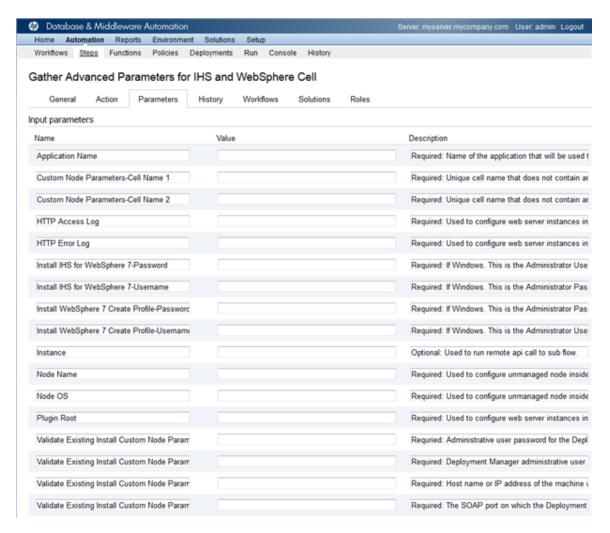

• On the Parameters tab in the deployment (organized by step) example

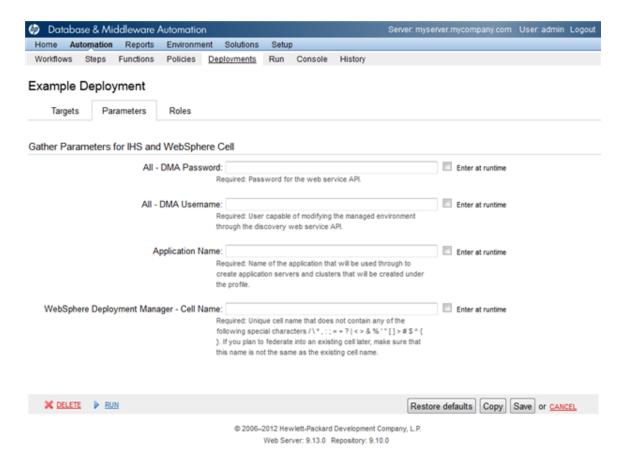

All parameters used by the workflows in this solution pack are also described in the Reference Information on page 55 for this solution pack.

**Note:** The workflow templates included in this solution pack are read-only and cannot be deployed. To use a workflow template, you must first create a copy of the template and then customize that copy for your environment (see Create a Deployable Workflow on page 10

## **Additional Resources**

If you are using HP Server Automation version 9.10 (or later), see these documents:

- HP Server Automation User Guide: Database and Middleware Automation
- HP Server Automation User Guide: Application Deployment Manager

If you are using HP Server Automation version 9.0x, see these documents:

- HP Database and Middleware Automation User Guide
- HP Server Automation Integration Guide

If you are using HP Database and Middleware Automation version 1.00, see these documents:

- HP Database and Middleware Automation Installation Guide
- HP Database and Middleware Automation User Guide

# **Chapter 3**

## How to Use this Solution

Each workflow included in this solution pack has a set of input parameters whose values will be unique to your environment. If you provide correct values for the parameters that each scenario requires, the workflow will be able to accomplish its objective.

There are two steps required to customize this solution:

- Ensure that all required parameters are visible. You do this by using the workflow editor.
   For some simple provisioning scenarios, you can use the default values for most parameters.
   To use more advanced features of this solution, you will need to expose additional parameters.
- 2. Specify the values for those parameters. You do this when you create a deployment.

**Note:** Detailed instructions are provided in the "How to Use this Workflow" topic associated with each workflow.

The information presented here assumes the following:

- HP DMA is installed and operational.
- At least one suitable target server is available (see Supported Products and Platforms on page 15).
- You are logged in to the HP DMA web interface.
- You have permission to create, edit, and deploy copies of the workflows included in this solution pack.

**Note:** All parameters used by each workflow in this solution are described in the Reference Information on page 55.

## **How to Expose Additional Workflow Parameters**

Each workflow in this solution pack has a set of input parameters. Some are required and some are optional. To run a workflow in your environment, you must specify values for a subset of these parameters when you create a deployment.

By default, only a few of the input parameters for each workflow are visible on the Deployment page, and the rest are hidden. In order to specify a value for a parameter that is currently hidden, you must first expose that parameter by changing its mapping in the workflow editor.

#### To expose a hidden workflow parameter:

- 1. In the HP DMA web interface, go to Automation > Workflows.
- 2. From the list of workflows, select a deployable workflow (see Create a Deployable Workflow on page 10).
- 3. Go to the Workflow tab.
- 4. In the list of steps below the workflow diagram, click the ▶ (blue arrow) to the immediate left of the pertinent step name. This expands the list of input parameters for this step.
- 5. For the parameter that you want to expose, select User Selected from the drop-down list. For example:

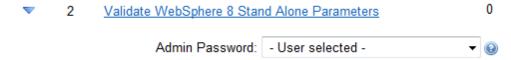

- 6. Repeat steps 4 and 5 for all the parameters that you would like to specify in the deployment.
- 7. Click **Save** in the lower right corner.

# Provision IBM HTTP Server and WebSphere 7 Two Node Cell

Use this workflow to provision a web server tier with two web servers and an application tier with a two node Network Deployment cell on a Red Hat Enterprise Linux platform. Each node is an IBM WebSphere Application Server version 7 server. The Network Deployment cell contains an application cluster and a replication cluster. The workflow does the following things:

- Provisions IBM HTTP Server version 7 on two target machines
- Provisions IBM WebSphere Application Server version 7 on two other target machines
- Creates a two node Network Deployment cell with a Deployment Manager profile and two custom node profiles
- Creates an application cluster that is both vertically and horizontally clustered to deploy applications
- Creates a replication cluster that is horizontally clustered to replicate HTTP sessions from one application server to the other, providing session persistence
- Creates unmanaged nodes and web server objects for mapping applications at deployment time
- Creates remote management of the two IBM HTTP Server version 7 web servers

All the cluster members are configured to take part in a replication domain. The application cluster members are the clients, and the replication cluster members are the servers.

This workflow takes advantage of master workflows, sub-flows, and bridged execution functionality within HP DMA so that some workflows become steps in a larger workflow. This gives the ability to execute complex workflows across multiple target machines using very few parameters.

## **Architecture Diagram**

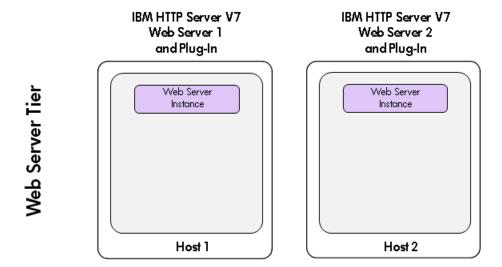

# Two Node Network Deployment Cell

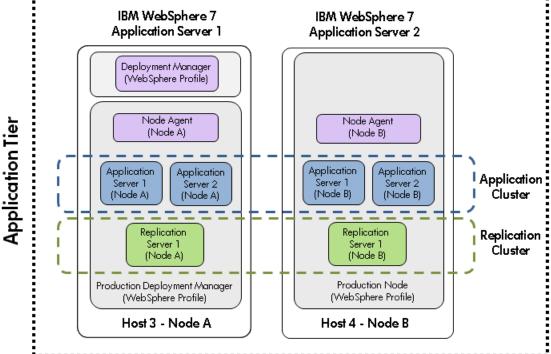

To use this workflow in your environment, see the following information:

| Topic                                  | Information Included                                                                                                    |
|----------------------------------------|----------------------------------------------------------------------------------------------------|
| Prerequisites for this Workflow below  | List of prerequisites that must be satisfied before you can run this workflow                                                  |
| How this Workflow<br>Works on page 27  | Information about what the workflow does, including validation checks performed, steps executed, and a high-level process flow |
| How to Run this<br>Workflow on page 31 | Instructions for running this workflow in your environment                                                                     |
| Sample Scenario on page 34             | Examples of typical parameter values for this workflow                                                                         |

**Note:** To view detailed information about the steps included in this workflow, see Steps for Provision IBM HTTP Server and WebSphere 7 Two Node Cell on page 91.

## **Prerequisites for this Workflow**

Be sure that the following prerequisites are satisfied before you run the Provision IBM HTTP Server and WebSphere 7 Two Node Cell workflow:

## **Hardware and Software Requirements**

| Туре                                      | Requirement                                                                                     |
|-------------------------------------------|-------------------------------------------------------------------------------------------------|
| Number and Operating<br>System of Servers | 4 machines running RHEL 5.x                                                                     |
| Number and Processor                      | 2 cores/server and x86 architecture for Web Server Tier                                         |
| Architecture of CPUs                      | 4 cores/server and x86 architecture for Application Tier                                        |
| Memory per CPU/Server                     | 4GB per IBM HTTP Server                                                                         |
|                                           | 16GB per IBM WebSphere Application Server                                                       |
| Virtual Memory Settings                   | None                                                                                            |
| Server Configuration                      | None                                                                                            |
| Storage                                   | Local disk size should be 100GB/server with most of the space allocated to the /opt file system |
| Product Software                          | IBM WebSphere Application Server Network Deployment Manager 7 64-bit binaries                   |
|                                           | IBM HTTP Server version 7 binaries                                                              |

#### **Dependencies**

- 1. This workflow requires unchallenged sudo access to a user (typically root) who can access all required files and directories.
- 2. Per the WebSphere 7 documentation, the following system libraries are required before provisioning IBM WebSphere Application Server version 7 on 64-bit Red Hat Linux:

| Platform                                  | Required Library                                                                                                    |
|-------------------------------------------|----------------------------------------------------------------------------------------------------|
| 64-bit Red Hat Enterprise Linux version 5 | compat-libstdc++-33-3.2.3-61<br>compat-db-4.2.52-5.1<br>libXp-1.0.0-8<br>compat-libstdc++-296-2.96-138<br>rpm-build- 4.4.2-37.el5 |

Make sure that these libraries exist on each target server before running this workflow. If newer versions of these libraries are available, you can install the newer versions.

- 3. This workflow will install WebSphere Application Server as root because of the following IBM documented limitations:
  - Creation of a Linux service for WebSphere Application Server
  - Native registration with the operating system
  - Port conflicts that may occur with other installations of WebSphere Application Server that are not registered with the operating system

If there is a need to run as a non-root user after installation, you can run a recursive chown under the installation root and set owner permissions accordingly.

For more information about prerequisites for WebSphere 7, refer to the WebSphere 7 Product Documentation on page 191.

#### **How this Workflow Works**

The following information describes how the Provision IBM HTTP Server and WebSphere 7 Two Node Cell workflow works:

#### Overview

This workflow does the following things in the order shown:

- Provisions IBM HTTP Server version 7 on two target machines
- Provisions IBM WebSphere Application Server version 7 on two other target machines
- Creates a two node Network Deployment cell with a Deployment Manager profile and two custom node profiles
- Creates an application cluster that is both vertically and horizontally clustered to deploy applications
- Creates a replication cluster that is horizontally clustered to replicate HTTP sessions from one application server to the other, providing session persistence
- Creates unmanaged nodes and web server objects for mapping applications at deployment time
- Creates remote management of the two IBM HTTP Server version 7 web servers

#### Validation Checks Performed

This workflow automatically runs validation steps after each sub-flow step runs to make sure that the sub-flow steps successfully provisioned and configured the servers, plug-ins, Deployment Manager, and nodes. The workflow only proceeds to the next step if the validation was successful.

Most of the validation centers on special characters and spaces in the parameters. There are also validation checks that happen at the operating system level, including file system space checks and RPM checks for Red Hat Linux.

The workflow first performs the following parameter checks:

- None of the following characters are used in the Admin User, Cell Name, Node Name, or Profile Name parameters: /\\*,:; = +? | <> & % ' " [] > #\$^{}
- 2. If Enable Security is true, Admin Password and Admin User are specified.
- 3. Admin Password (if specified) does not begin with a dash or contain a space.
- 4. Admin User (if specified) does not begin with a dash, a period, or a space.
- 5. Profile Name does not begin with a period.
- 6. Personal CertDN and Signing CertDN do not contain spaces.
- 7. If Ports File is specified, Validate Ports is true.
- All specified file names are legal file names.

The workflow then performs the following operating system checks on the target machine:

- All required libraries are present (see Prerequisites for this Workflow on page 25).
- 2. Sufficient disk space is available to install.
- 3. Sufficient disk space is available to extract the binary files from the compressed archive.

#### **Steps Executed**

The Provision IBM HTTP Server and WebSphere 7 Two Node Cell workflow includes the following steps. Each step must complete successfully before the next step can start. If a step fails, the workflow reports a failure and all subsequent steps are skipped.

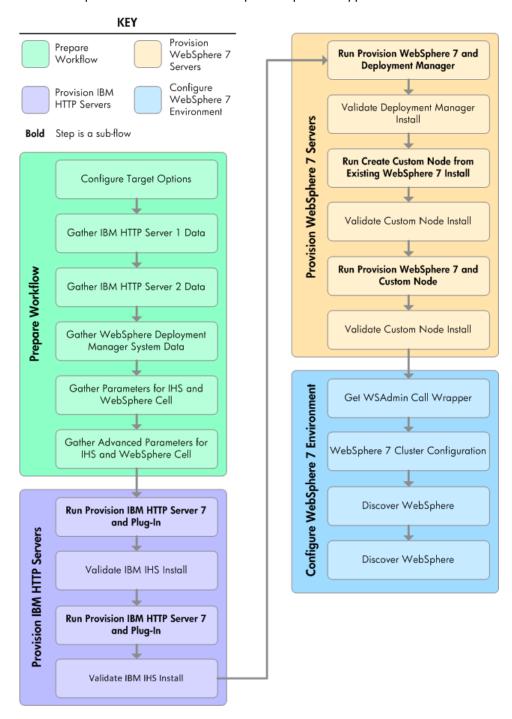

For parameter descriptions and defaults, see Parameters for Provision IBM HTTP Server and WebSphere 7 Two Node Cell on page 57.

#### **Process Flow**

The Provision IBM HTTP Server and WebSphere 7 Two Node Cell workflow provisions a web server tier and an application tier. For the web server tier, the workflow provisions two IBM HTTP Server 7 servers with plug-ins. For the application tier, the workflow provisions two WebSphere 7 servers, creates a Deployment Manager for one, and creates custom nodes (node agents) for both.

The workflow creates two clusters across the WebSphere 7 servers. The first cluster, which is vertically and horizontally clustered, is set up so that applications can be deployed to it. The second cluster, which is horizontally clustered, is meant for memory-to-memory replication of HTTP sessions.

All cluster members are configured to take part in a replication domain. The application cluster members are configured as the clients, and the replication cluster members are configured as the servers. The workflow creates unmanaged nodes and web server objects for mapping applications at deployment time. The workflow creates remote management of the two IBM HTTP Server version 7 servers.

The workflow sets minimum and maximum java heap sizes to 4GB and sets the garbage collection policy to generational concurrent (gencon).

## **Workflow Steps**

This workflow performs the following steps and sub-flow steps:

| Workflow Step                                                         | Description                                                                                                    |
|-----------------------------------------------------------------------|----------------------------------------------------------------------------------------------------|
| Configure Target Options on page 98                                   | Prepares the target machine parameters needed to provision both IBM HTTP Server and WebSphere Application Server version 7.                                   |
| Gather IBM HTTP<br>Server 1 Data on page<br>99                        | Retrieves the host name of the specified IBM HTTP Server 1 target machine in the HP DMA environment.                                                          |
| Gather IBM HTTP<br>Server 2 Data on page<br>100                       | Retrieves the host name of the specified IBM HTTP Server 2 target machine in the HP DMA environment.                                                          |
| Gather WebSphere<br>Deployment Manager<br>System Data on page<br>101  | Retrieves the host name of the specified IBM HTTP Deployment Manager target machine in the HP DMA environment.                                                |
| Gather Parameters for IHS and WebSphere Cell on page 102              | Prepares the parameters needed to provision IBM HTTP Server and WebSphere Application Server version 7.                                                       |
| Gather Advanced Parameters for IHS and WebSphere Cell on page 104     | Prepares the advanced parameters needed to provision and configure IBM HTTP Server and WebSphere Application Server version 7.                                |
| Run Provision IBM<br>HTTP Server 7 and<br>Plug-in on page 125         | Calls the Provision IBM HTTP Server 7 and Plug-in workflow via the HP DMA API to provision IBM HTTP Server 1.                                                 |
| Validate IBM IHS install on page 129                                  | Validates that the provisioning of IBM HTTP Server and plug-in were successful for IBM HTTP Server 1.                                                         |
| Run Provision IBM<br>HTTP Server 7 and<br>Plug-in on page 125         | Calls the Provision IBM HTTP Server 7 and Plug-in workflow via the HP DMA API to provision IBM HTTP Server 2.                                                 |
| Validate IBM IHS install on page 129                                  | Validates that the provisioning of IBM HTTP Server and plug-in were successful for IBM HTTP Server 2.                                                         |
| Run Provision<br>WebSphere 7 and<br>Deployment Manager on<br>page 130 | Calls the Provision WebSphere 7 and Deployment Manager workflow via the HP DMA API to provision IBM WebSphere 7 Application Server 1 with Deployment Manager. |
| Validate Deployment<br>Manager Install on page<br>134                 | Validates that the provisioning of IBM WebSphere Deployment Manager was successful for IBM WebSphere 7 Application Server 1.                                  |

| Workflow Step                                                                 | Description                                                                                                    |
|-------------------------------------------------------------------------------|----------------------------------------------------------------------------------------------------|
| Run Create Custom<br>Node from Existing<br>WebSphere 7 Install on<br>page 135 | Calls the Create Custom Node From Existing WebSphere 7 workflow via the HP DMA API to provision IBM WebSphere 7 Application Server 1.                                                            |
| Validate Custom Node<br>Install on page 138                                   | Validates that the creation and federation of the custom node were successful for IBM WebSphere 7 Application Server 1.                                                                          |
| Run Provision<br>WebSphere 7 and<br>Custom Node on page<br>139                | Calls the Provision WebSphere 7 and Custom Node workflow via the HP DMA API to provision IBM WebSphere 7 Application Server 2.                                                                   |
| Validate Custom Node<br>Install on page 138                                   | Validates that the creation and federation of the custom node were successful for IBM WebSphere 7 Application Server 2.                                                                          |
| Get WSAdmin Call<br>Wrapper on page 143                                       | Creates the necessary call wrapper to call wsadmin to execute certain operations within the specified WebSphere environment.                                                                     |
| WebSphere 7 Cluster<br>Configuration on page<br>145                           | Creates the cluster and cluster members for the specified WebSphere environment as well as replication domains, heap sizes, garbage collection policy, unmanaged nodes and web server instances. |
| Discover WebSphere on page 148                                                | Audits the Node A server's physical environment looking for WebSphere cells, clusters, and managed servers                                                                                       |
| Discover WebSphere on page 148                                                | Audits the Node B server's physical environment looking for WebSphere cells, clusters, and managed servers                                                                                       |

## How to Run this Workflow

The following instructions show you how to customize and run the Provision IBM HTTP Server and WebSphere 7 Two Node Cell workflow in your environment.

The workflow provides default values for some parameters. These default values are usually sufficient for a "typical" installation. You can override the defaults by specifying parameter values in the deployment. You can also expose additional parameters in the workflow, if necessary, to accomplish more advanced scenarios. Any parameters not explicitly specified in the deployment will have the default values listed in Parameters for Provision IBM HTTP Server and WebSphere 7 Two Node Cell on page 57

**Note:** Before following this procedure, review the Prerequisites for this Workflow, and ensure that all requirements are satisfied.

## To use the Provision IBM HTTP Server and WebSphere 7 Two Node Cell workflow:

- 1. If you have not already done so, create a deployable copy of the Provision IBM HTTP Server and WebSphere 7 Two Node Cell workflow (see Create a Deployable Workflow on page 10).
- 2. Determine the values that you will specify for the following parameters:

| Parameter<br>Name                                 | Default<br>Value | Required | Description                                                                                                    |
|---------------------------------------------------|------------------|----------|----------------------------------------------------------------------------------------------------|
| All - DMA<br>Password                             | no<br>default    | required | Password for the HP DMA web services API.                                                                                                    |
| All - DMA<br>Username                             | no<br>default    | required | User who is capable of modifying the managed environment through the HP DMA Discovery web services API.                                                                                                    |
| Application<br>Name                               | no<br>default    | required | Name of the application that will be used through to create the application servers and clusters that will be created under the profile.                                                                                                    |
| WebSphere<br>Deployment<br>Manager -<br>Cell Name | no<br>default    | required | Unique cell name that does not contain any of the following special characters / \ * , : ; = + ?   < > & % ' " [ ] > #\$ ^ {}. If you plan to federate into an existing cell later, make sure that this name is not the same as the existing cell name. |

**Note:** To avoid entering passwords in clear text, see Using a Policy to Specify Parameter Values on page 192.

**Note:** This is the minimum set of parameters required to run this workflow. You may need to expose additional parameters depending on your provisioning objectives How to Expose Additional Workflow Parameters on page 22

See Parameters for Provision IBM HTTP Server and WebSphere 7 Two Node Cell on page 57 for detailed descriptions of all input parameters for this workflow, including default values.

- 3. In the workflow editor, expose any additional parameters that you need (see How to Expose Additional Workflow Parameters on page 22).
- 4. Save the changes to the workflow (click **Save** in the lower right corner).
- 5. Create a new deployment (see Create a Deployment on page 11 for instructions).
- 6. On the Deployment page, select the deployment that you created, and go to the Targets tab.
- 7. Select all the target servers that you plan to provision. The targets that you select here will be available in the Target Parameters drop-down menus on the Run page (see step 11).
- 8. Go to the Parameters tab.
- 9. Specify values for all parameters listed in step 2 and any additional parameters that you exposed.
- 10. Save the deployment (click **Save** in the lower right corner).
- 11. Run the workflow using this deployment (see Run Your Workflow on page 12 for instructions). Select the following targets:

| Parameter Name                                        | Default<br>Value | Required | Description                                                                                                    |
|-------------------------------------------------------|------------------|----------|----------------------------------------------------------------------------------------------------|
| Primary Target                                        | no<br>default    | required | Any target machine (although this target is not currently used, it is included for backward compatibility with older workflows). |
| IBM HTTP Server<br>System 1                           | no<br>default    | required | First target machine that will be (or was) provisioned with the IBM HTTP Server software.                                        |
| IBM HTTP Server<br>System 2                           | no<br>default    | required | Second target machine that will be (or was) provisioned with the IBM HTTP Server software.                                       |
| Provision<br>WebSphere 7 and<br>Custom Node<br>System | no<br>default    | required | Target machine that will be provisioned with IBM WebSphere software and a custom node profile.                                   |
| WebSphere<br>Deployment<br>Manager System             | no<br>default    | required | Target machine that will be provisioned with IBM WebSphere software, Deployment Manager, and a custom node profile.              |

#### To verify the results:

The workflow will complete and report SUCCESS on the Console if it has run successfully. If an invalid parameter value is specified, an error is logged, and the workflow terminates in the FAILURE state.

This workflow automatically runs validation steps after each sub-flow step runs to make sure that the sub-flow steps successfully provisioned and configured the servers, plug-ins, Deployment Manager, and nodes. The workflow only proceeds to the next step if the validation was successful.

Optional: if you want to further verify the results, perform the following steps:

1. After the workflow has completed, run the following command to check the version of WebSphere Application Server that was installed:

```
WAS ROOT/bin/versionInfo.sh
```

Here, WAS\_ROOT is the directory where WebSphere 7 is installed. This is the path that you specified in the WebSphere Install Location parameter.

- 2. Validate that the profile has been created and is running by doing the following:
  - a. View the WAS\_ROOT/profiles/PROFILE\_NAME/logs/AboutThisProfile.txt file. This file is created after the creation of the profile and contains specific information about the profile.
    - Here, <code>PROFILE\_NAME</code> is the name of the profile that you just created. This is the name that you specified in the Profile Name parameter.
  - b. Change to the WAS\_ROOT/profiles/PROFILE\_NAME/logs/CELL\_NAME directory, and tail the SystemOut.log file. Look for the following line:

Server CELL NAME open for e-business

Here, <code>CELL\_NAME</code> is the name of the WebSphere 7 cell to which this profile pertains. This is the name that you specified in the Cell Name parameter.

## **Sample Scenario**

The Provision IBM HTTP Server and WebSphere 7 Two Node Cell workflow is very straightforward. The purpose is to provision two IBM HTTP Server 7 servers and two WebSphere 7 servers and to create a two node cell.

This topic shows you typical parameter values used for the Provision IBM HTTP Server and WebSphere 7 Two Node Cell workflow.

| Parameter<br>Name                                 | Example<br>Value | Description                                                                                                    |
|---------------------------------------------------|------------------|----------------------------------------------------------------------------------------------------|
| All - DMA<br>Password                             | password         | Password for the HP DMA web services API.                                                                                                    |
| All - DMA<br>Username                             | admin            | User who is capable of modifying the managed environment through the HP DMA Discovery web services API.                                                                                                    |
| Application<br>Name                               | ProdApp          | Name of the application that will be used through to create the application servers and clusters that will be created under the profile.                                                                                                    |
| WebSphere<br>Deployment<br>Manager -<br>Cell Name | ProdDmgr         | Unique cell name that does not contain any of the following special characters / \ $^*$ , : ; = +?   < > & % ' "[] > # \$ ^ {}. If you plan to federate into an existing cell later, make sure that this name is not the same as the existing cell name. |

**Note:** To avoid entering passwords in clear text, see Using a Policy to Specify Parameter Values on page 192.

## Add WebSphere 7 Node to Existing Cell

The Add WebSphere 7 Node to Existing Cell workflow works in conjunction with the Provision IBM HTTP Server and WebSphere 7 Two Node Cell workflow and expands the cell by one node (up to a maximum of 10 nodes in the cell).

The Add WebSphere 7 Node to Existing Cell workflow does the following:

- Provisions IBM WebSphere Application Server version 7 on a target machine
- Creates and federates a custom node profile, expanding an n node Network Deployment cell to an n+1 node cell
- Expands the existing two clusters by adding cluster members to the new node
- Extends the vertically and horizontally clustered application cluster to deploy applications
- Extends the horizontally clustered replication cluster to replicate HTTP sessions from one application server to one of the other, providing session persistence

All the cluster members are configured to take part in a replication domain. The application cluster members are the clients, and the replication cluster members are the servers used to store session data.

This workflow takes advantage of master workflows, sub-flows, and bridged execution functionality within HP DMA so that some workflows become steps in a larger workflow. This gives the ability to execute complex workflows across multiple target machines using very few parameters.

#### **Architecture Diagram**

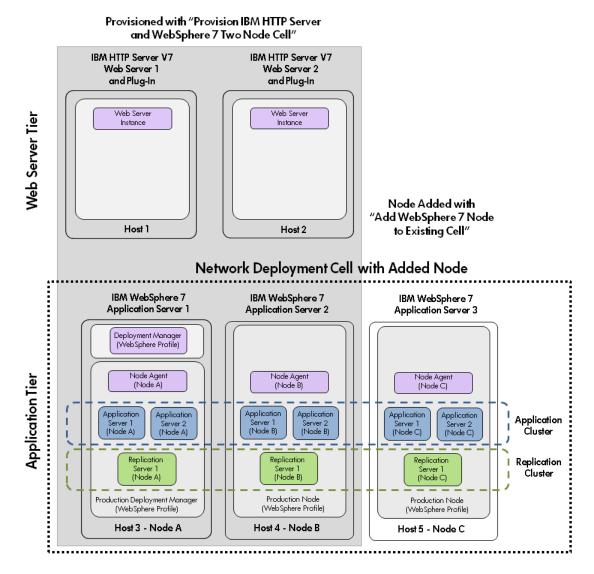

To use this workflow in your environment, see the following information:

| Topic                                        | Information Included                                                                                                    |
|----------------------------------------------|----------------------------------------------------------------------------------------------------|
| Prerequisites for this Workflow on next page | List of prerequisites that must be satisfied before you can run this workflow                                                  |
| How this Workflow<br>Works on page 38        | Information about what the workflow does, including validation checks performed, steps executed, and a high-level process flow |
| How to Run this<br>Workflow on page 42       | Instructions for running this workflow in your environment                                                                     |
| Sample Scenario on page 45                   | Examples of typical parameter values for this workflow                                                                         |

**Note:** To view detailed information about the steps included in this workflow, see Steps for Add WebSphere 7 Node to Existing Cell on page 92.

## **Prerequisites for this Workflow**

Before you can run the Add WebSphere 7 Node to Existing Cellworkflow you must run the Provision IBM HTTP Server and WebSphere 7 Two Node Cell workflow to create a two-node cell server configuration.

Be sure that the following prerequisites are satisfied before you run the Add WebSphere 7 Node to Existing Cell workflow:

### **Hardware and Software Requirements**

| Туре                                        | Requirement                                                                                     |
|---------------------------------------------|-------------------------------------------------------------------------------------------------|
| Number and Operating<br>System of Server    | 1 machine running RHEL 5.x                                                                      |
| Number and Processor<br>Architecture of CPU | 4 cores/server and x86 architecture                                                             |
| Memory per CPU/Server                       | 16GB per IBM WebSphere Application Server                                                       |
| Virtual Memory Settings                     | None                                                                                            |
| Server Configuration                        | None                                                                                            |
| Storage                                     | Local disk size should be 100GB/server with most of the space allocated to the /opt file system |
| Product Software                            | IBM WebSphere Application Server Network Deployment Manager 7 64-bit binaries                   |

### **Dependencies**

- 1. This workflow requires unchallenged sudo access to a user (typically root) who can access all required files and directories.
- 2. Per the WebSphere 7 documentation, the following system libraries are required before provisioning IBM WebSphere Application Server version 7 on 64-bit Red Hat Linux:

| Platform                                  | Required Library                                                                                                    |
|-------------------------------------------|----------------------------------------------------------------------------------------------------|
| 64-bit Red Hat Enterprise Linux version 5 | compat-libstdc++-33-3.2.3-61<br>compat-db-4.2.52-5.1<br>libXp-1.0.0-8<br>compat-libstdc++-296-2.96-138<br>rpm-build- 4.4.2-37.el5 |

Make sure that these libraries exist on each target server before running this workflow. If newer versions of these libraries are available, you can install the newer versions.

- 3. This workflow will install WebSphere Application Server as root because of the following IBM documented limitations:
  - Creation of a Linux service for WebSphere Application Server
  - Native registration with the operating system
  - Port conflicts that may occur with other installations of WebSphere Application Server that are not registered with the operating system

If there is a need to run as a non-root user after installation, you can run a recursive chown under the installation root and set owner permissions accordingly.

## **How this Workflow Works**

The following information describes how the Add WebSphere 7 Node to Existing Cell workflow works:

#### Overview

The Add WebSphere 7 Node to Existing Cell workflow works in conjunction with the Provision IBM HTTP Server and WebSphere 7 Two Node Cell workflow and expands the cell by one node (up to a maximum of 10 nodes in the cell).

This workflow does the following things in the order shown:

- Provisions IBM WebSphere Application Server version 7 on a target machine
- Creates and federates a custom node profile, expanding an n node Network Deployment cell to an n+1 node cell
- Expands the existing two clusters by adding cluster members to the new node
- Extends the vertically and horizontally clustered application cluster to deploy applications
- Extends the horizontally clustered replication cluster to replicate HTTP sessions from one application server to one of the other, providing session persistence

#### **Validation Checks Performed**

This workflow automatically runs a validation step after the Run Provision WebSphere 7 and Custom Node sub-flow step to verify that the sub-flow successfully provisioned and configured the server and the custom node. The workflow only proceeds to the next step if the validation was successful.

Most of the validation centers on special characters and spaces in the parameters. There are also validation checks that happen at the operating system level, including file system space checks and RPM checks for Red Hat Linux.

The workflow first performs the following parameter checks:

- None of the following characters are used in the Admin User, Cell Name, Node Name, or Profile Name parameters: /\\*,:; = +? | <> & %'"[]>#\$^{}
- 2. If Enable Security is true, Admin Password and Admin User are specified.
- 3. Admin Password (if specified) does not begin with a dash or contain a space.
- 4. Admin User (if specified) does not begin with a dash, a period, or a space.
- 5. Profile Name does not begin with a period.
- 6. Personal CertDN and Signing CertDN do not contain spaces.
- 7. If Ports File is specified, Validate Ports is true.
- 8. All specified file names are legal file names.

The workflow then performs the following operating system checks on the target machine:

- 1. All required libraries are present (see Prerequisites for this Workflow on page 37).
- 2. Sufficient disk space is available to install.
- 3. Sufficient disk space is available to extract the binary files from the compressed archive.

### **Steps Executed**

The Add WebSphere 7 Node to Existing Cell workflow includes the following steps. Each step must complete successfully before the next step can start. If a step fails, the workflow reports a failure and all subsequent steps are skipped.

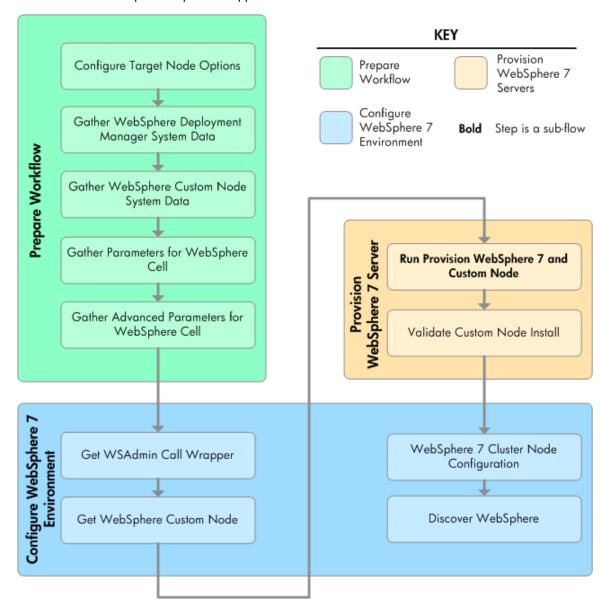

For parameter descriptions and defaults, see Parameters for Add WebSphere 7 Node to Existing Cell on page 70.

#### **Process Flow**

The Add WebSphere 7 Node to Existing Cell workflow provisions a WebSphere 7 server and creates a custom node (node agent).

The workflow expands the two existing clusters across the new node. The first cluster, which is vertically and horizontally clustered, is set up so that applications can be deployed to it. The second cluster, which is horizontally clustered, is meant for memory-to-memory replication of HTTP sessions.

All cluster members are configured to take part in a replication domain. The application cluster members are configured as the clients and the replication cluster members are configured as the servers.

The workflow sets minimum and maximum java heap sizes to 4GB and sets the garbage collection policy to generational concurrent (gencon).

## **Workflow Steps**

This workflow performs the following steps and sub-flow steps:

| Workflow Step                                                        | Description                                                                                                    |
|----------------------------------------------------------------------|----------------------------------------------------------------------------------------------------|
| Configure Target Node<br>Options on page 149                         | Prepares the target machine parameters needed to provision WebSphere Application Server version 7.                                                                                                 |
| Gather WebSphere<br>Deployment Manager<br>System Data on page<br>101 | Retrieves the host name of the specified IBM HTTP Deployment Manager target machine in the HP DMA environment.                                                                                     |
| Gather WebSphere<br>Custom Node System<br>Data on page 150           | Retrieves the host name of the specified IBM HTTP Server target machine in the HP DMA environment.                                                                                                 |
| Gather Parameters for<br>WebSphere Cell on<br>page 151               | Prepares the parameters needed to provision WebSphere Application Server version 7.                                                                                                    |
| Gather Advanced<br>Parameters for<br>WebSphere Cell on<br>page 152   | Prepares the advanced parameters needed to provision and configure IBM WebSphere Application Server version 7.                                                                                     |
| Get WSAdmin Call<br>Wrapper on page 143                              | Creates the necessary call wrapper to call wsadmin to execute certain operations within the specified WebSphere environment.                                                                       |
| Get WebSphere<br>Custom Node on page<br>173                          | Calls WebSphere APIs to get node information.                                                                                                    |
| Run Provision<br>WebSphere 7 and<br>Custom Node on page<br>139       | Calls the Provision WebSphere 7 and Custom Node workflow via the HP DMA API to provision an IBM WebSphere 7 Application server.                                                                    |
| Validate Custom Node<br>Install on page 138                          | Validates that the creation and federation of the custom node were successful for the IBM WebSphere 7 Application server.                                                                          |
| WebSphere 7 Cluster<br>Node Configuration on<br>page 174             | Creates the cluster and cluster members for the specified WebSphere environment. Creates the replication domains, heap sizes, garbage collection policy, unmanaged nodes and web server instances. |
| Discover WebSphere on page 148                                       | Audits the server's physical environment looking for WebSphere cells, clusters, and managed servers.                                                                                               |

## How to Run this Workflow

The following instructions show you how to customize and run the Add WebSphere 7 Node to Existing Cell workflow in your environment.

The workflow provides default values for some parameters. These default values are usually sufficient for a "typical" installation. You can override the defaults by specifying parameter values in the deployment. You can also expose additional parameters in the workflow, if necessary, to accomplish more advanced scenarios. Any parameters not explicitly specified in the deployment will have the default values listed in Parameters for Add WebSphere 7 Node to Existing Cell on page 70

**Note:** Before following this procedure, review the Prerequisites for this Workflow, and ensure that all requirements are satisfied.

#### To use the Add WebSphere 7 Node to Existing Cell workflow:

- 1. If you have not already done so, create a deployable copy of the Add WebSphere 7 Node to Existing Cell workflow (see Create a Deployable Workflow on page 10).
- 2. Determine the values that you will specify for the following parameters:

| Parameter<br>Name     | Default<br>Value | Required | Description                                                                                             |
|-----------------------|------------------|----------|----------------------------------------------------------------------------------------------------|
| All - DMA<br>Password | no<br>default    | required | Password for the HP DMA web services API.                                                               |
| All - DMA<br>Username | no<br>default    | required | User who is capable of modifying the managed environment through the HP DMA Discovery web services API. |

**Note:** To avoid entering passwords in clear text, see Using a Policy to Specify Parameter Values on page 192.

**Note:** This is the minimum set of parameters required to run this workflow. You may need to expose additional parameters depending on your provisioning objectives How to Expose Additional Workflow Parameters on page 22

See Parameters for Add WebSphere 7 Node to Existing Cell on page 70 for detailed descriptions of all input parameters for this workflow, including default values.

- 3. In the workflow editor, expose any additional parameters that you need (see How to Expose Additional Workflow Parameters on page 22).
- 4. Save the changes to the workflow (click **Save** in the lower right corner).
- 5. Create a new deployment (see Create a Deployment on page 11 for instructions).
- On the Deployment page, select the deployment that you created, and go to the Targets tab.
- 7. Select all the target servers that you plan to provision. The targets that you select here will be available in the Target Parameters drop-down menus on the Run page (see step 11).
- 8. Go to the Parameters tab.
- 9. Specify values for all parameters listed in step 2 and any additional parameters that you

exposed.

- 10. Save the deployment (click **Save** in the lower right corner).
- 11. Run the workflow using this deployment (see Run Your Workflow on page 12 for instructions). Select the following targets:

| Parameter Name                                     | Default<br>Value | Required | Description                                                                                    |
|----------------------------------------------------|------------------|----------|------------------------------------------------------------------------------------------------|
| Provision WebSphere 7<br>and Custom Node<br>System | no<br>default    | required | Target machine that will be provisioned with IBM WebSphere software and a custom node profile. |
| WebSphere<br>Deployment Manager<br>System          | no<br>default    | required | Target machine that will be used to connect to the Deployment Manager.                         |

### To verify the results:

The workflow will complete and report SUCCESS on the Console if it has run successfully. If an invalid parameter value is specified, an error is logged, and the workflow terminates in the FAILURE state.

This workflow automatically runs a validation step after the Run Provision WebSphere 7 and Custom Node sub-flow step to verify that the sub-flow successfully provisioned and configured the server and the custom node. The workflow only proceeds to the next step if the validation was successful.

Optional: if you want to further verify the results, perform the following steps:

1. After the workflow has completed, run the following command to check the version of WebSphere Application Server that was installed:

```
WAS ROOT/bin/versionInfo.sh
```

Here,  $WAS_ROOT$  is the directory where WebSphere 7 is installed. This is the path that you specified in the WebSphere Install Location parameter.

- 2. Validate that the profile has been created and is running by doing the following:
  - a. View the WAS\_ROOT/profiles/PROFILE\_NAME/logs/AboutThisProfile.txt file. This file is created after the creation of the profile and contains specific information about the profile.
    - Here,  $PROFILE\_NAME$  is the name of the profile that you just created. This is the name that you specified in the Profile Name parameter.
  - b. Change to the WAS\_ROOT/profiles/PROFILE\_NAME/logs/CELL\_NAME directory, and tail the SystemOut.log file. Look for the following line:

```
Server CELL NAME open for e-business
```

Here, <code>CELL\_NAME</code> is the name of the WebSphere 7 cell to which this profile pertains. This is the name that you specified in the Cell Name parameter.

## Sample Scenario

The Add WebSphere 7 Node to Existing Cell workflow works in conjunction with the Provision IBM HTTP Server and WebSphere 7 Two Node Cell workflow and expands the cell by one node (up to a maximum of 10 nodes in the cell).

The Add WebSphere 7 Node to Existing Cell workflow is very straightforward. The purpose is to provision a WebSphere 7 servers and to expand the Network Deployment cell by one node. Use this workflow to provision this configuration in a production environment.

This topic shows you typical parameter values used for the Add WebSphere 7 Node to Existing Cell workflow.

| Parameter<br>Name     | Example<br>Value | Description                                                                                             |
|-----------------------|------------------|----------------------------------------------------------------------------------------------------|
| All - DMA<br>Password | password         | Password for the HP DMA web services API.                                                               |
| All - DMA<br>Username | admin            | User who is capable of modifying the managed environment through the HP DMA Discovery web services API. |

**Note:** To avoid entering passwords in clear text, see Using a Policy to Specify Parameter Values on page 192.

# Provision IBM HTTP Server and WebSphere 7 StandAlone Profile

Use this workflow to provision IBM HTTP Server version 7 on a single target machine, provision IBM WebSphere Application Server version 7 on the same machine, and create a stand-alone profile. This workflow is intended for small non-production environments used for development and integration testing.

The workflow does the following things:

- Provisions IBM HTTP Server version 7 on a target machine
- Provisions IBM WebSphere Application Server version 7 on the same target machine
- · Creates a stand-alone profile

This workflow takes advantage of master workflows, sub-flows, and bridged execution functionality within HP DMA so that some workflows become steps in a larger workflow. This gives the ability to execute complex workflows across multiple target machines using very few parameters.

### **Architecture Diagram**

## IBM HTTP Server V7 Web Server and Plug-in and IBM WebSphere 7 Application Server

Web Server and Application Tier

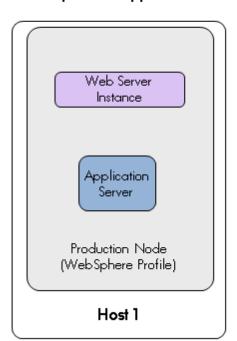

To use this workflow in your environment, see the following information:

| Topic                                   | Information Included                                                                                                    |
|-----------------------------------------|----------------------------------------------------------------------------------------------------|
| Prerequisites for this Workflow below   | List of prerequisites that must be satisfied before you can run this workflow                                                  |
| How this Workflow<br>Works on next page | Information about what the workflow does, including validation checks performed, steps executed, and a high-level process flow |
| How to Run this<br>Workflow on page 51  | Instructions for running this workflow in your environment                                                                     |
| Sample Scenario on page 53              | Examples of typical parameter values for this workflow                                                                         |

**Note:** To view detailed information about the steps included in this workflow, see Steps for Provision IBM HTTP Server and WebSphere 7 StandAlone Profile on page 93.

## **Prerequisites for this Workflow**

Be sure that the following prerequisites are satisfied before you run the Provision HTTP Server and WebSphere 7 StandAlone Profile workflow:

## **Hardware and Software Requirements**

| Туре                                        | Requirement                                                                                    |
|---------------------------------------------|------------------------------------------------------------------------------------------------|
| Number and Operating<br>System of Server    | 1 machine running RHEL 5.x                                                                     |
| Number and Processor<br>Architecture of CPU | 1 cores/server and x86 architecture                                                            |
| Memory per CPU/Server                       | 2GB                                                                                            |
| Virtual Memory Settings                     | None                                                                                           |
| Server Configuration                        | None                                                                                           |
| Storage                                     | Local disk size should be 20GB/server with most of the space allocated to the /opt file system |
| Product Software                            | IBM WebSphere Application Server Network Deployment Manager 7 64-bit binaries                  |
|                                             | IBM HTTP Server version 7 binaries                                                             |

### **Dependencies**

1. This workflow requires unchallenged sudo access to a user (typically root) who can access all required files and directories.

2. Per the WebSphere 7 documentation, the following system libraries are required before provisioning IBM WebSphere Application Server version 7 on 64-bit Red Hat Linux:

| Platform                                  | Required Library                                                                                                    |
|-------------------------------------------|----------------------------------------------------------------------------------------------------|
| 64-bit Red Hat Enterprise Linux version 5 | compat-libstdc++-33-3.2.3-61<br>compat-db-4.2.52-5.1<br>libXp-1.0.0-8<br>compat-libstdc++-296-2.96-138<br>rpm-build- 4.4.2-37.el5 |

Make sure that these libraries exist on each target server before running this workflow. If newer versions of these libraries are available, you can install the newer versions.

- 3. This workflow will install WebSphere Application Server as root because of the following IBM documented limitations:
  - Creation of a Linux service for WebSphere Application Server
  - Native registration with the operating system
  - Port conflicts that may occur with other installations of WebSphere Application Server that are not registered with the operating system

If there is a need to run as a non-root user after installation, you can run a recursive chown under the installation root and set owner permissions accordingly.

For more information about prerequisites for WebSphere 7, refer to the WebSphere 7 Product Documentation on page 191.

## **How this Workflow Works**

The following information describes how the Provision HTTP Server and WebSphere 7 StandAlone Profile workflow works:

#### Overview

This workflow does the following things in the order shown:

- Provisions IBM HTTP Server version 7 on a target machine
- Provisions IBM WebSphere Application Server version 7 on the same target machine
- Creates a stand-alone profile

#### Validation Checks Performed

Most of the validation centers on special characters and spaces in the parameters. There are also validation checks that happen at the operating system level, including file system space checks and RPM checks for Red Hat Linux.

The workflow first performs the following parameter checks:

- 1. None of the following characters are used in the Admin User, Cell Name, Node Name, or Profile Name parameters:  $/ \ *$ , :; = +? | < > & % ' " [ ] > # \$ ^ {}
- 2. If Enable Security is true, Admin Password and Admin User are specified.
- 3. Admin Password (if specified) does not begin with a dash or contain a space.
- 4. Admin User (if specified) does not begin with a dash, a period, or a space.
- 5. Profile Name does not begin with a period.
- 6. Personal CertDN and Signing CertDN do not contain spaces.
- 7. If Ports File is specified, Validate Ports is true.
- 8. All specified file names are legal file names.

The workflow then performs the following operating system checks on the target machine:

- 1. All required libraries are present (see Prerequisites for this Workflow on page 47).
- 2. Sufficient disk space is available to install.
- 3. Sufficient disk space is available to extract the binary files from the compressed archive.

### Steps Executed

The Provision HTTP Server and WebSphere 7 StandAlone Profile workflow includes the following steps. Each step must complete successfully before the next step can start. If a step fails, the workflow reports a failure and all subsequent steps are skipped.

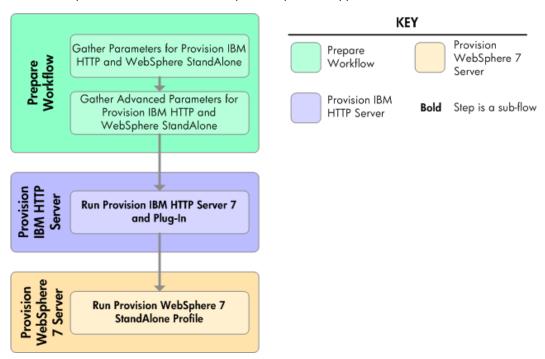

For parameter descriptions and defaults, see Parameters for Provision HTTP Server and WebSphere 7 StandAlone Profile on page 83

### **Process Flow**

The Provision HTTP Server and WebSphere 7 StandAlone Profile workflow provisions a single tier for both the web server and application server. The workflow provisions one IBM HTTP Server 7 server with a plug-in on a target machine. Next, the workflow provisions one WebSphere 7 server on the same target. Then the workflow creates a stand-alone profile.

#### **Workflow Steps**

This workflow performs the following steps and sub-flow steps:

| Workflow Step                                                                                | Description                                                                                                    |
|----------------------------------------------------------------------------------------------|----------------------------------------------------------------------------------------------------|
| Gather Parameters for Provision IBM<br>HTTP and WebSphere StandAlone on<br>page 175          | Prepares the parameters needed to provision IBM HTTP Server and WebSphere Application Server version 7.                        |
| Gather Advanced Parameters for<br>Provision IBM HTTP and WebSphere<br>StandAlone on page 177 | Prepares the advanced parameters needed to provision and configure IBM HTTP Server and WebSphere Application Server version 7. |
| Run Provision IBM HTTP Server 7 and Plug-in on page 125                                      | Calls the Provision IBM HTTP Server 7 and Plug-in workflow via the HP DMA API.                                                 |
| Run Provision WebSphere 7<br>StandAlone Profile on page 187                                  | Calls the Provision WebSphere 7 StandAlone Profile via the HP DMA API.                                                         |

### How to Run this Workflow

The following instructions show you how to customize and run the Provision HTTP Server and WebSphere 7 StandAlone Profile workflow in your environment.

The workflow provides default values for some parameters. These default values are usually sufficient for a "typical" installation. You can override the defaults by specifying parameter values in the deployment. You can also expose additional parameters in the workflow, if necessary, to accomplish more advanced scenarios. Any parameters not explicitly specified in the deployment will have the default values listed in Parameters for Provision IBM HTTP Server and WebSphere 7 Two Node Cell on page 57

**Note:** Before following this procedure, review the Prerequisites for this Workflow, and ensure that all requirements are satisfied.

### To use the Provision HTTP Server and WebSphere 7 StandAlone Profile workflow:

- If you have not already done so, create a deployable copy of the Provision HTTP Server and WebSphere 7 StandAlone Profile workflow (see Create a Deployable Workflow on page 10).
- 2. Determine the values that you will specify for the following parameters:

| Parameter<br>Name   | Default<br>Value | Required | Description                                                                                                    |
|---------------------|------------------|----------|----------------------------------------------------------------------------------------------------|
| Application<br>Name | no<br>default    | required | Name of the application that will be used through to create the application server that will be created under the profile and modify the clusters. |

### (continued)

| Parameter<br>Name | Default<br>Value | Required | Description                                                                                                    |
|-------------------|------------------|----------|----------------------------------------------------------------------------------------------------|
| Cell Name         | no<br>default    | required | Unique cell name that does not contain any of the following special characters $/\ *$ , :; = +?   < > & % ' " [] > #\$^{}. If you plan to federate into an existing cell later, make sure that this name is not the same as the existing cell name. |
| DMA<br>Password   | no<br>default    | required | Password for the web service API.                                                                                                    |
| DMA URL           | no<br>default    | required | URL for the web service API.                                                                                                    |
| DMA<br>Username   | no<br>default    | required | User capable of modifying the managed environment through the discovery web service API.                                                                                                    |
| Node<br>Name      | no<br>default    | required | Unique node name that cannot contain any of the following special characters / \ * , : ; = + ?   < > & % ' " [ ] > #\$^{}. If you plan to federate into an existing cell later, make sure that the name is unique within that cell.                 |

**Note:** To avoid entering passwords in clear text, see Using a Policy to Specify Parameter Values on page 192.

**Note:** This is the minimum set of parameters required to run this workflow. You may need to expose additional parameters depending on your provisioning objectives How to Expose Additional Workflow Parameters on page 22

See Parameters for Provision HTTP Server and WebSphere 7 StandAlone Profile on page 83 for detailed descriptions of all input parameters for this workflow, including default values.

- 3. In the workflow editor, expose any additional parameters that you need (see How to Expose Additional Workflow Parameters on page 22).
- 4. Save the changes to the workflow (click Save in the lower right corner).
- 5. Create a new deployment (see Create a Deployment on page 11 for instructions).
- 6. On the Deployment page, select the deployment that you created, and go to the Targets tab.
- 7. Select any target servers that you may plan to provision. The targets that you select here will be available in the Target Parameters drop-down menu on the Run page (see step 11).
- 8. Go to the Parameters tab.
- 9. Specify values for all parameters listed in step 2 and any additional parameters that you exposed.
- 10. Save the deployment (click Save in the lower right corner).

11. Run the workflow using this deployment (see Run Your Workflow on page 12 for instructions). Select the target where you want to provision both the HTTP Server and the WebSphere 7 application server.

#### To verify the results:

The workflow will complete and report SUCCESS on the Console if it has run successfully. If an invalid parameter value is specified, an error is logged, and the workflow terminates in the FAILURE state.

Optional: if you want to further verify the results, perform the following steps:

1. After the workflow has completed, run the following command to check the version of WebSphere Application Server that was installed:

```
WAS ROOT/bin/versionInfo.sh
```

Here,  $WAS\_ROOT$  is the directory where WebSphere 7 is installed. This is the path that you specified in the WebSphere Install Location parameter.

- 2. Validate that the profile has been created and is running by doing the following:
  - a. View the WAS\_ROOT/profiles/PROFILE\_NAME/logs/AboutThisProfile.txt file. This file is created after the creation of the profile and contains specific information about the profile.
    - Here, <code>PROFILE\_NAME</code> is the name of the profile that you just created. This is the name that you specified in the Profile Name parameter.
  - b. Change to the WAS\_ROOT/profiles/PROFILE\_NAME/logs/CELL\_NAME directory, and tail the SystemOut.log file. Look for the following line:

```
Server CELL NAME open for e-business
```

Here, <code>CELL\_NAME</code> is the name of the WebSphere 7 cell to which this profile pertains. This is the name that you specified in the Cell Name parameter.

## **Sample Scenario**

The Provision HTTP Server and WebSphere 7 StandAlone Profile workflow is very straightforward. The purpose is to provisionIBM HTTP Server 7 on a single machine and WebSphere 7 on the same machine, and to create a stand-alone profile. Use this workflow to provision this configuration in a small development environment used for development and integration testing.

This topic shows you typical parameter values used for the Provision HTTP Server and WebSphere 7 StandAlone Profile workflow.

| Parameter<br>Name   | Example Value    | Description                                                                                                    |
|---------------------|------------------|----------------------------------------------------------------------------------------------------|
| Application<br>Name | DevApp           | Name of the application that will be used through to create the application server that will be created under the profile and modify the clusters.                                                                                                    |
| Cell Name           | DevCell          | Unique cell name that does not contain any of the following special characters / \ * , : ; = + ?   < > & % ' " [ ] > # \$ ^ { }. If you plan to federate into an existing cell later, make sure that this name is not the same as the existing cell name. |
| DMA<br>Password     | password         | Password for the web service API.                                                                                                    |
| DMA URL             | /api/sop/running | URL for the web service API.                                                                                                    |
| DMA<br>Username     | SAadmin          | User capable of modifying the managed environment through the discovery web service API.                                                                                                    |
| Node<br>Name        | DevNode1         | Unique node name that cannot contain any of the following special characters / \* , : ; = +?   < > & % ' " [ ] > # \$ ^ {}. If you plan to federate into an existing cell later, make sure that the name is unique within that cell.                      |

**Note:** To avoid entering passwords in clear text, see Using a Policy to Specify Parameter Values on page 192.

## **Reference Information**

This chapter contains information about the parameters used in the WebSphere 7 provisioning workflows:

- Parameters for Provision IBM HTTP Server and WebSphere 7 Two Node Cell
- Parameters for Add WebSphere 7 Node to Existing Cell
- Parameters for Provision HTTP Server and WebSphere 7 StandAlone Profile

This chapter contains information about the steps used in the WebSphere 7 provisioning workflows:

- Steps for Provision IBM HTTP Server and WebSphere 7 Two Node Cell
- Steps for Add WebSphere 7 Node to Existing Cell
- Steps for Provision IBM HTTP Server and WebSphere 7 StandAlone Profile
- All WebSphere 7 Provisioning Steps

This chapter contains general information about WebSphere 7:

WebSphere 7 Product Documentation

## **Chapter 4**

## **Parameter Information**

The following provides detailed information about the parameters used by the WebSphere 7 provisioning workflows in this solution pack:

- Parameters for Provision IBM HTTP Server and WebSphere 7 Two Node Cell on next page
- Parameters for Add WebSphere 7 Node to Existing Cell on page 70
- Parameters for Provision HTTP Server and WebSphere 7 StandAlone Profile on page 83

# Parameters for Provision IBM HTTP Server and WebSphere 7 Two Node Cell

The following tables describe the required and optional input parameters for this workflow.

Most of these parameters are not initially visible in a deployment (see How to Expose Additional Workflow Parameters on page 22). For most parameters, if you do not specify a value for a parameter, a default value is assigned

For information about which steps use which parameters, see Steps for Provision IBM HTTP Server and WebSphere 7 Two Node Cell on page 91.

### Parameters Defined in this Step: Configure Target Options

| Parameter Name                                     | Default<br>Value | Required | Description                                                                                                    |
|----------------------------------------------------|------------------|----------|----------------------------------------------------------------------------------------------------|
| IBM HTTP Server<br>System 1                        | no<br>default    | required | First target machine that will be (or was) provisioned with the IBM HTTP Server software.                           |
| IBM HTTP Server<br>System 2                        | no<br>default    | required | Second target machine that will be (or was) provisioned with the IBM HTTP Server software.                          |
| Provision WebSphere<br>7 and Custom Node<br>System | no<br>default    | required | Target machine that will be provisioned with IBM WebSphere software and a custom node profile.                      |
| WebSphere<br>Deployment Manager<br>System          | no<br>default    | required | Target machine that will be provisioned with IBM WebSphere software, Deployment Manager, and a custom node profile. |

## Parameters Defined in this Step: Gather Parameters for IHS and WebSphere Cell

| Parameter<br>Name                                 | Default<br>Value | Required | Description                                                                                                    |
|---------------------------------------------------|------------------|----------|----------------------------------------------------------------------------------------------------|
| All - DMA<br>Password                             | no<br>default    | required | Password for the HP DMA web services API.                                                                                                    |
| All - DMA<br>Username                             | no<br>default    | required | User who is capable of modifying the managed environment through the HP DMA Discovery web services API.                                                                                                    |
| Application<br>Name                               | no<br>default    | required | Name of the application that will be used through to create the application servers and clusters that will be created under the profile.                                                                                                    |
| WebSphere<br>Deployment<br>Manager -<br>Cell Name | no<br>default    | required | Unique cell name that does not contain any of the following special characters /\*, :; = +?   < > & $\%$ '"[] > #\$^{}. If you plan to federate into an existing cell later, make sure that this name is not the same as the existing cell name. |

| Parameter                                     |                 |                                       |                                                                                                    |  |  |
|-----------------------------------------------|-----------------|---------------------------------------|----------------------------------------------------------------------------------------------------|--|--|
| Name                                          | Default Value   | Required                              | Description                                                                                                    |  |  |
| Application<br>Name                           | no default      | required                              | Name of the application that will be used through to create the application servers and clusters that will be created under the profile.                                                                                                    |  |  |
| Custom<br>Node<br>Parameters-<br>Cell Name 1  | ProdNode01      | required                              | Unique cell name that does not contain any of the following special characters $/\ *$ , :; = +?   < > & % ' " [] > #\$^{}. If you plan to federate into an existing cell later, make sure that this name is not the same as the existing cell name. |  |  |
| Custom<br>Node<br>Parameters-<br>Cell Name 2  | ProdNode02      | required                              | Unique cell name that does not contain any of the following special characters $/\ *$ , :; = +?   < > & % ' " [] > #\$^{}. If you plan to federate into an existing cell later, make sure that this name is not the same as the existing cell name. |  |  |
| HTTP<br>Access Log                            | see description | required                              | Used to configure web server instances inside of WebSphere for management operational purposes. The default is: /opt/IBM/HTTPServer/ logs/access_log                                                                                                |  |  |
| HTTP Error<br>Log                             | see description | required                              | Used to configure web server instances inside of WebSphere for management operational purposes. The default is: /opt/IBM/HTTPServer/ logs/error_log                                                                                                 |  |  |
| Install IHS<br>for<br>WebSphere<br>7-Password | password        | required<br>for<br>Windows<br>targets | This is the Windows Administrator user's password.                                                                                                    |  |  |
| Install IHS<br>for<br>WebSphere<br>7-Username | wasadmin        | required<br>for<br>Windows<br>targets | This is the Windows Administrator user who will install WebSphere 7.                                                                                                    |  |  |
| Install WebSphere 7 Create Profile- Password  | password        | required<br>for<br>Windows<br>targets | This is the WebSphere 7 Administrator user's password.                                                                                                    |  |  |

| Parameter<br>Name                                                     | Default Value   | Required                              | Description                                                                                                    |
|-----------------------------------------------------------------------|-----------------|---------------------------------------|----------------------------------------------------------------------------------------------------|
| Install WebSphere 7 Create Profile- Username                          | wasadmin        | required<br>for<br>Windows<br>targets | This is the WebSphere 7 Administrator user.                                                                                                    |
| Instance                                                              | no default      | optional                              | Used internally by the workflow.  Caution: This parameter is derived by the workflow. Under most circumstances, you should not change its mapping or its value.                                                                                     |
| Node Name                                                             | no default      | required                              | Used to configure an unmanaged node inside of WebSphere for management operational purposes.                                                                                                    |
| Node OS                                                               | linux           | required                              | Used to configure an unmanaged node inside of WebSphere for management operational purposes.                                                                                                    |
| Plugin Root                                                           | see description | required                              | Used to configure web server instances inside of WebSphere for management operational purposes. The default is: /opt/IBM/HTTPServer/Plugins                                                                                                    |
| Validate Existing Install Custom Node Parameters- Cell Name           | ProdNode01      | required                              | Unique cell name that does not contain any of the following special characters $/ \ *$ , :; = +?   < > & % ' "[] > #\$^{}. If you plan to federate into an existing cell later, make sure that this name is not the same as the existing cell name. |
| Validate Existing Install Custom Node Parameters- Dmgr Admin Password | password        | optional                              | Administrative user password for the Deployment Manager. When Enable Security is set to true, this parameter must contain a string that does not begin with a dash(-) or contain a space().                                                         |

|                                                                    | Parameter       |          |                                                                                                    |  |
|--------------------------------------------------------------------|-----------------|----------|----------------------------------------------------------------------------------------------------|--|
| Name                                                               | Default Value   | Required | Description                                                                                                    |  |
| Validate Existing Install Custom Node Parameters- Dmgr Admin User  | wasadmin        | required | Deployment Manager administrative user. When Enable Security is set to true, this parameter must contain a string that does not begin with a dash(-), a period(.), or a space(). It cannot contain any of the following characters /\*,:; = +? <>& %'"[]>#\$^{}. |  |
| Validate Existing Install Custom Node Parameters- Dmgr HostName    | no default      | required | Host name or IP address of the machine where the Deployment Manager is running. Specify this parameter and the Dmgr Port parameter to federate the new custom node as it is created.                                                                             |  |
| Validate Existing Install Custom Node Parameters- Dmgr Port        | 8879            | required | The SOAP port on which the Deployment Manager is listening. Specify this parameter and the Dmgr Host Name parameter to federate the new custom node as it is created.                                                                                            |  |
| Validate Existing Install Custom Node Parameters- Enable Security  | true            | required | Enables administrative security on the Deployment Manager. Must be set to either true or false. If Enable Security is true, the Dmgr Admin User and Dmgr Admin Password parameters must have values.                                                             |  |
| Validate Existing Install Custom Node Parameters- Install Location | see description | required | Fully qualified path where WebSphere Application Server will be installed. The default is: /opt/IBM/WebSphere/AppServer                                                                                                    |  |

|                                                                 | Sphere Cell (continued) |          |                                                                                                    |  |
|-----------------------------------------------------------------|-------------------------|----------|----------------------------------------------------------------------------------------------------|--|
| Parameter<br>Name                                               | Default Value           | Required | Description                                                                                                    |  |
| Validate Existing Install Custom Node Parameters- Node Name     | ProdNode01              | required | Unique node name that cannot contain any of the following special characters /\*,:;=+? <>&\%'"[]># $^{{}}$ . If you plan to federate into an existing cell later, make sure that the name is unique within that cell.                                                |  |
| Validate Existing Install Custom Node Parameters- Profile Name  | ProdNode01              | required | A unique profile name. It cannot begin with a period (.) and cannot contain any of the following special characters / \ * , : ; = + ?   < > & % ' " [] > #\$^{}.                                                                                                    |  |
| Validate Existing Install Custom Node Parameters- Profile Path  | see description         | required | Fully qualifed path to the profile. The default is: /opt/IBM/WebSphere/AppServer/ profiles/ProdNode01                                                                                                    |  |
| Validate Existing Install Custom Node Parameters- Response File | see description         | required | Fully qualified path where the response file that this workflow creates will be located. This file will then be used to drive the profile creation. The default is: /tmp/custom_node_resp.txt                                                                        |  |
| Validate IHS<br>7<br>Parameters-<br>Admin Auth<br>Password      | password                | optional | The password used to authenticate to the IBM HTTP administration server using the WebSphere Application Server administrative console. When Create Admin Auth is set to true, this parameter must have a value. It cannot begin with a dash(-) or contain a space(). |  |
| Validate IHS 7 Parameters- Admin Auth Password Confirm          | password                | optional | Confirms the Admin Auth Password.                                                                                                    |  |

| Parameter<br>Name                                                 | Default Value   | Required | Description                                                                                                    |
|-------------------------------------------------------------------|-----------------|----------|----------------------------------------------------------------------------------------------------|
| Validate IHS<br>7<br>Parameters-<br>Admin Auth<br>User            | wasadmin        | optional | The user ID used to authenticate to the IBM HTTP administration server using the WebSphere Application Server administrative console. When Create Admin Auth is set to true, this parameter must have a value. It cannot begin with a dash(-), a period(.), or a space() and cannot contain any of the following characters /\ $\star$ , :; = +?   < > & % ' "[] > #\$^{}. |
| Validate IHS<br>7<br>Parameters-<br>Admin Port                    | 8008            | required | The port on which the HTTP administration web server will run. This is usually 8008.                                                                                                    |
| Validate IHS<br>7<br>Parameters-<br>Binary<br>Archive             | see description | required | Fully qualified path to the compressed software package on the target machine. The default is: /opt/install/C1G36ML.tar.gz                                                                                                    |
| Validate IHS<br>7<br>Parameters-<br>Create<br>Admin Auth          | true            | required | Set this to true to create a user ID and password to authenticate to the IBM HTTP administration server using the WebSphere Application Server administrative console. If this parameter is set to true, the following parameters must have values: Admin Auth Password, Admin Auth Password Confirm, and Admin Auth User.                                                 |
| Validate IHS<br>7<br>Parameters-<br>Create<br>Admin User<br>Group | true            | required | Set to true to create a user ID and group used to set up the IBM HTTP Administration Server on Linux and UNIX operating systems.                                                                                                    |
| Validate IHS<br>7<br>Parameters-<br>Extract Dir                   | /tmp/           | required | Fully qualified path where the compressed software will be extracted on the target machine.                                                                                                    |
| Validate IHS<br>7<br>Parameters-<br>Http Port                     | 80              | required | The port on which the web server will listen. Usually, this is set to 80.                                                                                                    |

| Parameter<br>Name                                         | Default Value   | Required | Description                                                                                                    |
|-----------------------------------------------------------|-----------------|----------|----------------------------------------------------------------------------------------------------|
| Validate IHS<br>7<br>Parameters-<br>Install<br>Location   | see description | required | Fully qualified path where IBM HTTP Server will be installed. The default is: /opt/IBM/HTTPServer                                                                                                    |
| Validate IHS<br>7<br>Parameters-<br>Install Plugin        | true            | required | Determines whether or not the WebSphere Application Server plug-in is installed. Valid values are true or false.                                                                                        |
| Validate IHS 7 Parameters- License Acceptance             | true            | required | Acknowledges that the end-user agrees to the IBM International Program License Agreement.                                                                                                    |
| Validate IHS<br>7<br>Parameters-<br>Response<br>File      | see description | required | Fully qualified path where the response file that this workflow creates will be located. This file is used to drive the installation. The default is: /tmp/ihs7_resp.txt                                |
| Validate IHS<br>7<br>Parameters-<br>Run Admin<br>Setup    | true            | required | Enables the install process to grant the Set Up Admin User write access to the necessary IBM HTTP Server and WebSphere Application Server plug-in configuration files. Valid options are true or false. |
| Validate IHS<br>7<br>Parameters-<br>Set Up<br>Admin Group | ihsadmin        | optional | Group name used to set up the IBM HTTP administration server on Linux and UNIX operating systems. This parameter must have a value if Create Admin User Group is set to true.                           |
| Validate IHS<br>7<br>Parameters-<br>Set Up<br>Admin User  | ihsadmin        | optional | User ID used to set up the IBM HTTP administration server on Linux and UNIX operating systems. If Create Admin User Group is set to true, this parameter must have a value.                             |
| Validate IHS<br>7<br>Parameters-<br>WebSphere<br>Hostname | Server.Name     | optional | Host name of the WebSphere Application Server machine. This parameter is required if Install Plugin is set to true. No spaces are allowed in the host name.                                             |

| opinere den (                                                    |                 |          |                                                                                                    |
|------------------------------------------------------------------|-----------------|----------|----------------------------------------------------------------------------------------------------|
| Parameter<br>Name                                                | Default Value   | Required | Description                                                                                                    |
| Validate WebSphere 7 Custom Node Parameters- Binary Archive      | see description | required | Fully qualified path to the compressed software package on the target machine. The default is: /opt/install/C1G35ML.tar.gz                                                                                                    |
| Validate WebSphere 7 Custom Node Parameters- Cell Name           | ProdNode02      | required | Unique cell name that does not contain any of the following special characters / \* , :; = +?   < > & % ' " [ ] > # \$ ^ { }. If you plan to federate into an existing cell later, make sure that this name is not the same as the existing cell name.          |
| Validate WebSphere 7 Custom Node Parameters- Dmgr Admin Password | password        | optional | Administrative user password for the Deployment Manager. When Enable Security is set to true, this parameter must contain a string that does not begin with a dash(-) or contain a space().                                                                     |
| Validate WebSphere 7 Custom Node Parameters- Dmgr Admin User     | wasadmin        | optional | Deployment Manager administrative user. When Enable Security is set to true, this parameter must contain a string that does not begin with a dash(-), a period(.), or a space(). It cannot contain any of the following characters /\*,:; = +? <>&%'"[]>#\$^{}. |
| Validate WebSphere 7 Custom Node Parameters- Dmgr HostName       | no default      | optional | Host name or IP address of the machine where the Deployment Manager is running. Specify this parameter and the Dmgr Port parameter to federate the new custom node as it is created.                                                                            |
| Validate WebSphere 7 Custom Node Parameters- Dmgr Port           | 8879            | optional | The SOAP port on which the Deployment Manager is listening. Specify this parameter and the Dmgr Host Name parameter to federate the new custom node as it is created.                                                                                           |

| Parameter                                                       | Parameter       |          |                                                                                                    |  |
|-----------------------------------------------------------------|-----------------|----------|----------------------------------------------------------------------------------------------------|--|
| Name                                                            | Default Value   | Required | Description                                                                                                    |  |
| Validate WebSphere 7 Custom Node Parameters- Enable Security    | true            | required | Enables administrative security on the Deployment Manager. Must be set to either true or false. If Enable Security is true, the Dmgr Admin User and Dmgr Admin Password parameters must have values.              |  |
| Validate WebSphere 7 Custom Node Parameters- Extract Dir        | /tmp/           | required | Fully qualified path where the compressed software will be extracted on the target machine.                                                                                                    |  |
| Validate WebSphere 7 Custom Node Parameters- Federate Later     | false           | optional | If false, the new custom node will be federated during profile creation. If true, you must federate it later by using the addNode command.                                                                        |  |
| Validate WebSphere 7 Custom Node Parameters- Install Location   | see description | required | Fully qualified path where WebSphere Application Server will be (or was) installed. The default is: /opt/IBM/WebSphere/AppServer                                                                                  |  |
| Validate WebSphere 7 Custom Node Parameters- License Acceptance | true            | required | Acknowledges that the end-user agrees to the IBM International Program License Agreement.                                                                                                    |  |
| Validate WebSphere 7 Custom Node Parameters- Node Name          | ProdNode02      | required | Unique node name that cannot contain any of the following special characters /\*,:;=+? <>& %'"[]>#\$^{}. If you plan to federate into an existing cell later, make sure that the name is unique within that cell. |  |

| Parameter<br>Name                                                  | Default Value   | Required | Description                                                                                                    |
|--------------------------------------------------------------------|-----------------|----------|----------------------------------------------------------------------------------------------------|
| Validate WebSphere 7 Custom Node Parameters- Profile Name          | ProdNode02      | required | A unique profile name. It cannot begin with a period (.) and cannot contain any of the following special characters / \ $^*$ , :; = +?   < > & % ' " [] > #\$^{}.                                                                      |
| Validate WebSphere 7 Custom Node Parameters- Profile Path          | see description | required | Fully qualifed path to the profile. The default is: /opt/IBM/WebSphere/AppServer/ profiles/ProdNode03                                                                                                    |
| Validate WebSphere 7 Custom Node Parameters- Profile Type          | custom          | required | Because this workflow creates a custom node profile, the value must be custom.                                                                                                    |
| Validate WebSphere 7 Custom Node Parameters- Response File         | see description | required | Fully qualified path where the response file that this workflow creates will be located. This file will then be used to drive the installation and profile creation. The default is: /tmp/custom_node_resp.txt                         |
| Validate WebSphere 7 Deployment Manager Parameters- Admin Password | password        | optional | When Enable Security is set to true, this parameter must contain a string that does not begin with a dash(-) or contain a space().                                                                                                    |
| Validate WebSphere 7 Deployment Manager Parameters- Admin User     | wasadmin        | optional | When Enable Security is set to true, this parameter must contain a string that does not begin with a dash(-), a period(.), or a space(). It cannot contain any of the following characters /\ $^*$ , :; = +?   < > & % ' "[] > #\$^{}. |

| Devembles                                                              |                 |          |                                                                                                    |
|------------------------------------------------------------------------|-----------------|----------|----------------------------------------------------------------------------------------------------|
| Parameter<br>Name                                                      | Default Value   | Required | Description                                                                                                    |
| Validate WebSphere 7 Deployment Manager Parameters- Binary Archive     | see description | required | Fully qualified path to the compressed software package on the target machine. The default is: /opt/install/C1G35ML.tar.gz                                       |
| Validate WebSphere 7 Deployment Manager Parameters- Enable Security    | true            | required | Enables administrative security. Must be set to either true or false. If Enable Security is true, the Admin User and Admin Password parameters must have values. |
| Validate WebSphere 7 Deployment Manager Parameters- Extract Dir        | see description | required | Fully qualified path where the compressed software will be extracted on the target machine. The default is: /opt/install                                         |
| Validate WebSphere 7 Deployment Manager Parameters- Install Location   | see description | required | Fully qualified path where WebSphere Application Server will be (or was) installed. The default is: /opt/IBM/WebSphere/AppServer                                 |
| Validate WebSphere 7 Deployment Manager Parameters- License Acceptance | true            | required | Acknowledges that the end user agrees to the IBM International Program License Agreement.                                                                        |

| Parameter                                                         | Parameter       |          |                                                                                                    |  |  |
|-------------------------------------------------------------------|-----------------|----------|----------------------------------------------------------------------------------------------------|--|--|
| Name                                                              | Default Value   | Required | Description                                                                                                    |  |  |
| Validate WebSphere 7 Deployment Manager Parameters- Node Name     | ProdManager     | required | Unique node name that cannot contain any of the following special characters $/ \ *$ , :; = +?   < > & % ' "[] > #\$^{}. If you plan to federate into an existing cell later, make sure that the name is unique within that cell. |  |  |
| Validate WebSphere 7 Deployment Manager Parameters- Profile Name  | ProdDmgr        | required | A unique profile name. It cannot begin with a period (.) and cannot contain any of the following special characters /\*,:;=+? <>&%'"[]># $^{1}$ .                                                                                 |  |  |
| Validate WebSphere 7 Deployment Manager Parameters- Profile Path  | see description | required | Fully qualifed path to the profile. The default is: /opt/IBM/WebSphere/AppServer/ profiles/ProdDmgr                                                                                                    |  |  |
| Validate WebSphere 7 Deployment Manager Parameters- Profile Type  | management      | required | Because this workflow creates a Deployment Manager profile, the value must be management.                                                                                                    |  |  |
| Validate WebSphere 7 Deployment Manager Parameters- Response File | see description | required | Fully qualified path where the response file that this workflow creates will be located. This file will then be used to drive the installation and profile creation. The default is: /tmp/dmgr_resp.txt                           |  |  |

| Parameter                                                                  |                                 |                                       |                                                                                                    |  |  |
|----------------------------------------------------------------------------|---------------------------------|---------------------------------------|----------------------------------------------------------------------------------------------------|--|--|
| Name                                                                       | Default Value                   | Required                              | Description                                                                                                    |  |  |
| Validate WebSphere 7 Deployment Manager Parameters- Server Type            | DEPLOYMENT_<br>MANAGER          | required                              | Specifies the type of management profile.  Specify DEPLOYMENT_MANAGER for a Deployment Manager server.                                              |  |  |
| Validate WebSphere 7 Deployment Manager Parameters- Windows Admin Password | no default                      | required<br>for<br>Windows<br>targets | This is the Administrator user password.                                                                                                    |  |  |
| Validate WebSphere 7 Deployment Manager Parameters- Windows Admin User     | no default                      | required<br>for<br>Windows<br>targets | This is the Administrator user.                                                                                                    |  |  |
| Web Server<br>Config File                                                  | see description                 | required                              | Used to configure web server instances inside of WebSphere for management operational purposes. The default is: /opt/IBM/HTTPServer/conf/httpd.conf |  |  |
| Web Server<br>Name                                                         | value of<br>Application<br>Name | required                              | Used to configure web server instances inside of WebSphere for management operational purposes.                                                     |  |  |

# Parameters for Add WebSphere 7 Node to Existing Cell

The following tables describe the required and optional input parameters for this workflow.

**Note:** Most of these parameters are not initially visible in a deployment (see How to Expose Additional Workflow Parameters on page 22). For most parameters, if you do not specify a value for a parameter, a default value is assigned.

For information about which steps use which parameters, see Steps for Add WebSphere 7 Node to Existing Cell on page 92.

## Parameters Defined in This Step: Configure Target Node Options

| Parameter Name                                     | Default<br>Value | Required | Description                                                                                    |
|----------------------------------------------------|------------------|----------|------------------------------------------------------------------------------------------------|
| Provision WebSphere 7<br>and Custom Node<br>System | no<br>default    | required | Target machine that will be provisioned with IBM WebSphere software and a custom node profile. |
| WebSphere Deployment<br>Manager System             | no<br>default    | required | Target machine that will be used to connect to the Deployment Manager.                         |

## Parameters Defined in This Step: Gather Parameters for WebSphere Cell

| Parameter<br>Name     | Default<br>Value | Required | Description                                                                                             |
|-----------------------|------------------|----------|----------------------------------------------------------------------------------------------------|
| All - DMA<br>Password | no<br>default    | required | Password for the HP DMA web services API.                                                               |
| All - DMA<br>Username | no<br>default    | required | User who is capable of modifying the managed environment through the HP DMA Discovery web services API. |

## Parameters Defined in this Step: Gather Advanced Parameters for WebSphere Cell

| Parameter<br>Name                            | Default Value | Required | Description                                                                                                    |
|----------------------------------------------|---------------|----------|----------------------------------------------------------------------------------------------------|
| Application<br>Name                          | no default    | required | Name of the application that will be used through to create the application server that will be created under the profile and modify the clusters. |
| Custom<br>Node<br>Parameters-<br>Cell Name 1 | no default    | required | Name of the existing WebSphere 7 cell to which a new custom node will be added.                                                                    |

| (continueu)                                   |                 |                                       |                                                                                                    |
|-----------------------------------------------|-----------------|---------------------------------------|----------------------------------------------------------------------------------------------------|
| Parameter<br>Name                             | Default Value   | Required                              | Description                                                                                                    |
| Custom<br>Node<br>Parameters-<br>Cell Name 2  | no default      | required                              | Not used in this workflow.                                                                                                    |
| DMA URL                                       | see description | required                              | URL for the HP DMA web services API. The default is: /api/sop/running                                                                                |
| HTTP<br>Access Log                            | see description | required                              | Used to configure web server instances inside of WebSphere for management operational purposes. The default is: /opt/IBM/HTTPServer/ logs/access_log |
| HTTP Error<br>Log                             | see description | required                              | Used to configure web server instances inside of WebSphere for management operational purposes. The default is: /opt/IBM/HTTPServer/ logs/error_log  |
| Install IHS<br>for<br>WebSphere<br>7-Password | password        | required<br>for<br>Windows<br>targets | This is the Windows Administrator user's password.                                                                                                   |
| Install IHS<br>for<br>WebSphere<br>7-Username | wasadmin        | required<br>for<br>Windows<br>targets | This is the Windows Administrator user who will install WebSphere 7.                                                                                 |
| Install WebSphere 7 Create Profile- Password  | password        | required<br>for<br>Windows<br>targets | This is the WebSphere 7 Administrator user's password.                                                                                               |
| Install WebSphere 7 Create Profile- Username  | wasadmin        | required<br>for<br>Windows<br>targets | This is the WebSphere 7 Administrator user.                                                                                                    |

| (continued)                                                           |                 |          |                                                                                                    |
|-----------------------------------------------------------------------|-----------------|----------|----------------------------------------------------------------------------------------------------|
| Parameter<br>Name                                                     | Default Value   | Required | Description                                                                                                    |
| Instance                                                              | no default      | optional | Used internally by the workflow.                                                                                                    |
|                                                                       |                 |          | Caution: This parameter is derived by the workflow. Under most circumstances, you should not change its mapping or its value.               |
| Node Name                                                             | no default      | required | Used to configure an unmanaged node inside of WebSphere for management operational purposes.                                                |
| Node OS                                                               | linux           | required | Used to configure an unmanaged node inside of WebSphere for management operational purposes.                                                |
| Plugin Root                                                           | see description | required | Used to configure web server instances inside of WebSphere for management operational purposes. The default is: /opt/IBM/HTTPServer/Plugins |
| Validate Existing Install Custom Node Parameters- Cell Name           | ProdNode01      | required | Name of the existing cell to which the new custom node will be added.                                                                       |
| Validate Existing Install Custom Node Parameters- Dmgr Admin Password | password        | optional | Administrative user password for the Deployment Manager in the existing cell to which the new custom node will be added.                    |
| Validate Existing Install Custom Node Parameters- Dmgr Admin User     | wasadmin        | required | Administrative user for the Deployment Manager in the existing cell to which the new custom node will be added.                             |

| continueu)                                                         |                 |          |                                                                                                    |  |
|--------------------------------------------------------------------|-----------------|----------|----------------------------------------------------------------------------------------------------|--|
| Parameter<br>Name                                                  | Default Value   | Required | Description                                                                                                    |  |
| Validate Existing Install Custom Node Parameters- Dmgr HostName    | no default      | required | Host name or IP address of the machine where the Deployment Manager is running. Specify this parameter and the Dmgr Port parameter to federate the new custom node as it is created.                 |  |
| Validate Existing Install Custom Node Parameters- Dmgr Port        | 8879            | required | The SOAP port on which the Deployment Manager is listening. Specify this parameter and the Dmgr Host Name parameter to federate the new custom node as it is created.                                |  |
| Validate Existing Install Custom Node Parameters- Enable Security  | true            | required | Enables administrative security on the Deployment Manager. Must be set to either true or false. If Enable Security is true, the Dmgr Admin User and Dmgr Admin Password parameters must have values. |  |
| Validate Existing Install Custom Node Parameters- Install Location | see description | required | Fully qualified path where WebSphere Application Server will be installed. The default is: /opt/IBM/WebSphere/AppServer                                                                              |  |
| Validate Existing Install Custom Node Parameters- Node Name        | ProdNode01      | required | Unique node name for the new custom node. This name cannot contain any of the following special characters / \ * , : ; = + ?   < > & % ' " [ ] > #\$^{}.                                             |  |

| Parameter<br>Name                                               | Default Value   | Required | Description                                                                                                    |
|-----------------------------------------------------------------|-----------------|----------|----------------------------------------------------------------------------------------------------|
| Validate Existing Install Custom Node Parameters- Profile Name  | ProdNode01      | required | A unique profile name for the new custom node profile. It cannot begin with a period (.) and cannot contain any of the following special characters / \ * , : ; = + ?   < > & % ' " [ ] > # \$ ^ { }.                                                                |
| Validate Existing Install Custom Node Parameters- Profile Path  | see description | required | Fully qualifed path to the profile. The default is: /opt/IBM/WebSphere/AppServer/ profiles/ProdNode01                                                                                                    |
| Validate Existing Install Custom Node Parameters- Response File | see description | required | Fully qualified path where the response file that this workflow creates will be located. This file will then be used to drive the profile creation. The default is: /tmp/custom_node_resp.txt                                                                        |
| Validate IHS<br>7<br>Parameters-<br>Admin Auth<br>Password      | password        | optional | The password used to authenticate to the IBM HTTP administration server using the WebSphere Application Server administrative console. When Create Admin Auth is set to true, this parameter must have a value. It cannot begin with a dash(-) or contain a space(). |
| Validate IHS 7 Parameters- Admin Auth Password Confirm          | password        | optional | Confirms the Admin Auth Password.                                                                                                    |

|                                                                   | (continued)     |          |                                                                                                    |  |  |
|-------------------------------------------------------------------|-----------------|----------|----------------------------------------------------------------------------------------------------|--|--|
| Parameter<br>Name                                                 | Default Value   | Required | Description                                                                                                    |  |  |
| Validate IHS<br>7<br>Parameters-<br>Admin Auth<br>User            | wasadmin        | optional | The user ID used to authenticate to the IBM HTTP administration server using the WebSphere Application Server administrative console. When Create Admin Auth is set to true, this parameter must have a value. It cannot begin with a dash(-), a period(.), or a space() and cannot contain any of the following characters /\ *,:; = +?   <> & %'"[]>#\$^{}. |  |  |
| Validate IHS<br>7<br>Parameters-<br>Admin Port                    | 8008            | required | The port on which the HTTP administration web server will run. This is usually 8008.                                                                                                    |  |  |
| Validate IHS<br>7<br>Parameters-<br>Binary<br>Archive             | see description | required | Fully qualified path to the compressed software package on the target machine. The default is: /opt/install/C1G36ML.tar.gz                                                                                                    |  |  |
| Validate IHS<br>7<br>Parameters-<br>Create<br>Admin Auth          | true            | required | Set this to true to create a user ID and password to authenticate to the IBM HTTP administration server using the WebSphere Application Server administrative console. If this parameter is set to true, the following parameters must have values: Admin Auth Password, Admin Auth Password Confirm, and Admin Auth User.                                    |  |  |
| Validate IHS<br>7<br>Parameters-<br>Create<br>Admin User<br>Group | true            | required | Set to true to create a user ID and group used to set up the IBM HTTP Administration Server on Linux and UNIX operating systems.                                                                                                    |  |  |
| Validate IHS<br>7<br>Parameters-<br>Extract Dir                   | /tmp/           | required | Fully qualified path where the compressed software will be extracted on the target machine.                                                                                                    |  |  |
| Validate IHS<br>7<br>Parameters-<br>Http Port                     | 80              | required | The port on which the web server will listen. Usually, this is set to 80.                                                                                                    |  |  |

| (continued)                                               |                 |          |                                                                                                    |
|-----------------------------------------------------------|-----------------|----------|----------------------------------------------------------------------------------------------------|
| Parameter<br>Name                                         | Default Value   | Required | Description                                                                                                    |
| Validate IHS<br>7<br>Parameters-<br>Install<br>Location   | see description | required | Fully qualified path where IBM HTTP Server will be installed. The default is: /opt/IBM/HTTPServer                                                                                                    |
| Validate IHS<br>7<br>Parameters-<br>Install Plugin        | true            | required | Determines whether or not the WebSphere Application Server plug-in is installed. Valid values are true or false.                                                                                        |
| Validate IHS<br>7<br>Parameters-<br>License<br>Acceptance | true            | required | Acknowledges that the end-user agrees to the IBM International Program License Agreement.                                                                                                    |
| Validate IHS<br>7<br>Parameters-<br>Response<br>File      | see description | required | Fully qualified path where the response file that this workflow creates will be located. This file is used to drive the installation. The default is: /tmp/ihs7_resp.txt                                |
| Validate IHS<br>7<br>Parameters-<br>Run Admin<br>Setup    | true            | required | Enables the install process to grant the Set Up Admin User write access to the necessary IBM HTTP Server and WebSphere Application Server plug-in configuration files. Valid options are true or false. |
| Validate IHS<br>7<br>Parameters-<br>Set Up<br>Admin Group | ihsadmin        | optional | Group name used to set up the IBM HTTP administration server on Linux and UNIX operating systems. This parameter must have a value if Create Admin User Group is set to true.                           |
| Validate IHS<br>7<br>Parameters-<br>Set Up<br>Admin User  | ihsadmin        | optional | User ID used to set up the IBM HTTP administration server on Linux and UNIX operating systems. If Create Admin User Group is set to true, this parameter must have a value.                             |
| Validate IHS<br>7<br>Parameters-<br>WebSphere<br>Hostname | Server.Name     | optional | Host name of the WebSphere Application Server machine. This parameter is required if Install Plugin is set to true. No spaces are allowed in the host name.                                             |

| Parameter<br>Name                                                | Default Value   | Required | Description                                                                                                    |
|------------------------------------------------------------------|-----------------|----------|----------------------------------------------------------------------------------------------------|
| Validate WebSphere 7 Custom Node Parameters- Binary Archive      | see description | required | Fully qualified path to the compressed software package on the target machine. The default is: /opt/install/C1G35ML.tar.gz                                                                                                    |
| Validate WebSphere 7 Custom Node Parameters- Cell Name           | ProdNode03      | required | Unique cell name that does not contain any of the following special characters /\*,:;=+? <>& %'"[]>#\$^{}. If you plan to federate into an existing cell later, make sure that this name is not the same as the existing cell name.                                                |
| Validate WebSphere 7 Custom Node Parameters- Dmgr Admin Password | password        | optional | Administrative user password for the Deployment Manager. When Enable Security is set to true, this parameter must contain a string that does not begin with a dash(-) or contain a space().                                                                                        |
| Validate WebSphere 7 Custom Node Parameters- Dmgr Admin User     | wasadmin        | optional | Deployment Manager administrative user. When Enable Security is set to true, this parameter must contain a string that does not begin with a dash(-), a period(.), or a space(). It cannot contain any of the following characters / \ * , : ; = + ?   < > & % ' " [] > # \$ ^ {}. |
| Validate WebSphere 7 Custom Node Parameters- Dmgr HostName       | no default      | optional | Host name or IP address of the machine where the Deployment Manager is running. Specify this parameter and the Dmgr Port parameter to federate the new custom node as it is created.                                                                                               |
| Validate WebSphere 7 Custom Node Parameters- Dmgr Port           | 8879            | optional | The SOAP port on which the Deployment Manager is listening. Specify this parameter and the Dmgr Host Name parameter to federate the new custom node as it is created.                                                                                                    |

| Parameter Name                                                  | Default Value   | Required | Description                                                                                                    |
|-----------------------------------------------------------------|-----------------|----------|----------------------------------------------------------------------------------------------------|
| Validate WebSphere 7 Custom Node Parameters- Enable Security    | true            | required | Must be set to true if administrative security is enabled on the deployment manager. Valid values are true or false. If Enable Security is true, the Dmgr Admin User and Dmgr Admin Password parameters must have values. |
| Validate WebSphere 7 Custom Node Parameters- Extract Dir        | /tmp/           | required | Fully qualified path where the compressed software will be extracted on the target machine.                                                                                                    |
| Validate WebSphere 7 Custom Node Parameters- Federate Later     | false           | optional | If false, the new custom node will be federated during profile creation. If true, you must federate it later by using the addNode command.                                                                                |
| Validate WebSphere 7 Custom Node Parameters- Install Location   | see description | required | Fully qualified path where WebSphere Application Server will be (or was) installed. The default is: /opt/IBM/WebSphere/AppServer                                                                                          |
| Validate WebSphere 7 Custom Node Parameters- License Acceptance | true            | required | Acknowledges that the end-user agrees to the IBM International Program License Agreement.                                                                                                    |
| Validate WebSphere 7 Custom Node Parameters- Node Name          | ProdNode03      | required | Unique node name that cannot contain any of the following special characters / \ * , : ; = + ?   < > & % ' " [ ] > # \$ ^ { }.                                                                                            |

| (oontinaca)                                                        |                 |          |                                                                                                    |
|--------------------------------------------------------------------|-----------------|----------|----------------------------------------------------------------------------------------------------|
| Parameter<br>Name                                                  | Default Value   | Required | Description                                                                                                    |
| Validate WebSphere 7 Custom Node Parameters- Profile Name          | ProdNode03      | required | A unique profile name. It cannot begin with a period (.) and cannot contain any of the following special characters /\*,:;=+? <>& %'"[]> # $^{}$                                                                        |
| Validate WebSphere 7 Custom Node Parameters- Profile Path          | see description | required | Fully qualifed path to the profile. The default is: /opt/IBM/WebSphere/AppServer/ profiles/ProdNode03                                                                                                    |
| Validate WebSphere 7 Custom Node Parameters- Profile Type          | custom          | required | Because this workflow creates a custom node profile, the value must be custom.                                                                                                    |
| Validate WebSphere 7 Custom Node Parameters- Response File         | see description | required | Fully qualified path where the response file that this workflow creates will be located. This file will then be used to drive the installation and profile creation. The default is: /tmp/custom_node_resp.txt          |
| Validate WebSphere 7 Deployment Manager Parameters- Admin Password | password        | optional | When Enable Security is set to true, this parameter must contain a string that does not begin with a dash(-) or contain a space().                                                                                      |
| Validate WebSphere 7 Deployment Manager Parameters- Admin User     | wasadmin        | optional | When Enable Security is set to true, this parameter must contain a string that does not begin with a dash(-), a period(.), or a space(). It cannot contain any of the following characters /\ *,:;=+? <>& %'"[]>#\$^{}. |

| Parameter                                                              |                 |          |                                                                                                    |
|------------------------------------------------------------------------|-----------------|----------|----------------------------------------------------------------------------------------------------|
| Name                                                                   | Default Value   | Required | Description                                                                                                    |
| Validate WebSphere 7 Deployment Manager Parameters- Binary Archive     | see description | required | Fully qualified path to the compressed software package on the target machine. The default is: /opt/install/C1G35ML.tar.gz                                       |
| Validate WebSphere 7 Deployment Manager Parameters- Enable Security    | true            | required | Enables administrative security. Must be set to either true or false. If Enable Security is true, the Admin User and Admin Password parameters must have values. |
| Validate WebSphere 7 Deployment Manager Parameters- Extract Dir        | see description | required | Fully qualified path where the compressed software will be extracted on the target machine. The default is: /opt/install                                         |
| Validate WebSphere 7 Deployment Manager Parameters- Install Location   | see description | required | Fully qualified path where WebSphere Application Server will be (or was) installed. The default is: /opt/IBM/WebSphere/AppServer                                 |
| Validate WebSphere 7 Deployment Manager Parameters- License Acceptance | true            | required | Acknowledges that the end user agrees to the IBM International Program License Agreement.                                                                        |

| Parameter<br>Name                                                 | Default Value   | Required | Description                                                                                                    |
|-------------------------------------------------------------------|-----------------|----------|----------------------------------------------------------------------------------------------------|
| Validate WebSphere 7 Deployment Manager Parameters- Node Name     | ProdManager     | required | Unique node name that cannot contain any of the following special characters / \ * , : ; = + ?   < > & % ' " [ ] > # \$ ^ { }. If you plan to federate into an existing cell later, make sure that the name is unique within that cell. |
| Validate WebSphere 7 Deployment Manager Parameters- Profile Name  | ProdDmgr        | required | A unique profile name. It cannot begin with a period (.) and cannot contain any of the following special characters / \ * , : ; = + ?   < > & % ' " [ ] > #\$^{}.                                                                       |
| Validate WebSphere 7 Deployment Manager Parameters- Profile Path  | see description | required | Fully qualifed path to the profile. The default is: /opt/IBM/WebSphere/AppServer/ profiles/ProdDmgr                                                                                                    |
| Validate WebSphere 7 Deployment Manager Parameters- Profile Type  | management      | required | Because this workflow creates a Deployment Manager profile, the value must be management.                                                                                                    |
| Validate WebSphere 7 Deployment Manager Parameters- Response File | see description | required | Fully qualified path where the response file that this workflow creates will be located. This file will then be used to drive the installation and profile creation. The default is: /tmp/dmgr_resp.txt                                 |

| Parameter<br>Name                                                          | Default Value                   | Required                              | Description                                                                                                    |
|----------------------------------------------------------------------------|---------------------------------|---------------------------------------|----------------------------------------------------------------------------------------------------|
| Validate WebSphere 7 Deployment Manager Parameters- Server Type            | DEPLOYMENT_<br>MANAGER          | required                              | Specifies the type of management profile.  Specify DEPLOYMENT_MANAGER for a Deployment Manager server.                                              |
| Validate WebSphere 7 Deployment Manager Parameters- Windows Admin Password | no default                      | required<br>for<br>Windows<br>targets | This is the Administrator user password.                                                                                                    |
| Validate WebSphere 7 Deployment Manager Parameters- Windows Admin User     | no default                      | required<br>for<br>Windows<br>targets | This is the Administrator user.                                                                                                    |
| Web Server<br>Config File                                                  | see description                 | required                              | Used to configure web server instances inside of WebSphere for management operational purposes. The default is: /opt/IBM/HTTPServer/conf/httpd.conf |
| Web Server<br>Name                                                         | value of<br>Application<br>Name | required                              | Used to configure web server instances inside of WebSphere for management operational purposes.                                                     |

# Parameters for Provision HTTP Server and WebSphere 7 StandAlone Profile

The following tables describe the required and optional input parameters for this workflow.

Most of these parameters are not initially visible in a deployment (see How to Expose Additional Workflow Parameters on page 22). For most parameters, if you do not specify a value for a parameter, a default value is assigned

For information about which steps use which parameters, see Steps for Provision IBM HTTP Server and WebSphere 7 StandAlone Profile on page 93.

### Parameters Defined in this Step: Gather Parameters for Provision IBM HTTP and WebSphere StandAlone

| Parameter           | Default       |          |                                                                                                    |  |
|---------------------|---------------|----------|----------------------------------------------------------------------------------------------------|--|
| Name                | Value         | Required | Description                                                                                                    |  |
| Application<br>Name | no<br>default | required | Name of the application that will be used through to create the application server that will be created under the profile and modify the clusters.                                                                                  |  |
| Cell Name           | no<br>default | required | Unique cell name that does not contain any of the following special characters /\*,:;=+? <>&%'"[]>#\$^{}. If you plan to federate into an existing cell later, make sure that this name is not the same as the existing cell name.  |  |
| DMA<br>Password     | no<br>default | required | Password for the web service API.                                                                                                    |  |
| DMA URL             | no<br>default | required | URL for the web service API.                                                                                                    |  |
| DMA<br>Username     | no<br>default | required | User capable of modifying the managed environment through the discovery web service API.                                                                                                    |  |
| Node<br>Name        | no<br>default | required | Unique node name that cannot contain any of the following special characters / \ $^*$ , :; = +?   < > & % ' " [] > #\$^{}. If you plan to federate into an existing cell later, make sure that the name is unique within that cell. |  |

**Note:** To avoid entering passwords in clear text, see Using a Policy to Specify Parameter Values on page 192.

| Parameter<br>Name                                          | Default<br>Value | Required                              | Description                                                                                                    |
|------------------------------------------------------------|------------------|---------------------------------------|----------------------------------------------------------------------------------------------------|
| Install IHS<br>for<br>WebSphere<br>7-Password              | password         | required<br>for<br>Windows<br>targets | This is the Windows Administrator user's password.                                                                                                    |
| Install IHS<br>for<br>WebSphere<br>7-Username              | wasadmin         | required<br>for<br>Windows<br>targets | This is the Windows Administrator user who will install WebSphere 7.                                                                                                    |
| Install WebSphere 7 Create Profile- Password               | password         | required<br>for<br>Windows<br>targets | This is the WebSphere 7 Administrator user's password.                                                                                                    |
| Install WebSphere 7 Create Profile- Username               | wasadmin         | required<br>for<br>Windows<br>targets | This is the WebSphere 7 Administrator user.                                                                                                    |
| Instance                                                   | no default       | optional                              | Used internally by the workflow.                                                                                                    |
|                                                            |                  |                                       | Caution: This parameter is derived by the workflow. Under most circumstances, you should not change its mapping or its value.                                                                                                    |
| Node Name                                                  | no default       | required                              | Used to configure an unmanaged node inside of WebSphere for management operational purposes.                                                                                                    |
| Validate<br>IHS 7<br>Parameters-<br>Admin Auth<br>Password | password         | optional                              | The password used to authenticate to the IBM HTTP administration server using the WebSphere Application Server administrative console. When Create Admin Auth is set to true, this parameter must have a value. It cannot begin with a dash(-) or contain a space(). |
| Validate IHS 7 Parameters- Admin Auth Password Confirm     | wasadmin         | optional                              | Confirms the Admin Auth Password.                                                                                                    |

| Parameter Default                                                 |                    |          |                                                                                                    |
|-------------------------------------------------------------------|--------------------|----------|----------------------------------------------------------------------------------------------------|
| Name                                                              | Value              | Required | Description                                                                                                    |
| Validate<br>IHS 7<br>Parameters-<br>Admin Auth<br>User            | wasadmin           | optional | The user ID used to authenticate to the IBM HTTP administration server using the WebSphere Application Server administrative console. When Create Admin Auth is set to true, this parameter must have a value. It cannot begin with a dash(-), a period(.), or a space() and cannot contain any of the following characters /\*,:;=+? <>&%'"[]>#\$^{}. |
| Validate<br>IHS 7<br>Parameters-<br>Admin Port                    | 8008               | required | The port on which the HTTP administration web server will run. This is usually 8008.                                                                                                    |
| Validate<br>IHS 7<br>Parameters-<br>Binary<br>Archive             | see<br>description | required | Fully qualified path to the compressed software package on the target machine. The default is: /opt/install/C1G36ML.tar.gz                                                                                                    |
| Validate<br>IHS 7<br>Parameters-<br>Create<br>Admin Auth          | true               | required | Set this to true to create a user ID and password to authenticate to the IBM HTTP administration server using the WebSphere Application Server administrative console. If this parameter is set to true, the following parameters must have values: Admin Auth Password, Admin Auth Password Confirm, and Admin Auth User.                             |
| Validate<br>IHS 7<br>Parameters-<br>Create<br>Admin User<br>Group | true               | required | Set to true to create a user ID and group used to set up the IBM HTTP Administration Server on Linux and UNIX operating systems.                                                                                                    |
| Validate<br>IHS 7<br>Parameters-<br>Extract Dir                   | /tmp/              | required | Fully qualified path where the compressed software will be extracted on the target machine.                                                                                                    |
| Validate<br>IHS 7<br>Parameters-<br>Http Port                     | 80                 | required | The port on which the web server will listen. Usually, this is set to 80.                                                                                                    |

| Parameter                                                    | ter Default        |          |                                                                                                    |  |
|--------------------------------------------------------------|--------------------|----------|----------------------------------------------------------------------------------------------------|--|
| Name                                                         | Value              | Required | Description                                                                                                    |  |
| Validate IHS 7 Parameters- Install Location                  | see<br>description | required | Fully qualified path where IBM HTTP Server will be installed. The default is: /opt/IBM/HTTPServer                                                                                                    |  |
| Validate<br>IHS 7<br>Parameters-<br>Install<br>Plugin        | true               | required | Determines whether or not the WebSphere<br>Application Server plug-in is installed. Valid values are<br>true or false.                                                                                  |  |
| Validate<br>IHS 7<br>Parameters-<br>License<br>Acceptance    | true               | required | Acknowledges that the end-user agrees to the IBM International Program License Agreement.                                                                                                    |  |
| Validate<br>IHS 7<br>Parameters-<br>Response<br>File         | see<br>description | required | Fully qualified path where the response file that this workflow creates will be located. This file is used to drive the installation. The default is: /tmp/ihs7_resp.txt                                |  |
| Validate<br>IHS 7<br>Parameters-<br>Run Admin<br>Setup       | true               | required | Enables the install process to grant the Set Up Admin User write access to the necessary IBM HTTP Server and WebSphere Application Server plug-in configuration files. Valid options are true or false. |  |
| Validate<br>IHS 7<br>Parameters-<br>Set Up<br>Admin<br>Group | ihsadmin           | optional | Group name used to set up the IBM HTTP administration server on Linux and UNIX operating systems. This parameter must have a value if Create Admin User Group is set to true.                           |  |
| Validate<br>IHS 7<br>Parameters-<br>Set Up<br>Admin User     | ihsadmin           | optional | User ID used to set up the IBM HTTP administration server on Linux and UNIX operating systems. If Create Admin User Group is set to true, this parameter must have a value.                             |  |

| Parameter                                                    | eter Default       |          |                                                                                                    |  |
|--------------------------------------------------------------|--------------------|----------|----------------------------------------------------------------------------------------------------|--|
| Name                                                         | Value              | Required | Description                                                                                                    |  |
| Validate IHS 7 Parameters- WebSphere Hostname                | Server.Name        | optional | Host name of the WebSphere Application Server machine. This parameter is required if Install Plugin is set to true. No spaces are allowed in the host name.                                                                               |  |
| Validate WebSphere 7 Stand Alone Parameters- Admin Password  | password           | optional | When Enable Security is set to true, this parameter must contain a string that does not begin with a dash(-) or contain a space().                                                                                                    |  |
| Validate WebSphere 7 Stand Alone Parameters- Admin User      | wasadmin           | optional | When Enable Security is set to true, this parameter must contain a string that does not begin with a dash(-), a period(.), or a space(). It cannot contain any of the following characters / \ * , : ; = + ?   < > & % ' " [] > # \$ ^{}. |  |
| Validate WebSphere 7 Stand Alone Parameters- Binary Archive  | see<br>description | required | Fully qualified path to the compressed software package on the target machine. The default is: /opt/install/C1G35ML.tar.gz                                                                                                    |  |
| Validate WebSphere 7 Stand Alone Parameters- Enable Security | true               | required | Enables administrative security. Must be set to either true or false. If Enable Security is true, the Admin User and Admin Password parameters must have values                                                                           |  |
| Validate WebSphere 7 Stand Alone Parameters- Extract Dir     | /tmp/              | required | Fully qualified path where the compressed software will be extracted on the target machine                                                                                                    |  |

| Parameter<br>Name                                               | Default<br>Value                  | Required | Description                                                                                                    |
|-----------------------------------------------------------------|-----------------------------------|----------|----------------------------------------------------------------------------------------------------|
| Validate WebSphere 7 Stand Alone Parameters- Install Location   | see<br>description                | required | Fully qualified path where WebSphere Application Server will be installed. The default is: /opt/IBM/WebSphere/AppServer                                                                                       |
| Validate WebSphere 7 Stand Alone Parameters- License Acceptance | true                              | required | Acknowledges that the end user agrees to the IBM International Program License Agreement.                                                                                                    |
| Validate WebSphere 7 Stand Alone Parameters- Profile Path       | value of<br>current_<br>node_name | required | Fully qualified path to the profile. For example: /opt/IBM/We-bSphere/AppServer/profiles/AppServer1.                                                                                                    |
| Validate WebSphere 7 Stand Alone Parameters- Profile Type       | standAlone                        | required | Because this workflow creates a stand-alone profile, the value must be standAlone.                                                                                                    |
| Validate WebSphere 7 Stand Alone Parameters- Response File      | see<br>description                | required | Fully qualified path where the response file that this workflow creates will be located. This file will then be used to drive the installation and profile creation. The default is: /tmp/standalone_resp.txt |
| Validate WebSphere 7 Stand Alone Parameters- Server Name        | server1                           | required | Name of the application server that will be created under the profile.                                                                                                    |

#### Application Server Provisioning - WebSphere 7 Workflows

Chapter 4: Parameter Information

**Note:** To avoid entering passwords in clear text, see Using a Policy to Specify Parameter Values on page 192.

### **Chapter 5**

### **Step Information**

The following topics provide detailed information about the steps used by the WebSphere 7 provisioning workflows in this solution pack:

- Steps for Provision IBM HTTP Server and WebSphere 7 Two Node Cell on next page
- Steps for Add WebSphere 7 Node to Existing Cell on page 92
- Steps for Provision IBM HTTP Server and WebSphere 7 StandAlone Profile on page 93

The following topic provide detailed information about all the steps used by the WebSphere 7 provisioning workflows in this solution pack:

All WebSphere 7 Provisioning Steps on page 94

# Steps for Provision IBM HTTP Server and WebSphere 7 Two Node Cell

This workflow includes the following steps. Each step must complete successfully before the next step can start. If a step fails, the workflow reports a failure, and all subsequent steps are skipped.

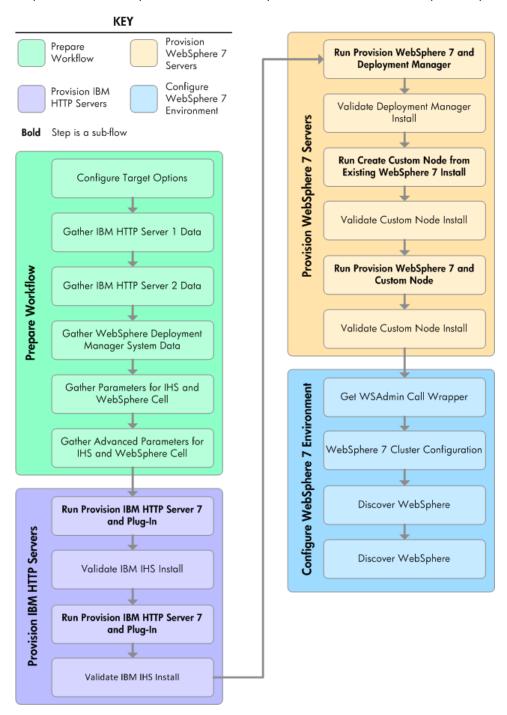

For parameter descriptions and defaults, see Parameters for Provision IBM HTTP Server and WebSphere 7 Two Node Cell on page 57.

### Steps for Add WebSphere 7 Node to Existing Cell

The Add WebSphere 7 Node to Existing Cell workflow includes the following steps. Each step must complete successfully before the next step can start. If a step fails, the workflow reports a failure, and all subsequent steps are skipped.

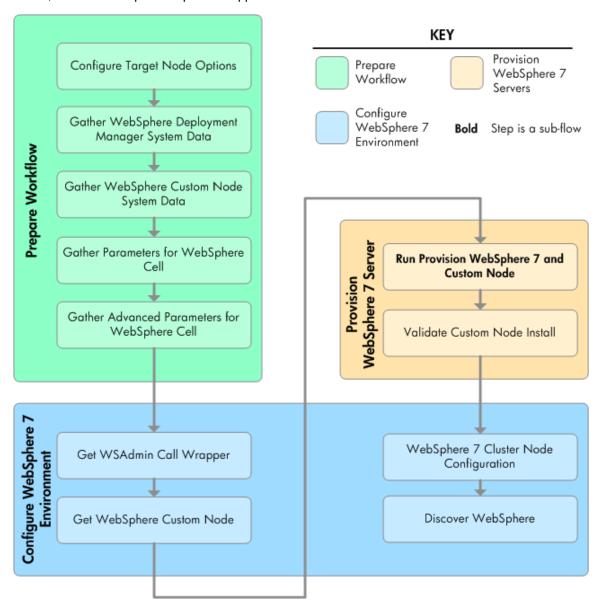

For parameter descriptions and defaults, see Parameters for Add WebSphere 7 Node to Existing Cell on page 70.

# Steps for Provision IBM HTTP Server and WebSphere 7 StandAlone Profile

The Provision HTTP Server and WebSphere 7 StandAlone Profile workflow includes the following steps. Each step must complete successfully before the next step can start. If a step fails, the workflow reports a failure, and all subsequent steps are skipped.

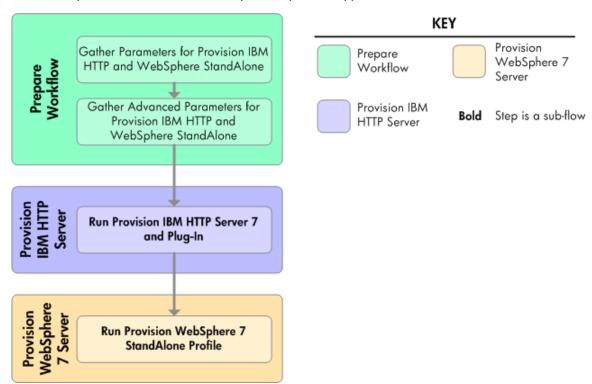

For parameter descriptions and defaults, see Parameters for Provision HTTP Server and WebSphere 7 StandAlone Profile on page 83.

### All WebSphere 7 Provisioning Steps

The following topics provide detailed information about the steps used by the WebSphere 7 provisioning workflows in this solution pack:

#### **Prepare Workflow Steps:**

| Step                                                                                   | Description                                                                                                    | Workflows that Use this Step                                                        |
|----------------------------------------------------------------------------------------|----------------------------------------------------------------------------------------------------|-------------------------------------------------------------------------------------|
| Configure Target Node<br>Options on page 149                                           | Prepares the target machine parameters needed to provision WebSphere Application Server version 7.                             | Add WebSphere 7<br>Node to Existing Cell<br>on page 35                              |
| Configure Target Options on page 98                                                    | Prepares the target machine parameters needed to provision both IBM HTTP Server and WebSphere Application Server version 7.    | Provision IBM HTTP<br>Server and<br>WebSphere 7 Two<br>Node Cell on page 23         |
| Gather Advanced Parameters for IHS and WebSphere Cell on page 104                      | Prepares the advanced parameters needed to provision and configure IBM HTTP Server and WebSphere Application Server version 7. | Provision IBM HTTP<br>Server and<br>WebSphere 7 Two<br>Node Cell on page 23         |
| Gather Advanced Parameters for Provision IBM HTTP and WebSphere StandAlone on page 177 | Prepares the advanced parameters needed to provision and configure IBM HTTP Server and WebSphere Application Server version 7. | Provision IBM HTTP<br>Server and<br>WebSphere 7<br>StandAlone Profile on<br>page 46 |
| Gather Advanced Parameters for WebSphere Cell on page 152                              | Prepares the advanced parameters needed to provision and configure IBM WebSphere Application Server version 7.                 | Add WebSphere 7<br>Node to Existing Cell<br>on page 35                              |
| Gather IBM HTTP Server 1<br>Data on page 99                                            | Retrieves the host name of the specified IBM HTTP Server 1 target machine in the HP DMA environment.                           | Provision IBM HTTP<br>Server and<br>WebSphere 7 Two<br>Node Cell on page 23         |
| Gather IBM HTTP Server 2<br>Data on page 100                                           | Retrieves the host name of the specified IBM HTTP Server 2 target machine in the HP DMA environment.                           | Provision IBM HTTP<br>Server and<br>WebSphere 7 Two<br>Node Cell on page 23         |
| Gather Parameters for IHS and WebSphere Cell on page 102                               | Prepares the parameters needed to provision IBM HTTP Server and WebSphere Application Server version 7.                        | Provision IBM HTTP<br>Server and<br>WebSphere 7 Two<br>Node Cell on page 23         |

| Step                                                                                   | Description                                                                                                    | Workflows that Use this Step                                                                           |
|----------------------------------------------------------------------------------------|----------------------------------------------------------------------------------------------------|----------------------------------------------------------------------------------------------------|
| Gather Parameters for<br>Provision IBM HTTP and<br>WebSphere StandAlone on<br>page 175 | Prepares the parameters needed to provision IBM HTTP Server and WebSphere Application Server version 7.        | Provision IBM HTTP<br>Server and<br>WebSphere 7<br>StandAlone Profile on<br>page 46                    |
| Gather Parameters for<br>WebSphere Cell on page<br>151                                 | Prepares the parameters needed to provision WebSphere Application Server version 7.                            | Add WebSphere 7<br>Node to Existing Cell<br>on page 35                                                 |
| Gather WebSphere Custom<br>Node System Data on page<br>150                             | Retrieves the host name of the specified IBM HTTP Server target machine in the HP DMA environment.             | Add WebSphere 7<br>Node to Existing Cell<br>on page 35                                                 |
| Gather WebSphere Deployment Manager System Data on page 101                            | Retrieves the host name of the specified IBM HTTP Deployment Manager target machine in the HP DMA environment. | Add WebSphere 7     Node to Existing     Cell on page 35                                               |
|                                                                                        |                                                                                                    | <ul> <li>Provision IBM<br/>HTTP Server and<br/>WebSphere 7 Two<br/>Node Cell on page<br/>23</li> </ul> |

#### **Provision IBM HTTP Servers Steps:**

| Step                                                          | Description                                                                                             | Workflows that Use this<br>Step                                                     |
|---------------------------------------------------------------|----------------------------------------------------------------------------------------------------|-------------------------------------------------------------------------------------|
| Run Provision IBM<br>HTTP Server 7 and<br>Plug-in on page 125 | Calls the Provision IBM HTTP Server 7 and Plug-in workflow via the HP DMA API.                          | Provision IBM HTTP     Server and WebSphere 7     Two Node Cell on page 23          |
|                                                               |                                                                                                    | Provision IBM HTTP     Server and WebSphere 7     StandAlone Profile on     page 46 |
| Validate IBM IHS install on page 129                          | Validates that the provisioning of IBM HTTP Server and plug-in were successful for the IBM HTTP server. | Provision IBM HTTP Server<br>and WebSphere 7 Two Node<br>Cell on page 23            |

#### **Provision WebSphere 7 Servers Steps:**

| Step                                                                          | Description                                                                                                    | Workflows that Use this Step                                                                                     |
|-------------------------------------------------------------------------------|----------------------------------------------------------------------------------------------------|----------------------------------------------------------------------------------------------------|
| Run Create Custom<br>Node from Existing<br>WebSphere 7 Install<br>on page 135 | Calls the Create Custom Node From Existing WebSphere 7 workflow via the HP DMA API to provision an IBM WebSphere 7 Application server.                         | Provision IBM HTTP<br>Server and<br>WebSphere 7 Two<br>Node Cell on page 23                                      |
| Run Provision<br>WebSphere 7 and<br>Custom Node on<br>page 139                | Calls the Provision WebSphere 7 and Custom<br>Node workflow via the HP DMA API to provision<br>an IBM WebSphere 7 Application server.                          | <ul> <li>Add WebSphere 7         Node to Existing         Cell on page 35     </li> <li>Provision IBM</li> </ul> |
|                                                                               |                                                                                                    | HTTP Server and<br>WebSphere 7 Two<br>Node Cell on page<br>23                                                    |
| Run Provision WebSphere 7 and Deployment Manager on page 130                  | Calls the Provision WebSphere 7 and Deployment Manager workflow via the HP DMA API to provision an IBM WebSphere 7 Application server with Deployment Manager. | Provision IBM HTTP<br>Server and<br>WebSphere 7 Two<br>Node Cell on page 23                                      |
| Run Provision<br>WebSphere 7<br>StandAlone Profile<br>on page 187             | Calls the Provision WebSphere 7 StandAlone Profile via the HP DMA API.                                                                                         | Provision IBM HTTP<br>Server and<br>WebSphere 7<br>StandAlone Profile on<br>page 46                              |
| Validate Custom<br>Node Install on page<br>138                                | Validates that the creation and federation of the custom node were successful for the IBM WebSphere 7 Application server.                                      | Add WebSphere 7     Node to Existing     Cell on page 35                                                         |
|                                                                               |                                                                                                    | Provision IBM     HTTP Server and     WebSphere 7 Two     Node Cell on page     23                               |
| Validate Deployment Manager Install on page 134                               | Validates that the provisioning of IBM WebSphere Deployment Manager was successful for the IBM WebSphere 7 Application server.                                 | Provision IBM HTTP<br>Server and<br>WebSphere 7 Two<br>Node Cell on page 23                                      |

#### Configure WebSphere 7 Environment Steps:

| Step                                                        | Description                                                                                                    | Workflows that<br>Use this Step                                                                        |
|-------------------------------------------------------------|----------------------------------------------------------------------------------------------------|----------------------------------------------------------------------------------------------------|
| Discover<br>WebSphere<br>on page 148                        | Audits the server's physical environment looking for WebSphere cells, clusters, and managed servers.                                                                                               | Add WebSphere     7 Node to     Existing Cell on     page 35                                           |
|                                                             |                                                                                                    | <ul> <li>Provision IBM<br/>HTTP Server<br/>and WebSphere<br/>7 Two Node Cell<br/>on page 23</li> </ul> |
| Get<br>WebSphere<br>Custom Node<br>on page 173              | Calls WebSphere APIs to get node information.                                                                                                    | Add WebSphere 7<br>Node to Existing<br>Cell on page 35                                                 |
| Get<br>WSAdmin<br>Call Wrapper<br>on page 143               | Creates the necessary call wrapper to call wsadmin to execute certain operations within the specified WebSphere environment.                                                                       | Add WebSphere     7 Node to     Existing Cell on     page 35                                           |
|                                                             |                                                                                                    | <ul> <li>Provision IBM<br/>HTTP Server<br/>and WebSphere<br/>7 Two Node Cell<br/>on page 23</li> </ul> |
| WebSphere 7<br>Cluster<br>Configuration<br>on page 145      | Creates the cluster and cluster members for the specified WebSphere environment as well as replication domains, heap sizes, garbage collection policy, unmanaged nodes and web server instances.   | Provision IBM<br>HTTP Server and<br>WebSphere 7 Two<br>Node Cell on page<br>23                         |
| WebSphere 7<br>Cluster Node<br>Configuration<br>on page 174 | Creates the cluster and cluster members for the specified WebSphere environment. Creates the replication domains, heap sizes, garbage collection policy, unmanaged nodes and web server instances. | Add WebSphere 7<br>Node to Existing<br>Cell on page 35                                                 |

#### **Configure Target Options**

#### **Purpose**

This step enables you to specify the target machines where IBM HTTP Server and WebSphere 7 will be provisioned in a two-node cell configuration. These targets are specified at run-time. They are not specified in the deployment.

#### **Input Parameters**

| Parameter Name                                     | Default<br>Value | Required | Description                                                                                                    |
|----------------------------------------------------|------------------|----------|----------------------------------------------------------------------------------------------------|
| IBM HTTP Server<br>System 1                        | no<br>default    | required | First target machine that will be (or was) provisioned with the IBM HTTP Server software.                           |
| IBM HTTP Server<br>System 2                        | no<br>default    | required | Second target machine that will be (or was) provisioned with the IBM HTTP Server software.                          |
| Provision WebSphere<br>7 and Custom Node<br>System | no<br>default    | required | Target machine that will be provisioned with IBM WebSphere software and a custom node profile.                      |
| WebSphere<br>Deployment Manager<br>System          | no<br>default    | required | Target machine that will be provisioned with IBM WebSphere software, Deployment Manager, and a custom node profile. |

#### **Output Parameters**

| Parameter Name                               | Description                                                                                                    |
|----------------------------------------------|----------------------------------------------------------------------------------------------------|
| IBM HTTP Server System 1                     | First target machine that will be (or was) provisioned with the IBM HTTP Server software.                           |
| IBM HTTP Server System 2                     | Second target machine that will be (or was) provisioned with the IBM HTTP Server software.                          |
| Provision WebSphere 7 and Custom Node System | Target machine that will be provisioned with IBM WebSphere software and a custom node profile.                      |
| WebSphere Deployment<br>Manager System       | Target machine that will be provisioned with IBM WebSphere software, Deployment Manager, and a custom node profile. |

#### **Return Codes**

0 = No errors occurred during the execution of this step.

1 = One or more errors occurred.

#### **Used By Workflows**

#### **Gather IBM HTTP Server 1 Data**

#### **Purpose**

This step retrieves the host name of the specified target machine in the HP DMAenvironment.

#### **Input Parameters**

| Parameter<br>Name           | Default<br>Value | Required | Description                                                                               |
|-----------------------------|------------------|----------|-------------------------------------------------------------------------------------------|
| IBM HTTP<br>Server System 1 | no<br>default    | required | First target machine that will be (or was) provisioned with the IBM HTTP Server software. |

#### **Output Parameters**

| Parameter<br>Name | Description                                                                                                    |
|-------------------|----------------------------------------------------------------------------------------------------|
| hostname          | Host name of the first target machine that will be provisioned with the IBM HTTP Server software. The Server Name metadata field for this target contains the host name. |

#### **Return Codes**

0 = No errors occurred during the execution of this step.

1 = One or more errors occurred.

#### **Used By Workflows**

#### **Gather IBM HTTP Server 2 Data**

#### **Purpose**

This step retrieves the host name of the specified target machine in the HP DMAenvironment.

#### **Input Parameters**

| Parameter<br>Name           | Default<br>Value | Required | Description                                                                                |
|-----------------------------|------------------|----------|--------------------------------------------------------------------------------------------|
| IBM HTTP<br>Server System 2 | no<br>default    | required | Second target machine that will be (or was) provisioned with the IBM HTTP Server software. |

#### **Output Parameters**

| Parameter<br>Name | Description                                                                                                    |
|-------------------|----------------------------------------------------------------------------------------------------|
| hostname          | Host name of the second target machine that will be provisioned with the IBM HTTP Server software. The Server Name metadata field for this target contains the host name. |

#### **Return Codes**

0 = No errors occurred during the execution of this step.

1 = One or more errors occurred.

#### **Used By Workflows**

#### **Gather WebSphere Deployment Manager System Data**

#### **Purpose**

This step retrieves the host name of the specified target machine in the HP DMAenvironment.

#### **Input Parameters**

| Parameter Name                           | Default<br>Value | Required | Description                                                                                                    |
|------------------------------------------|------------------|----------|----------------------------------------------------------------------------------------------------|
| WebSphere Deployment Manager System Data | no<br>default    | required | Target machine that will be provisioned with IBM WebSphere software, deployment manager, and a custom node profile. |

#### **Output Parameters**

| Parameter<br>Name | Description                                                                                                    |
|-------------------|----------------------------------------------------------------------------------------------------|
| hostname          | Host name of the target machine that will be provisioned with IBM WebSphere software, deployment manager, and a custom node profile. The Server.Name metadata field for this target contains the host name. |

#### **Return Codes**

0 = No errors occurred during the execution of this step.

1 = One or more errors occurred.

#### **Used By Workflows**

- Provision IBM HTTP Server and WebSphere 7 Two Node Cell on page 23
- Add WebSphere 7 Node to Existing Cell on page 35

### **Gather Parameters for IHS and WebSphere Cell**

#### **Purpose**

This step prepares the workflow to provision IBM HTTP Server and WebSphere 7.

#### **Input Parameters**

| Parameter<br>Name                                 | Default<br>Value   | Required | Description                                                                                                    |
|---------------------------------------------------|--------------------|----------|----------------------------------------------------------------------------------------------------|
| All - DMA<br>Password                             | no default         | required | Password for the HP DMA web services API.                                                                                                    |
| AII - DMA<br>URL                                  | see<br>description | required | URL for the HP DMA web services API. The default is: /api/sop/running                                                                                                    |
| All - DMA<br>Username                             | no default         | required | User who is capable of modifying the managed environment through the HP DMA Discovery web services API.                                                                                                    |
| Application<br>Name                               | no default         | required | Name of the application that will be used through to create the application servers and clusters that will be created under the profile.                                                                                            |
| WebSphere<br>Deployment<br>Manager -<br>Cell Name | no default         | required | Unique cell name that does not contain any of the following special characters /\*,:;=+? <>& %'"[]>#\$^{}. If you plan to federate into an existing cell later, make sure that this name is not the same as the existing cell name. |

#### **Output Parameters**

| Parameter<br>Name | Description                                                                                                    |  |  |  |
|-------------------|----------------------------------------------------------------------------------------------------|--|--|--|
| Blank             | Optional: Used to hide unused parameters in later steps.                                                                      |  |  |  |
| Call Wrapper      | Command that will execute this step as a specific user. Different types of steps use different call wrappers.                 |  |  |  |
|                   | For UNIX targets the default is: /opt/opsware/dma/jython.sh                                                                   |  |  |  |
|                   | For Windows targets the default is: jython running as Administrator                                                           |  |  |  |
|                   | Caution: This parameter is derived by the workflow. Under most circumstances, you should not change its mapping or its value. |  |  |  |
| Instance          | Used internally by the workflow.                                                                                              |  |  |  |
|                   | Caution: This parameter is derived by the workflow. Under most circumstances, you should not change its mapping or its value. |  |  |  |

| Parameter<br>Name                                           | Description                                                                                                    |
|-------------------------------------------------------------|----------------------------------------------------------------------------------------------------|
| Validate IHS<br>7<br>Parameters-<br>Webserver<br>Definition | Name of the application that will be used through to create application servers and clusters that will be created under the profile.                                                                                                    |
|                                                             | A web server definition allows for web server administration through the WebSphere administrative console. This parameter must be set if the Install Plugin parameter is set to true. An example would be webserver1. No spaces are allowed in the Webserver Definition name. |
| Web Service<br>Password                                     | Password for the HP DMA web services API.                                                                                                    |
| Web Service<br>URL                                          | URL for the HP DMA web services API.                                                                                                    |
| Web Service<br>User                                         | User who is capable of modifying the managed environment through the HP DMA Discovery web services API.                                                                                                    |
| WebSphere<br>Deployment<br>Manager -<br>Cell Name           | Unique cell name that does not contain any of the following special characters /\ $*$ ,:;=+? <>&%'"[]>#\$^{}. If you plan to federate into an existing cell later, make sure that this name is not the same as the existing cell name.                                        |

#### **Return Codes**

- 0 = No errors occurred during the execution of this step.
- 1 = One or more errors occurred.

#### **Used By Workflows**

#### **Gather Advanced Parameters for IHS and WebSphere Cell**

#### **Purpose**

This step prepares the advanced parameters required to provision and configure IBM HTTP Server and WebSphere 7.

Most of these parameters are not initially visible in a deployment (see How to Expose Additional Workflow Parameters on page 22). For most parameters, if you do not specify a value for a parameter, a default value is assigned

#### **Input Parameters**

| Parameter<br>Name                             | Default Value   | Required                              | Description                                                                                                    |
|-----------------------------------------------|-----------------|---------------------------------------|----------------------------------------------------------------------------------------------------|
| Application<br>Name                           | no default      | required                              | Name of the application that will be used through to create the application servers and clusters that will be created under the profile.                                                                                            |
| Custom<br>Node<br>Parameters-<br>Cell Name 1  | ProdNode01      | required                              | Unique cell name that does not contain any of the following special characters /\*,:;=+? <>& %'"[]>#\$^{}. If you plan to federate into an existing cell later, make sure that this name is not the same as the existing cell name. |
| Custom<br>Node<br>Parameters-<br>Cell Name 2  | ProdNode02      | required                              | Unique cell name that does not contain any of the following special characters /\*,:;=+? <>& %'"[]>#\$^{}. If you plan to federate into an existing cell later, make sure that this name is not the same as the existing cell name. |
| HTTP<br>Access Log                            | see description | required                              | Used to configure web server instances inside of WebSphere for management operational purposes. The default is: /opt/IBM/HTTPServer/ logs/access_log                                                                                |
| HTTP Error<br>Log                             | see description | required                              | Used to configure web server instances inside of WebSphere for management operational purposes. The default is: /opt/IBM/HTTPServer/ logs/error_log                                                                                 |
| Install IHS<br>for<br>WebSphere<br>7-Password | password        | required<br>for<br>Windows<br>targets | This is the Windows Administrator user's password.                                                                                                    |

| Parameter<br>Name                                                     | Default Value   | Required                              | Description                                                                                                    |
|-----------------------------------------------------------------------|-----------------|---------------------------------------|----------------------------------------------------------------------------------------------------|
| Install IHS<br>for<br>WebSphere<br>7-Usemame                          | wasadmin        | required<br>for<br>Windows<br>targets | This is the Windows Administrator user who will install WebSphere 7.                                                                                                    |
| Install WebSphere 7 Create Profile- Password                          | password        | required<br>for<br>Windows<br>targets | This is the WebSphere 7 Administrator user's password.                                                                                                    |
| Install WebSphere 7 Create Profile- Username                          | wasadmin        | required<br>for<br>Windows<br>targets | This is the WebSphere 7 Administrator user.                                                                                                    |
| Instance                                                              | no default      | optional                              | Caution: This parameter is derived by the workflow. Under most circumstances, you should not change its mapping or its value.                                                               |
| Node Name                                                             | no default      | required                              | Used to configure an unmanaged node inside of WebSphere for management operational purposes.                                                                                                |
| Node OS                                                               | linux           | required                              | Used to configure an unmanaged node inside of WebSphere for management operational purposes.                                                                                                |
| Plugin Root                                                           | see description | required                              | Used to configure web server instances inside of WebSphere for management operational purposes. The default is: /opt/IBM/HTTPServer/Plugins                                                 |
| Validate Existing Install Custom Node Parameters- Dmgr Admin Password | password        | optional                              | Administrative user password for the Deployment Manager. When Enable Security is set to true, this parameter must contain a string that does not begin with a dash(-) or contain a space(). |

| Parameter<br>Name                                                  | Default Value   | Required | Description                                                                                                    |
|--------------------------------------------------------------------|-----------------|----------|----------------------------------------------------------------------------------------------------|
| Validate Existing Install Custom Node Parameters- Dmgr Admin User  | wasadmin        | required | Deployment Manager administrative user. When Enable Security is set to true, this parameter must contain a string that does not begin with a dash(-), a period(.), or a space(). It cannot contain any of the following characters / \ * , : ; = + ?   < > & % ' " [] > # \$ ^ {}. |
| Validate Existing Install Custom Node Parameters- Dmgr HostName    | no default      | required | Host name or IP address of the machine where the Deployment Manager is running. Specify this parameter and the Dmgr Port parameter to federate the new custom node as it is created.                                                                                               |
| Validate Existing Install Custom Node Parameters- Dmgr Port        | 8879            | required | The SOAP port on which the Deployment Manager is listening. Specify this parameter and the Dmgr Host Name parameter to federate the new custom node as it is created.                                                                                                    |
| Validate Existing Install Custom Node Parameters- Enable Security  | true            | required | Enables administrative security on the Deployment Manager. Must be set to either true or false. If Enable Security is true, the Dmgr Admin User and Dmgr Admin Password parameters must have values.                                                                               |
| Validate Existing Install Custom Node Parameters- Install Location | see description | required | Fully qualified path where WebSphere Application Server will be installed. The default is: /opt/IBM/WebSphere/AppServer                                                                                                    |

| Parameter<br>Name                                               | Default Value   | Required | Description                                                                                                    |
|-----------------------------------------------------------------|-----------------|----------|----------------------------------------------------------------------------------------------------|
| Validate Existing Install Custom Node Parameters- Node Name     | ProdNode01      | required | Unique node name that cannot contain any of the following special characters $/ \ *$ , :; = +?   <> & % ' "[]>#\$^{}. If you plan to federate into an existing cell later, make sure that the name is unique within that cell.                                       |
| Validate Existing Install Custom Node Parameters- Profile Name  | ProdNode01      | required | A unique profile name. It cannot begin with a period (.) and cannot contain any of the following special characters /\*,:;=+? <>& %'"[]>#\$^{}.                                                                                                    |
| Validate Existing Install Custom Node Parameters- Profile Path  | see description | required | Fully qualifed path to the profile. The default is: /opt/IBM/WebSphere/AppServer/profiles/ProdNode01                                                                                                    |
| Validate Existing Install Custom Node Parameters- Response File | see description | required | Fully qualified path where the response file that this workflow creates will be located. This file will then be used to drive the profile creation. The default is: /tmp/custom_node_resp.txt                                                                        |
| Validate IHS<br>7<br>Parameters-<br>Admin Auth<br>Password      | password        | optional | The password used to authenticate to the IBM HTTP administration server using the WebSphere Application Server administrative console. When Create Admin Auth is set to true, this parameter must have a value. It cannot begin with a dash(-) or contain a space(). |
| Validate IHS 7 Parameters- Admin Auth Password Confirm          | password        | optional | Confirms the Admin Auth Password.                                                                                                    |

| Parameter<br>Name                                                 | Default Value   | Required | Description                                                                                                    |
|-------------------------------------------------------------------|-----------------|----------|----------------------------------------------------------------------------------------------------|
| Validate IHS<br>7<br>Parameters-<br>Admin Auth<br>User            | wasadmin        | optional | The user ID used to authenticate to the IBM HTTP administration server using the WebSphere Application Server administrative console. When Create Admin Auth is set to true, this parameter must have a value. It cannot begin with a dash(-), a period(.), or a space() and cannot contain any of the following characters /\ *,:; = +?   <> & %'"[] > #\$^{}. |
| Validate IHS<br>7<br>Parameters-<br>Admin Port                    | 8008            | required | The port on which the HTTP administration web server will run. This is usually 8008.                                                                                                    |
| Validate IHS<br>7<br>Parameters-<br>Binary<br>Archive             | see description | required | Fully qualified path to the compressed software package on the target machine. The default is: /opt/install/C1G36ML.tar.gz                                                                                                    |
| Validate IHS<br>7<br>Parameters-<br>Create<br>Admin Auth          | true            | required | Set this to true to create a user ID and password to authenticate to the IBM HTTP administration server using the WebSphere Application Server administrative console. If this parameter is set to true, the following parameters must have values: Admin Auth Password, Admin Auth Password Confirm, and Admin Auth User.                                      |
| Validate IHS<br>7<br>Parameters-<br>Create<br>Admin User<br>Group | true            | required | Set to true to create a user ID and group used to set up the IBM HTTP Administration Server on Linux and UNIX operating systems.                                                                                                    |
| Validate IHS<br>7<br>Parameters-<br>Extract Dir                   | /tmp/           | required | Fully qualified path where the compressed software will be extracted on the target machine.                                                                                                    |
| Validate IHS<br>7<br>Parameters-<br>Http Port                     | 80              | required | The port on which the web server will listen. Usually, this is set to 80.                                                                                                    |

| Parameter<br>Name                                         | Default Value   | Required | Description                                                                                                    |
|-----------------------------------------------------------|-----------------|----------|----------------------------------------------------------------------------------------------------|
| Validate IHS<br>7<br>Parameters-<br>Install<br>Location   | see description | required | Fully qualified path where IBM HTTP Server will be installed. The default is: /opt/IBM/HTTPServer                                                                                                    |
| Validate IHS<br>7<br>Parameters-<br>Install Plugin        | true            | required | Determines whether or not the WebSphere Application Server plug-in is installed. Valid values are true or false.                                                                                        |
| Validate IHS 7 Parameters- License Acceptance             | true            | required | Acknowledges that the end-user agrees to the IBM International Program License Agreement.                                                                                                    |
| Validate IHS<br>7<br>Parameters-<br>Response<br>File      | see description | required | Fully qualified path where the response file that this workflow creates will be located. This file is used to drive the installation. The default is: /tmp/ihs7_resp.txt                                |
| Validate IHS<br>7<br>Parameters-<br>Run Admin<br>Setup    | true            | required | Enables the install process to grant the Set Up Admin User write access to the necessary IBM HTTP Server and WebSphere Application Server plug-in configuration files. Valid options are true or false. |
| Validate IHS<br>7<br>Parameters-<br>Set Up<br>Admin Group | ihsadmin        | optional | Group name used to set up the IBM HTTP administration server on Linux and UNIX operating systems. This parameter must have a value if Create Admin User Group is set to true.                           |
| Validate IHS<br>7<br>Parameters-<br>Set Up<br>Admin User  | ihsadmin        | optional | User ID used to set up the IBM HTTP administration server on Linux and UNIX operating systems. If Create Admin User Group is set to true, this parameter must have a value.                             |
| Validate IHS<br>7<br>Parameters-<br>WebSphere<br>Hostname | Server.Name     | optional | Host name of the WebSphere Application Server machine. This parameter is required if Install Plugin is set to true. No spaces are allowed in the host name.                                             |

| Parameter<br>Name                                                | Default Value   | Required | Description                                                                                                    |
|------------------------------------------------------------------|-----------------|----------|----------------------------------------------------------------------------------------------------|
| Validate WebSphere 7 Custom Node Parameters- Binary Archive      | see description | required | Fully qualified path to the compressed software package on the target machine. The default is: /opt/install/C1G35ML.tar.gz                                                                                                    |
| Validate WebSphere 7 Custom Node Parameters- Dmgr Admin Password | password        | optional | Administrative user password for the Deployment Manager. When Enable Security is set to true, this parameter must contain a string that does not begin with a dash(-) or contain a space().                                                                     |
| Validate WebSphere 7 Custom Node Parameters- Dmgr Admin User     | wasadmin        | optional | Deployment Manager administrative user. When Enable Security is set to true, this parameter must contain a string that does not begin with a dash(-), a period(.), or a space(). It cannot contain any of the following characters /\*,:; = +? <>&%'"[]>#\$^{}. |
| Validate WebSphere 7 Custom Node Parameters- Dmgr HostName       | no default      | optional | Host name or IP address of the machine where the Deployment Manager is running. Specify this parameter and the Dmgr Port parameter to federate the new custom node as it is created.                                                                            |
| Validate WebSphere 7 Custom Node Parameters- Dmgr Port           | 8879            | optional | The SOAP port on which the Deployment Manager is listening. Specify this parameter and the Dmgr Host Name parameter to federate the new custom node as it is created.                                                                                           |
| Validate WebSphere 7 Custom Node Parameters- Enable Security     | true            | required | Enables administrative security on the Deployment Manager. Must be set to either true or false. If Enable Security is true, the Dmgr Admin User and Dmgr Admin Password parameters must have values.                                                            |

| Parameter<br>Name                                               | Default Value   | Required | Description                                                                                                    |
|-----------------------------------------------------------------|-----------------|----------|----------------------------------------------------------------------------------------------------|
| Validate WebSphere 7 Custom Node Parameters- Extract Dir        | /tmp/           | required | Fully qualified path where the compressed software will be extracted on the target machine.                                                                                                    |
| Validate WebSphere 7 Custom Node Parameters- Federate Later     | false           | optional | If false, the new custom node will be federated during profile creation. If true, you must federate it later by using the addNode command.                                                                                          |
| Validate WebSphere 7 Custom Node Parameters- Install Location   | see description | required | Fully qualified path where WebSphere Application Server will be (or was) installed. The default is: /opt/IBM/WebSphere/AppServer                                                                                                    |
| Validate WebSphere 7 Custom Node Parameters- License Acceptance | true            | required | Acknowledges that the end-user agrees to the IBM International Program License Agreement.                                                                                                    |
| Validate WebSphere 7 Custom Node Parameters- Node Name          | ProdNode02      | required | Unique node name that cannot contain any of the following special characters / \*, :; = +?   < > & % ' " [ ] > # \$ ^ { }. If you plan to federate into an existing cell later, make sure that the name is unique within that cell. |
| Validate WebSphere 7 Custom Node Parameters- Profile Name       | ProdNode02      | required | A unique profile name. It cannot begin with a period (.) and cannot contain any of the following special characters /\*,:; = +?   <> & % ' " [] > #\$^{}.                                                                           |

| Parameter<br>Name                                                  | Default Value   | Required | Description                                                                                                    |
|--------------------------------------------------------------------|-----------------|----------|----------------------------------------------------------------------------------------------------|
| Validate WebSphere 7 Custom Node Parameters- Profile Path          | see description | required | Fully qualifed path to the profile. The default is: /opt/IBM/WebSphere/AppServer/ profiles/ProdNode03                                                                                                    |
| Validate WebSphere 7 Custom Node Parameters- Profile Type          | custom          | required | Because this workflow creates a custom node profile, the value must be custom.                                                                                                    |
| Validate WebSphere 7 Custom Node Parameters- Response File         | see description | required | Fully qualified path where the response file that this workflow creates will be located. This file will then be used to drive the installation and profile creation. The default is: /tmp/custom_node_resp.txt          |
| Validate WebSphere 7 Deployment Manager Parameters- Admin Password | password        | optional | When Enable Security is set to true, this parameter must contain a string that does not begin with a dash(-) or contain a space().                                                                                      |
| Validate WebSphere 7 Deployment Manager Parameters- Admin User     | wasadmin        | optional | When Enable Security is set to true, this parameter must contain a string that does not begin with a dash(-), a period(.), or a space(). It cannot contain any of the following characters /\ *,:;=+? <>& %'"[]>#\$^{}. |
| Validate WebSphere 7 Deployment Manager Parameters- Binary Archive | see description | required | Fully qualified path to the compressed software package on the target machine. The default is: /opt/install/C1G35ML.tar.gz                                                                                              |

| Parameter<br>Name                                                      | Default Value   | Required | Description                                                                                                    |
|------------------------------------------------------------------------|-----------------|----------|----------------------------------------------------------------------------------------------------|
| Validate WebSphere 7 Deployment Manager Parameters- Enable Security    | true            | required | Enables administrative security. Must be set to either true or false. If Enable Security is true, the Admin User and Admin Password parameters must have values.                                                  |
| Validate WebSphere 7 Deployment Manager Parameters- Extract Dir        | see description | required | Fully qualified path where the compressed software will be extracted on the target machine. The default is: /opt/install                                                                                          |
| Validate WebSphere 7 Deployment Manager Parameters- Install Location   | see description | required | Fully qualified path where WebSphere Application Server will be (or was) installed. The default is: /opt/IBM/WebSphere/AppServer                                                                                  |
| Validate WebSphere 7 Deployment Manager Parameters- License Acceptance | true            | required | Acknowledges that the end user agrees to the IBM International Program License Agreement.                                                                                                    |
| Validate WebSphere 7 Deployment Manager Parameters- Node Name          | ProdManager     | required | Unique node name that cannot contain any of the following special characters /\*,:;=+? <>& %'"[]>#\$^{}. If you plan to federate into an existing cell later, make sure that the name is unique within that cell. |

| Parameter<br>Name                                                 | Default Value          | Required | Description                                                                                                    |
|-------------------------------------------------------------------|------------------------|----------|----------------------------------------------------------------------------------------------------|
| Validate WebSphere 7 Deployment Manager Parameters- Profile Name  | ProdDmgr               | required | A unique profile name. It cannot begin with a period (.) and cannot contain any of the following special characters / \ * , : ; = + ?   < > & % ' " [ ] > # \$ ^ { }.                                   |
| Validate WebSphere 7 Deployment Manager Parameters- Profile Path  | see description        | required | Fully qualifed path to the profile. The default is: /opt/IBM/WebSphere/AppServer/ profiles/ProdDmgr                                                                                                    |
| Validate WebSphere 7 Deployment Manager Parameters- Profile Type  | management             | required | Because this workflow creates a Deployment Manager profile, the value must be management.                                                                                                    |
| Validate WebSphere 7 Deployment Manager Parameters- Response File | see description        | required | Fully qualified path where the response file that this workflow creates will be located. This file will then be used to drive the installation and profile creation. The default is: /tmp/dmgr_resp.txt |
| Validate WebSphere 7 Deployment Manager Parameters- Server Type   | DEPLOYMENT_<br>MANAGER | required | Specifies the type of management profile.  Specify DEPLOYMENT_MANAGER for a Deployment Manager server.                                                                                                  |

| Parameter<br>Name                                                          | Default Value                   | Required                              | Description                                                                                                    |
|----------------------------------------------------------------------------|---------------------------------|---------------------------------------|----------------------------------------------------------------------------------------------------|
| Validate WebSphere 7 Deployment Manager Parameters- Windows Admin Password | no default                      | required<br>for<br>Windows<br>targets | This is the Administrator user password.                                                                                                    |
| Validate WebSphere 7 Deployment Manager Parameters- Windows Admin User     | no default                      | required<br>for<br>Windows<br>targets | This is the Administrator user.                                                                                                    |
| Web Server<br>Config File                                                  | see description                 | required                              | Used to configure web server instances inside of WebSphere for management operational purposes. The default is: /opt/IBM/HTTPServer/conf/httpd.conf |
| Web Server<br>Name                                                         | value of<br>Application<br>Name | required                              | Used to configure web server instances inside of WebSphere for management operational purposes.                                                     |

| Parameter<br>Name                           | Description                                                                                                    |
|---------------------------------------------|----------------------------------------------------------------------------------------------------|
| HTTP Access<br>Log                          | Used to configure web server instances inside of WebSphere for management operational purposes. The default is: /opt/IBM/HTTPServer/ logs/access_log |
| HTTP Error Log                              | Used to configure web server instances inside of WebSphere for management operational purposes. The default is: /opt/IBM/HTTPServer/ logs/error_log  |
| Install IHS for<br>WebSphere 7-<br>Password | This is the Windows Administrator user's password.                                                                                                   |

| Parameter<br>Name                                                                    | Description                                                                                                    |
|--------------------------------------------------------------------------------------|----------------------------------------------------------------------------------------------------|
| Install IHS for<br>WebSphere 7-<br>Username                                          | This is the Windows Administrator user who will install WebSphere 7.                                                                                                    |
| Install WebSphere 7 Create Profile- Password                                         | This is the WebSphere 7 Administrator user's password.                                                                                                    |
| Install WebSphere 7 Create Profile- Username                                         | This is the WebSphere 7 Administrator user.                                                                                                    |
| Instance                                                                             | Used internally by the workflow.                                                                                                    |
|                                                                                      | Caution: This parameter is derived by the workflow. Under most circumstances, you should not change its mapping or its value.                                                                                                    |
| Node OS                                                                              | Used to configure an unmanaged node inside of WebSphere for management operational purposes.                                                                                                    |
| Plugin Root                                                                          | Used to configure web server instances inside of WebSphere for management operational purposes. The default is:  /opt/IBM/HTTPServer/Plugins                                                                                                    |
| Validate Existing<br>Install Custom<br>Node<br>Parameters-Cell<br>Name               | Unique cell name that does not contain any of the following special characters / \ $^*$ , : ; = +?   < > & % ' " [ ] > #\$^{}. If you plan to federate into an existing cell later, make sure that this name is not the same as the existing cell name.                    |
| Validate Existing<br>Install Custom<br>Node<br>Parameters-<br>Dmgr Admin<br>Password | Administrative user password for the Deployment Manager. When Enable Security is set to true, this parameter must contain a string that does not begin with a dash(-) or contain a space().                                                                                |
| Validate Existing<br>Install Custom<br>Node<br>Parameters-<br>Dmgr Admin<br>User     | Deployment Manager administrative user. When Enable Security is set to true, this parameter must contain a string that does not begin with a dash(-), a period(.), or a space(). It cannot contain any of the following characters /\*,: ; = +?   < > & % ' "[] > # \$^{}. |

| Parameter<br>Name                                                              | Description                                                                                                    |
|--------------------------------------------------------------------------------|----------------------------------------------------------------------------------------------------|
| Validate Existing<br>Install Custom<br>Node<br>Parameters-<br>Dmgr<br>HostName | Host name or IP address of the machine where the Deployment Manager is running. Specify this parameter and the Dmgr Port parameter to federate the new custom node as it is created.                              |
| Validate Existing<br>Install Custom<br>Node<br>Parameters-<br>Dmgr Port        | The SOAP port on which the Deployment Manager is listening. Specify this parameter and the Dmgr Host Name parameter to federate the new custom node as it is created.                                             |
| Validate Existing<br>Install Custom<br>Node<br>Parameters-<br>Enable Security  | Enables administrative security on the Deployment Manager. Must be set to either true or false. If Enable Security is true, the Dmgr Admin User and Dmgr Admin Password parameters must have values.              |
| Validate Existing<br>Install Custom<br>Node<br>Parameters-<br>Install Location | Fully qualified path where WebSphere Application Server will be installed.  The default is: /opt/IBM/WebSphere/AppServer                                                                                          |
| Validate Existing<br>Install Custom<br>Node<br>Parameters-<br>Node Name        | Unique node name that cannot contain any of the following special characters /\*,:;=+? <>& %'"[]>#\$^{}. If you plan to federate into an existing cell later, make sure that the name is unique within that cell. |
| Validate Existing<br>Install Custom<br>Node<br>Parameters-<br>Profile Name     | A unique profile name. It cannot begin with a period (.) and cannot contain any of the following special characters / \ $^*$ , : ; = + ?   < > & % ' " [ ] > # \$ ^ { }.                                          |
| Validate Existing<br>Install Custom<br>Node<br>Parameters-<br>Profile Path     | Fully qualifed path to the profile. The default is: /opt/IBM/WebSphere/AppServer/ profiles/ProdNode01                                                                                                    |

| Parameter<br>Name                                                           | Description                                                                                                    |
|-----------------------------------------------------------------------------|----------------------------------------------------------------------------------------------------|
| Validate Existing<br>Install Custom<br>Node<br>Parameters-<br>Response File | Fully qualified path where the response file that this workflow creates will be located. This file will then be used to drive the profile creation. The default is: /tmp/custom_node_resp.txt                                                                                                    |
| Validate IHS 7 Parameters- Admin Auth Password                              | The password used to authenticate to the IBM HTTP administration server using the WebSphere Application Server administrative console. When Create Admin Auth is set to true, this parameter must have a value. It cannot begin with a dash(-) or contain a space().                                                                                                    |
| Validate IHS 7 Parameters- Admin Auth Password Confirm                      | Confirms the Admin Auth Password.                                                                                                    |
| Validate IHS 7<br>Parameters-<br>Admin Auth<br>User                         | The user ID used to authenticate to the IBM HTTP administration server using the WebSphere Application Server administrative console. When Create Admin Auth is set to true, this parameter must have a value. It cannot begin with a dash(-), a period(.), or a space() and cannot contain any of the following characters / \ $^*$ , :; = +?   < > & % ' "[] > #\$^{}. |
| Validate IHS 7<br>Parameters-<br>Admin Port                                 | The port on which the HTTP administration web server will run. This is usually 8008.                                                                                                    |
| Validate IHS 7<br>Parameters-<br>Binary Archive                             | Fully qualified path to the compressed software package on the target machine. The default is: /opt/install/C1G36ML.tar.gz                                                                                                    |
| Validate IHS 7<br>Parameters-<br>Create Admin<br>Auth                       | Set this to true to create a user ID and password to authenticate to the IBM HTTP administration server using the WebSphere Application Server administrative console. If this parameter is set to true, the following parameters must have values: Admin Auth Password, Admin Auth Password Confirm, and Admin Auth User.                                               |
| Validate IHS 7<br>Parameters-<br>Create Admin<br>User Group                 | Set to true to create a user ID and group used to set up the IBM HTTP Administration Server on Linux and UNIX operating systems.                                                                                                    |
| Validate IHS 7<br>Parameters-<br>Extract Dir                                | Fully qualified path where the compressed software will be extracted on the target machine.                                                                                                    |

| Parameter<br>Name                                           | Description                                                                                                    |
|-------------------------------------------------------------|----------------------------------------------------------------------------------------------------|
| Validate IHS 7<br>Parameters-Http<br>Port                   | The port on which the web server will listen. Usually, this is set to 80.                                                                                                    |
| Validate IHS 7<br>Parameters-<br>Install Location           | Fully qualified path where IBM HTTP Server will be installed. The default is: /opt/IBM/HTTPServer                                                                                                    |
| Validate IHS 7<br>Parameters-<br>Install Plugin             | Determines whether or not the WebSphere Application Server plug-in is installed. Valid values are true or false.                                                                                        |
| Validate IHS 7<br>Parameters-<br>License<br>Acceptance      | Acknowledges that the end-user agrees to the IBM International Program License Agreement.                                                                                                    |
| Validate IHS 7<br>Parameters-<br>Response File              | Fully qualified path where the response file that this workflow creates will be located. This file is used to drive the installation. The default is: $/ tmp/ihs7_resp.txt$                             |
| Validate IHS 7<br>Parameters-Run<br>Admin Setup             | Enables the install process to grant the Set Up Admin User write access to the necessary IBM HTTP Server and WebSphere Application Server plug-in configuration files. Valid options are true or false. |
| Validate IHS 7<br>Parameters-Set<br>Up Admin Group          | Group name used to set up the IBM HTTP administration server on Linux and UNIX operating systems. This parameter must have a value if Create Admin User Group is set to true.                           |
| Validate IHS 7<br>Parameters-Set<br>Up Admin User           | User ID used to set up the IBM HTTP administration server on Linux and UNIX operating systems. If Create Admin User Group is set to true, this parameter must have a value.                             |
| Validate IHS 7<br>Parameters-<br>WebSphere<br>Hostname      | Host name of the WebSphere Application Server machine. This parameter is required if Install Plugin is set to true. No spaces are allowed in the host name.                                             |
| Validate WebSphere 7 Custom Node Parameters- Binary Archive | Fully qualified path to the compressed software package on the target machine. The default is: /opt/install/C1G35ML.tar.gz                                                                              |

| Parameter<br>Name                                                 | Description                                                                                                    |
|-------------------------------------------------------------------|----------------------------------------------------------------------------------------------------|
| Validate<br>WebSphere 7<br>Custom Node<br>Parameters-Cell<br>Name | Unique cell name that does not contain any of the following special characters /\*,:;=+? <>&%'"[]>#\$^{}. If you plan to federate into an existing cell later, make sure that this name is not the same as the existing cell name.                                           |
| Validate WebSphere 7 Custom Node Parameters- Dmgr Admin Password  | Administrative user password for the Deployment Manager. When Enable Security is set to true, this parameter must contain a string that does not begin with a dash(-) or contain a space().                                                                                  |
| Validate WebSphere 7 Custom Node Parameters- Dmgr Admin User      | Deployment Manager administrative user. When Enable Security is set to true, this parameter must contain a string that does not begin with a dash(-), a period(.), or a space(). It cannot contain any of the following characters /\*,: ; = +?   < > & % ' "[] > # $^{1}$ . |
| Validate WebSphere 7 Custom Node Parameters- Dmgr HostName        | Host name or IP address of the machine where the Deployment Manager is running. Specify this parameter and the Dmgr Port parameter to federate the new custom node as it is created.                                                                                         |
| Validate WebSphere 7 Custom Node Parameters- Dmgr Port            | The SOAP port on which the Deployment Manager is listening. Specify this parameter and the Dmgr Host Name parameter to federate the new custom node as it is created.                                                                                                    |
| Validate WebSphere 7 Custom Node Parameters- Enable Security      | Enables administrative security on the Deployment Manager. Must be set to either true or false. If Enable Security is true, the Dmgr Admin User and Dmgr Admin Password parameters must have values.                                                                         |
| Validate WebSphere 7 Custom Node Parameters- Extract Dir          | Fully qualified path where the compressed software will be extracted on the target machine.                                                                                                    |

| Parameter<br>Name                                                       | Description                                                                                                    |
|-------------------------------------------------------------------------|----------------------------------------------------------------------------------------------------|
| Validate<br>WebSphere 7<br>Custom Node<br>Parameters-<br>Federate Later | If false, the new custom node will be federated during profile creation. If true, you must federate it later by using the addNode command.                                                                       |
| Validate WebSphere 7 Custom Node Parameters- Install Location           | Fully qualified path where WebSphere Application Server will be (or was) installed. The default is: /opt/IBM/WebSphere/AppServer                                                                                 |
| Validate WebSphere 7 Custom Node Parameters- License Acceptance         | Acknowledges that the end-user agrees to the IBM International Program License Agreement.                                                                                                    |
| Validate WebSphere 7 Custom Node Parameters- Node Name                  | Unique node name that cannot contain any of the following special characters /\*,:;=+? <>&%'"[]>#\$^{}. If you plan to federate into an existing cell later, make sure that the name is unique within that cell. |
| Validate WebSphere 7 Custom Node Parameters- Profile Name               | A unique profile name. It cannot begin with a period (.) and cannot contain any of the following special characters / \ $^*$ , : ; = + ?   < > & % ' " [ ] > # \$ ^ { }.                                         |
| Validate WebSphere 7 Custom Node Parameters- Profile Path               | Fully qualifed path to the profile. The default is: /opt/IBM/WebSphere/AppServer/ profiles/ProdNode03                                                                                                    |
| Validate WebSphere 7 Custom Node Parameters- Profile Type               | Because this workflow creates a custom node profile, the value must be custom.                                                                                                    |

| Parameter<br>Name                                                   | Description                                                                                                    |
|---------------------------------------------------------------------|----------------------------------------------------------------------------------------------------|
| Validate WebSphere 7 Custom Node Parameters- Response File          | Required: Fully qualified path where the response file that this workflow creates will be located. This file will then be used to drive the installation and profile creation.                                                          |
| Validate WebSphere 7 Deployment Manager Parameters- Admin Password  | When Enable Security is set to true, this parameter must contain a string that does not begin with a dash(-) or contain a space().                                                                                                    |
| Validate WebSphere 7 Deployment Manager Parameters- Admin User      | When Enable Security is set to true, this parameter must contain a string that does not begin with a dash(-), a period(.), or a space(). It cannot contain any of the following characters / \ $^*$ , :; = +?   < > & % ' "[] > #\$^{}. |
| Validate WebSphere 7 Deployment Manager Parameters- Binary Archive  | Fully qualified path to the compressed software package on the target machine. The default is: /opt/install/C1G35ML.tar.gz                                                                                                    |
| Validate WebSphere 7 Deployment Manager Parameters- Enable Security | Enables administrative security. Must be set to either true or false. If Enable Security is true, the Admin User and Admin Password parameters must have values.                                                                        |
| Validate WebSphere 7 Deployment Manager Parameters- Extract Dir     | Fully qualified path where the compressed software will be extracted on the target machine. The default is: /opt/install                                                                                                    |

| Parameter<br>Name                                                      | Description                                                                                                    |
|------------------------------------------------------------------------|----------------------------------------------------------------------------------------------------|
| Validate WebSphere 7 Deployment Manager Parameters- Install Location   | Fully qualified path where WebSphere Application Server will be (or was) installed. The default is: /opt/IBM/WebSphere/AppServer                                                                                                    |
| Validate WebSphere 7 Deployment Manager Parameters- License Acceptance | Acknowledges that the end user agrees to the IBM International Program License Agreement.                                                                                                    |
| Validate WebSphere 7 Deployment Manager Parameters- Node Name          | Unique node name that cannot contain any of the following special characters $/\ \cdot \ : : = +?   <> \& \% ' "[]> #$^{}.$ If you plan to federate into an existing cell later, make sure that the name is unique within that cell. |
| Validate WebSphere 7 Deployment Manager Parameters- Profile Name       | A unique profile name. It cannot begin with a period (.) and cannot contain any of the following special characters / \ $^*$ , : ; = + ?   < > & % ' " [ ] > # \$ ^ { }.                                                             |
| Validate WebSphere 7 Deployment Manager Parameters- Profile Path       | Fully qualifed path to the profile. The default is: /opt/IBM/WebSphere/AppServer/ profiles/ProdDmgr                                                                                                    |
| Validate WebSphere 7 Deployment Manager Parameters- Profile Type       | Because this workflow creates a Deployment Manager profile, the value must be management.                                                                                                    |

| Parameter<br>Name                                                          | Description                                                                                                    |
|----------------------------------------------------------------------------|----------------------------------------------------------------------------------------------------|
| Validate WebSphere 7 Deployment Manager Parameters- Response File          | Fully qualified path where the response file that this workflow creates will be located. This file will then be used to drive the installation and profile creation. The default is: /tmp/dmgr_resp.txt |
| Validate WebSphere 7 Deployment Manager Parameters- Server Type            | Specifies the type of management profile. Specify DEPLOYMENT_ MANAGER for a Deployment Manager server.                                                                                                  |
| Validate WebSphere 7 Deployment Manager Parameters- Windows Admin Password | This is the Administrator user password.                                                                                                    |
| Validate WebSphere 7 Deployment Manager Parameters- Windows Admin User     | This is the Administrator user.                                                                                                    |
| Web Server<br>Config File                                                  | Used to configure web server instances inside of WebSphere for management operational purposes. The default is: /opt/IBM/HTTPServer/conf/httpd.conf                                                     |
| Web Server<br>Name                                                         | Used to configure web server instances inside of WebSphere for management operational purposes.                                                                                                    |

# **Return Codes**

0 = No errors occurred during the execution of this step.

1 = One or more errors occurred.

# **Used By Workflows**

# Run Provision IBM HTTP Server 7 and Plug-in

## **Purpose**

This step installs IBM HTTP Server version 7 and its plug-in. It calls the Provision IBM HTTP Server 7 and Plug-in workflow via the HP DMADMA web services API.

| Parameter<br>Name                             | Default<br>Value   | Required                              | Description                                                                                                    |
|-----------------------------------------------|--------------------|---------------------------------------|----------------------------------------------------------------------------------------------------|
| Call<br>Wrapper                               | see<br>description |                                       |                                                                                                    |
|                                               |                    |                                       | For UNIX targets the default is: /opt/opsware/dma/jython.sh                                                                   |
|                                               |                    |                                       | For Windows targets the default is: jython running as Administrator                                                           |
|                                               |                    |                                       | Caution: This parameter is derived by the workflow. Under most circumstances, you should not change its mapping or its value. |
| Install IHS<br>for<br>WebSphere<br>7-Password | password           | required<br>for<br>Windows<br>targets | This is the Windows Administrator user's password.                                                                            |
| Install IHS<br>for<br>WebSphere<br>7-Username | wasadmin           | required<br>for<br>Windows<br>targets | This is the Windows Administrator user who will install WebSphere 7.                                                          |
| Instance                                      | no default         | optional                              | Used internally by the workflow.                                                                                              |
|                                               |                    |                                       | Caution: This parameter is derived by the workflow. Under most circumstances, you should not change its mapping or its value. |
| Password                                      | no default         | required                              | Password for the HP DMA web services API.                                                                                     |
| Servers                                       | Server.name        | required                              | Target machine that will be provisioned with IBM WebSphere HTTP software.                                                     |
| URL                                           | no default         | required                              | URL for the HP DMA web services API.                                                                                          |

| Parameter<br>Name                                                     | Default<br>Value   | Required | Description                                                                                                    |  |
|-----------------------------------------------------------------------|--------------------|----------|----------------------------------------------------------------------------------------------------|--|
| Username                                                              | no default         | required | User capable of modifying the managed environment through the HP DMA Discovery web services API.                                                                                                    |  |
| Validate<br>IHS 7<br>Parameters-<br>Admin Auth<br>Password            | password           | optional | The password used to authenticate to the IBM HTTP administration server using the WebSphere Application Server administrative console. When Create Admin Auth is set to true, this parameter must have a value. It cannot begin with a dash(-) or contain a space().                                                                                          |  |
| Validate<br>IHS 7<br>Parameters-<br>Admin Auth<br>Password<br>Confirm | password           | optional | Confirms the Admin Auth Password.                                                                                                    |  |
| Validate<br>IHS 7<br>Parameters-<br>Admin Auth<br>User                | wasadmin           | optional | The user ID used to authenticate to the IBM HTTP administration server using the WebSphere Application Server administrative console. When Create Admin Auth is set to true, this parameter must have a value. It cannot begin with a dash(-), a period(.), or a space() and cannot contain any of the following characters /\*,:; = +?   <> & %'"[]>#\$ ^{}. |  |
| Validate<br>IHS 7<br>Parameters-<br>Admin Port                        | 8008               | required | The port on which the HTTP administration web server will run. This is usually 8008.                                                                                                    |  |
| Validate IHS 7 Parameters- Binary Archive                             | see<br>description | required | Fully qualified path to the compressed software package on the target machine. The default is: /opt/install/C1G36ML.tar.gz                                                                                                    |  |
| Validate<br>IHS 7<br>Parameters-<br>Create<br>Admin Auth              | true               | required | Set this to true to create a user ID and password to authenticate to the IBM HTTP administration server using the WebSphere Application Server administrative console. If this parameter is set to true, the following parameters must have values: Admin Auth Password, Admin Auth Password Confirm, and Admin Auth User.                                    |  |

| Parameter<br>Name                                                 | Default<br>Value   | Required Description |                                                                                                    |
|-------------------------------------------------------------------|--------------------|----------------------|----------------------------------------------------------------------------------------------------|
| Validate<br>IHS 7<br>Parameters-<br>Create<br>Admin User<br>Group | true               | required             | Set to true to create a user ID and group used to set up the IBM HTTP Administration Server on Linux and UNIX operating systems.                                                                                 |
| Validate<br>IHS 7<br>Parameters-<br>Extract Dir                   | /tmp/              | required             | Fully qualified path where the compressed software will be extracted on the target machine.                                                                                                    |
| Validate<br>IHS 7<br>Parameters-<br>Http Port                     | 80                 | required             | The port on which the web server will listen. Usually, this is set to 80.                                                                                                    |
| Validate IHS 7 Parameters- Install Location                       | see<br>description | required             | Fully qualified path where IBM HTTP Server will be installed. The default is: /opt/IBM/HTTPServer                                                                                                    |
| Validate<br>IHS 7<br>Parameters-<br>Install<br>Plugin             | true               | required             | Determines whether or not the WebSphere<br>Application Server plug-in is installed. Valid values are<br>true or false.                                                                                           |
| Validate IHS 7 Parameters- License Acceptance                     | true               | required             | Acknowledges that the end-user agrees to the IBM International Program License Agreement.                                                                                                    |
| Validate<br>IHS 7<br>Parameters-<br>Response<br>File              | see<br>description | required             | Fully qualified path where the response file that this workflow creates will be located. This file is used to drive the installation. The default is: /tmp/ihs7_resp.txt                                         |
| Validate<br>IHS 7<br>Parameters-<br>Run Admin<br>Setup            | true               | required             | Enables the install process to grant the Set Up Admin<br>User write access to the necessary IBM HTTP Server<br>and WebSphere Application Server plug-in<br>configuration files. Valid options are true or false. |

| Parameter<br>Name                                            | Default<br>Value | Required | Description                                                                                                    |
|--------------------------------------------------------------|------------------|----------|----------------------------------------------------------------------------------------------------|
| Validate<br>IHS 7<br>Parameters-<br>Set Up<br>Admin<br>Group | ihsadmin         | optional | Group name used to set up the IBM HTTP administration server on Linux and UNIX operating systems. This parameter must have a value if Create Admin User Group is set to true.                                                                                                    |
| Validate<br>IHS 7<br>Parameters-<br>Set Up<br>Admin User     | ihsadmin         | optional | User ID used to set up the IBM HTTP administration server on Linux and UNIX operating systems. If Create Admin User Group is set to true, this parameter must have a value.                                                                                                    |
| Validate<br>IHS 7<br>Parameters-<br>WebSphere<br>Hostname    | Server.Name      | optional | Host name of the WebSphere Application Server machine. This parameter is required if Install Plugin is set to true. No spaces are allowed in the host name.                                                                                                    |
| Validate<br>IHS 7<br>Parameters-<br>Webserver<br>Definition  | no default       | required | Name of the application that will be used through to create application servers and clusters that will be created under the profile.  A web server definition allows for web server administration through the WebSphere administrative console. This parameter must be set if the Install Plugin parameter is set to true. An example would be |
|                                                              |                  |          | webserver1. No spaces are allowed in the Webserver Definition name.                                                                                                    |

This step has no output parameters.

## **Return Codes**

0 = No errors occurred during the execution of this step.

1 = One or more errors occurred.

# **Used By Workflows**

# Validate IBM IHS install

#### **Purpose**

This step validates that the provisioning of IBM HTTP Server and plug-in were successful on the target machine.

### **Input Parameters**

| Parameter<br>Name         | Default<br>Value | Required | Description                                                                                |
|---------------------------|------------------|----------|--------------------------------------------------------------------------------------------|
| IHS 7 Install<br>Location | no<br>default    |          | Fully qualified path where IBM HTTP Server was installed. For example: /opt/IBM/HTTPServer |

### **Output Parameters**

This step has no output parameters.

### **Return Codes**

0 = IBM HTTP Server was successfully provisioned.

1 = IBM HTTP Server was not successfully provisioned.

## **Used By Workflows**

# **Run Provision WebSphere 7 and Deployment Manager**

## **Purpose**

This step provisions WebSphere 7 Deployment Manager on the specified target server. It calls the Provision WebSphere 7 and Deployment Manager workflow via the HP DMAapplication programming interface (API).

| Parameter Name | Default Value   | Required | Description                                                                                                    |
|----------------|-----------------|----------|----------------------------------------------------------------------------------------------------|
| Call Wrapper   | see description | required | Command that will execute this step as a specific user. Different types of steps use different call wrappers.                 |
|                |                 |          | For UNIX targets the default is: /opt/opsware/dma/jython.sh                                                                   |
|                |                 |          | For Windows targets the default is: jython running as Administrator                                                           |
|                |                 |          | Caution: This parameter is derived by the workflow. Under most circumstances, you should not change its mapping or its value. |
| Instance       | no default      | optional | Used internally by the workflow.                                                                                              |
|                |                 |          | Caution: This parameter is derived by the workflow. Under most circumstances, you should not change its mapping or its value. |
| Password       | no default      | required | Password for the HP DMA web services API.                                                                                     |
| Servers        | Server.name     | required | Target machine that will be provisioned with IBM WebSphere HTTP software.                                                     |
| URL            | no default      | required | URL for the HP DMA web services API.                                                                                          |
| Usemame        | no default      | required | User capable of modifying the managed environment through the HP DMA Discovery web services API.                              |

| Parameter Name                                                       | Default Value   | Required | Description                                                                                                    |
|----------------------------------------------------------------------|-----------------|----------|----------------------------------------------------------------------------------------------------|
| Validate WebSphere 7 Deployment Manager Parameters- Admin Password   | password        | optional | When Enable Security is set to true, this parameter must contain a string that does not begin with a dash(-) or contain a space().                                                                                                    |
| Validate WebSphere 7 Deployment Manager Parameters- Admin User       | wasadmin        | optional | When Enable Security is set to true, this parameter must contain a string that does not begin with a dash(-), a period(.), or a space(). It cannot contain any of the following characters / \ * , : ; = + ?   < > & % ' "[] > # \$ ^ {}.                    |
| Validate WebSphere 7 Deployment Manager Parameters- Binary Archive   | see description | required | Fully qualified path to the compressed software package on the target machine.  The default is: /opt/install/C1G35ML.tar.gz                                                                                                    |
| Validate WebSphere 7 Deployment Manager Parameters-Cell Name         | no default      | required | Required: Unique cell name that does not contain any of the following special characters / \*, :; = +?   < > & % ' " [] > # \$ ^{}. If you plan to federate into an existing cell later, make sure that this name is not the same as the existing cell name. |
| Validate WebSphere 7 Deployment Manager Parameters- Enable Security  | true            | required | Enables administrative security. Must be set to either true or false. If Enable Security is true, the Admin User and Admin Password parameters must have values.                                                                                             |
| Validate WebSphere 7 Deployment Manager Parameters- Extract Dir      | see description | required | Fully qualified path where the compressed software will be extracted on the target machine. The default is: /opt/install                                                                                                    |
| Validate WebSphere 7 Deployment Manager Parameters- Install Location | see description | required | Fully qualified path where WebSphere Application Server will be (or was) installed. The default is: /opt/IBM/WebSphere/AppServer                                                                                                    |

| Parameter Name                                                         | Default Value   | Required | Description                                                                                                    |
|------------------------------------------------------------------------|-----------------|----------|----------------------------------------------------------------------------------------------------|
| Validate WebSphere 7 Deployment Manager Parameters- License Acceptance | true            | required | Acknowledges that the end user agrees to the IBM International Program License Agreement.                                                                                                    |
| Validate WebSphere 7 Deployment Manager Parameters-Node Name           | ProdManager     | required | Unique node name that cannot contain any of the following special characters / \ * , : ; = + ?   < > & % ' " [ ] > # \$ ^ { }. If you plan to federate into an existing cell later, make sure that the name is unique within that cell. |
| Validate WebSphere 7 Deployment Manager Parameters- Profile Name       | ProdDmgr        | required | A unique profile name. It cannot begin with a period (.) and cannot contain any of the following special characters /\*,:; = +?   < > & % ' "[] > # \$ ^ {}.                                                                            |
| Validate WebSphere 7 Deployment Manager Parameters- Profile Path       | see description | required | Fully qualifed path to the profile. The default is: /opt/IBM/WebSphere/AppServer/profiles/ProdDmgr                                                                                                    |
| Validate WebSphere 7 Deployment Manager Parameters- Profile Type       | management      | required | Because this workflow creates a Deployment Manager profile, the value must be management.                                                                                                    |
| Validate WebSphere 7 Deployment Manager Parameters- Response File      | see description | required | Fully qualified path where the response file that this workflow creates will be located. This file will then be used to drive the installation and profile creation. The default is: /tmp/dmgr_resp.txt                                 |

| Parameter Name                                                             | Default Value          | Required                              | Description                                                                                           |
|----------------------------------------------------------------------------|------------------------|---------------------------------------|----------------------------------------------------------------------------------------------------|
| Validate WebSphere 7 Deployment Manager Parameters- Server Type            | DEPLOYMENT_<br>MANAGER | required                              | Specifies the type of management profile. Specify DEPLOYMENT_MANAGER for a Deployment Manager server. |
| Validate WebSphere 7 Deployment Manager Parameters- Windows Admin Password | no default             | required<br>for<br>Windows<br>targets | This is the Administrator user password.                                                              |
| Validate WebSphere 7 Deployment Manager Parameters- Windows Admin User     | no default             | required<br>for<br>Windows<br>targets | This is the Administrator user.                                                                       |

This step has no output parameters.

## **Return Codes**

0 = No errors occurred during the execution of this step.

1 = One or more errors occurred.

# **Used By Workflows**

# Validate Deployment Manager Install

### **Purpose**

This step validates that the provisioning of WebSphere 7 Deployment Manager was successful on the target machine.

### **Input Parameters**

| Parameter<br>Name                         | Default<br>Value | Required | Description                                                                                                    |
|-------------------------------------------|------------------|----------|----------------------------------------------------------------------------------------------------|
| Deployment<br>Manager Install<br>Location | no<br>default    | required | Required: Fully qualified path where WebSphere 7 Application Server was be installed. For example: /opt/IBM/WebSphere/AppServer. |

### **Output Parameters**

This step has no output parameters

#### **Return Codes**

0 = WebSphere 7 Deployment Manager was successfully provisioned.

1 = WebSphere 7 Deployment Manager was not successfully provisioned.

# **Used By Workflows**

# **Run Create Custom Node from Existing WebSphere 7 Install**

## **Purpose**

This step creates a custom node in an existing WebSphere 7 cell on the specified target server. It calls the Create Custom Node From Existing WebSphere 7 workflow via the HP DMAapplication programming interface (API).

| Parameter<br>Name                             | Default<br>Value   | Required | Description                                                                                                    |
|-----------------------------------------------|--------------------|----------|----------------------------------------------------------------------------------------------------|
| Call Wrapper                                  | see<br>description | required | Command that will execute this step as a specific user. Different types of steps use different call wrappers.                 |
|                                               |                    |          | For UNIX targets the default is: /opt/opsware/dma/jython.sh                                                                   |
|                                               |                    |          | For Windows targets the default is: jython running as Administrator                                                           |
|                                               |                    |          | Caution: This parameter is derived by the workflow. Under most circumstances, you should not change its mapping or its value. |
| Create<br>WebSphere 7<br>Profile-<br>Password | no default         | required | This is the Administrator password (required for Windows targets).                                                            |
| Create<br>WebSphere 7<br>Profile-<br>Username | no default         | required | This is the Administrator user (required for Windows targets).                                                                |
| Instance                                      | no default         | optional | Used internally by the workflow.                                                                                              |
|                                               |                    |          | Caution: This parameter is derived by the workflow. Under most circumstances, you should not change its mapping or its value. |
| Password                                      | no default         | required | Password for the HP DMA web services API.                                                                                     |
| Servers                                       | Server.name        | required | Target machine that will be provisioned with IBM WebSphere HTTP software.                                                     |
| URL                                           | no default         | required | URL for the HP DMA web services API.                                                                                          |

| Parameter<br>Name                                                                    | Default<br>Value | Required | Description                                                                                                    |
|--------------------------------------------------------------------------------------|------------------|----------|----------------------------------------------------------------------------------------------------|
| Username                                                                             | no default       | required | User capable of modifying the managed environment through the HP DMA Discovery web services API.                                                                                                    |
| Validate Existing<br>Install Custom<br>Node<br>Parameters-Cell<br>Name               | ProdNode01       | required | Unique cell name that does not contain any of the following special characters / \ * , : ; = + ?   < > & % ' " [ ] > # \$ ^ { }. If you plan to federate into an existing cell later, make sure that this name is not the same as the existing cell name.                          |
| Validate Existing<br>Install Custom<br>Node<br>Parameters-<br>Dmgr Admin<br>Password | password         | optional | Administrative user password for the Deployment Manager. When Enable Security is set to true, this parameter must contain a string that does not begin with a dash(-) or contain a space().                                                                                        |
| Validate Existing<br>Install Custom<br>Node<br>Parameters-<br>Dmgr Admin<br>User     | wasadmin         | required | Deployment Manager administrative user. When Enable Security is set to true, this parameter must contain a string that does not begin with a dash(-), a period(.), or a space(). It cannot contain any of the following characters / \ * , : ; = + ?   < > & % ' " [] > # \$ ^ {}. |
| Validate Existing<br>Install Custom<br>Node<br>Parameters-<br>Dmgr<br>HostName       | no default       | required | Host name or IP address of the machine where the Deployment Manager is running. Specify this parameter and the Dmgr Port parameter to federate the new custom node as it is created.                                                                                               |
| Validate Existing<br>Install Custom<br>Node<br>Parameters-<br>Dmgr Port              | 8879             | required | The SOAP port on which the Deployment Manager is listening. Specify this parameter and the Dmgr Host Name parameter to federate the new custom node as it is created.                                                                                                    |
| Validate Existing<br>Install Custom<br>Node<br>Parameters-<br>Enable Security        | true             | required | Enables administrative security on the Deployment Manager. Must be set to either true or false. If Enable Security is true, the Dmgr Admin User and Dmgr Admin Password parameters must have values.                                                                               |

| Parameter<br>Name                                                              | Default<br>Value   | Required | Description                                                                                                    |
|--------------------------------------------------------------------------------|--------------------|----------|----------------------------------------------------------------------------------------------------|
| Validate Existing<br>Install Custom<br>Node<br>Parameters-<br>Install Location | see<br>description | required | Fully qualified path where WebSphere Application Server will be installed. The default is: /opt/IBM/WebSphere/AppServer                                                                                                    |
| Validate Existing<br>Install Custom<br>Node<br>Parameters-<br>Node Name        | ProdNode01         | required | Unique node name that cannot contain any of the following special characters / \ * , : ; = + ?   < > & % ' " [ ] > # \$ ^ { }. If you plan to federate into an existing cell later, make sure that the name is unique within that cell. |
| Validate Existing<br>Install Custom<br>Node<br>Parameters-<br>Profile Name     | ProdNode01         | required | A unique profile name. It cannot begin with a period (.) and cannot contain any of the following special characters / \ * , : ; = + ?   < > & % ' " [ ] > # \$ ^ { }.                                                                   |
| Validate Existing<br>Install Custom<br>Node<br>Parameters-<br>Profile Path     | see<br>description | required | Fully qualifed path to the profile. The default is: /opt/IBM/WebSphere/AppServer/ profiles/ProdNode01                                                                                                    |
| Validate Existing<br>Install Custom<br>Node<br>Parameters-<br>Response File    | see<br>description | required | Fully qualified path where the response file that this workflow creates will be located. This file will then be used to drive the profile creation. The default is: /tmp/custom_node_resp.txt                                           |

This step has no output parameters.

## **Return Codes**

0 = No errors occurred during the execution of this step.

1 = One or more errors occurred.

# **Used By Workflows**

# **Validate Custom Node Install**

#### **Purpose**

This step validates that the custom node was created and federated into the existing WebSphere 7 cell.

## **Input Parameters**

| Parameter<br>Name                  | Default<br>Value | Required | Description                                                                                                    |
|------------------------------------|------------------|----------|----------------------------------------------------------------------------------------------------|
| Custom Node<br>Install<br>Location | no<br>default    | required | Fully qualified path where WebSphere Application Server was installed. For example:  /opt/IBM/WebSphere/AppServer. |

### **Output Parameters**

This step has no output parameters.

#### **Return Codes**

0 = The custom node was successfully created and federated.

1 = The custom node was not successfully created and federated.

# **Used By Workflows**

- Provision IBM HTTP Server and WebSphere 7 Two Node Cell on page 23
- Add WebSphere 7 Node to Existing Cell on page 35

# Run Provision WebSphere 7 and Custom Node

## **Purpose**

This step provisions WebSphere 7 on the specified target server and creates a custom node. It calls the Provision WebSphere 7 and Custom Node workflow via the HP DMAapplication programming interface (API).

| Parameter<br>Name                            | Default<br>Value   | Required | Description                                                                                                    |
|----------------------------------------------|--------------------|----------|----------------------------------------------------------------------------------------------------|
| Call Wrapper                                 | see<br>description | required | Command that will execute this step as a specific user. Different types of steps use different call wrappers.                 |
|                                              |                    |          | For UNIX targets the default is: /opt/opsware/dma/jython.sh                                                                   |
|                                              |                    |          | For Windows targets the default is: jython running as Administrator                                                           |
|                                              |                    |          | Caution: This parameter is derived by the workflow. Under most circumstances, you should not change its mapping or its value. |
| Install WebSphere 7 Create Profile- Password | no default         | required | This is the Administrator user's password (required for Windows targets).                                                     |
| Install WebSphere 7 Create Profile- Username | no default         | required | This is the Administrator user (required for Windows targets).                                                                |
| Instance                                     | no default         | optional | Used internally by the workflow.                                                                                              |
|                                              |                    |          | Caution: This parameter is derived by the workflow. Under most circumstances, you should not change its mapping or its value. |
| Password                                     | no default         | required | Password for the HP DMA web services API.                                                                                     |
| Servers                                      | Server.name        | required | Target machine that will be provisioned with IBM WebSphere HTTP software.                                                     |

| Parameter<br>Name                                                 | Default<br>Value   | Required | Description                                                                                                    |
|-------------------------------------------------------------------|--------------------|----------|----------------------------------------------------------------------------------------------------|
| Username                                                          | no default         | required | User capable of modifying the managed environment through the HP DMA Discovery web services API.                                                                                                    |
| Validate WebSphere 7 Custom Node Parameters- Binary Archive       | see<br>description | required | Fully qualified path to the compressed software package on the target machine. The default is: /opt/install/C1G35ML.tar.gz                                                                                                    |
| Validate<br>WebSphere 7<br>Custom Node<br>Parameters-Cell<br>Name | ProdNode02         | required | Unique cell name that does not contain any of the following special characters /\*,:;=+? <>&\%'"[]>#\$^{}. If you plan to federate into an existing cell later, make sure that this name is not the same as the existing cell name.                                                |
| Validate WebSphere 7 Custom Node Parameters- Dmgr Admin Password  | password           | optional | Administrative user password for the Deployment Manager. When Enable Security is set to true, this parameter must contain a string that does not begin with a dash(-) or contain a space().                                                                                        |
| Validate WebSphere 7 Custom Node Parameters- Dmgr Admin User      | wasadmin           | optional | Deployment Manager administrative user. When Enable Security is set to true, this parameter must contain a string that does not begin with a dash(-), a period(.), or a space(). It cannot contain any of the following characters / \ * , : ; = + ?   < > & % ' " [] > # \$ ^ {}. |
| Validate WebSphere 7 Custom Node Parameters- Dmgr HostName        | no default         | optional | Host name or IP address of the machine where the Deployment Manager is running. Specify this parameter and the Dmgr Port parameter to federate the new custom node as it is created.                                                                                               |
| Validate WebSphere 7 Custom Node Parameters- Dmgr Port            | 8879               | optional | The SOAP port on which the Deployment Manager is listening. Specify this parameter and the Dmgr Host Name parameter to federate the new custom node as it is created.                                                                                                    |

| Parameter<br>Name                                                  | Default<br>Value   | Required | Description                                                                                                    |
|--------------------------------------------------------------------|--------------------|----------|----------------------------------------------------------------------------------------------------|
| Validate WebSphere 7 Custom Node Parameters- Enable Security       | true               | required | Enables administrative security on the Deployment Manager. Must be set to either true or false. If Enable Security is true, the Dmgr Admin User and Dmgr Admin Password parameters must have values.             |
| Validate WebSphere 7 Custom Node Parameters- Extract Dir           | /tmp/              | required | Fully qualified path where the compressed software will be extracted on the target machine.                                                                                                    |
| Validate WebSphere 7 Custom Node Parameters- Federate Later        | false              | optional | If false, the new custom node will be federated during profile creation. If true, you must federate it later by using the addNode command.                                                                       |
| Validate WebSphere 7 Custom Node Parameters- Install Location      | see<br>description | required | Fully qualified path where WebSphere Application Server will be (or was) installed. The default is: /opt/IBM/WebSphere/AppServer                                                                                 |
| Validate WebSphere 7 Custom Node Parameters- License Acceptance    | true               | required | Acknowledges that the end-user agrees to the IBM International Program License Agreement.                                                                                                    |
| Validate<br>WebSphere 7<br>Custom Node<br>Parameters-<br>Node Name | ProdNode02         | required | Unique node name that cannot contain any of the following special characters /\*,:;=+? <>&%'"[]>#\$^{}. If you plan to federate into an existing cell later, make sure that the name is unique within that cell. |
| Validate WebSphere 7 Custom Node Parameters- Profile Name          | ProdNode02         | required | A unique profile name. It cannot begin with a period (.) and cannot contain any of the following special characters / \ * , : ; = + ?   < > & % ' " [ ] > # \$ ^ { }.                                            |

| Parameter<br>Name                                                      | Default<br>Value   | Required | Description                                                                                                    |
|------------------------------------------------------------------------|--------------------|----------|----------------------------------------------------------------------------------------------------|
| Validate WebSphere 7 Custom Node Parameters- Profile Path              | see<br>description | required | Fully qualifed path to the profile. The default is: /opt/IBM/WebSphere/AppServer/ profiles/ProdNode03                                                                                                    |
| Validate WebSphere 7 Custom Node Parameters- Profile Type              | custom             | required | Because this workflow creates a custom node profile, the value must be custom.                                                                                                    |
| Validate<br>WebSphere 7<br>Custom Node<br>Parameters-<br>Response File | see<br>description | required | Fully qualified path where the response file that this workflow creates will be located. This file will then be used to drive the installation and profile creation. The default is: /tmp/custom_node_resp.txt |

This step has no output parameters.

### **Return Codes**

0 = No errors occurred during the execution of this step.

1 = One or more errors occurred.

# **Used By Workflows**

- Provision IBM HTTP Server and WebSphere 7 Two Node Cell on page 23
- Add WebSphere 7 Node to Existing Cell on page 35

# **Get WSAdmin Call Wrapper**

## **Purpose**

This step creates a special call wrapper that will call wsadmin to execute certain operations within the specified WebSphere environment.

| Param-<br>eter<br>Name | Default Value                                                                                             | Require- | Description                                                                                                    |
|------------------------|----------------------------------------------------------------------------------------------------|----------|----------------------------------------------------------------------------------------------------|
| Call<br>Wrapper        | see description                                                                                           | required | Command that will execute this step as a specific user. Different types of steps use different call wrappers.                                                                                                    |
|                        |                                                                                                    |          | For UNIX targets the default is: /opt/op- sware/dma/jython.sh                                                                                                    |
|                        |                                                                                                    |          | For Windows targets the default is: jython running as Administrator                                                                                                    |
|                        |                                                                                                    |          | Caution: This parameter is derived by the workflow. Under most circumstances, you should not change its mapping or its value.                                                                                       |
| Enable<br>Security     | true                                                                                                    | optional | Enables administrative security on<br>the Deployment Manager. Must be<br>set to either true or false. If Enable<br>Security is true, the Dmgr Admin<br>User and Dmgr Admin Password<br>parameters must have values. |
| Web-<br>sphere<br>Home | UNIX targets: /opt/IBM/We- bSphere/AppServer  Windows targets: C:\Program Files\IBM\W- ebSphere\AppServer | optional | Fully qualified path where WebSphere Application Server will be (or was) installed. The default is: /opt/IBM/We- bSphere/AppServer                                                                                  |

| Param-<br>eter<br>Name   | Default Value | Require- | Description                                                                                                    |
|--------------------------|---------------|----------|----------------------------------------------------------------------------------------------------|
| Wsadmin<br>Password      | wasadmin      | optional | Password to use for the wsadmin script.                                                                                                    |
|                          |               |          | When Enable Security is set to true, this parameter must contain a string that does not begin with a dash(-) or contain a space().                                                                                                    |
| Wsadmin<br>User-<br>name | password      | optional | User name to use for the wsadmin script.  When Enable Security is set to true, this parameter must contain a string that does not begin with a dash(-), a period(.), or a space(). It cannot contain any of the following characters / \*, :; = +?   <> & %' "[] > #\$^{}. |

| Parameter<br>Name          | Description                                                                                                    |  |  |
|----------------------------|----------------------------------------------------------------------------------------------------|--|--|
| WSAdmin<br>Call<br>Wrapper | Command that enables the workflow to communicate with the WebSphere 7 rsadmin utility. The command is constructed based on the input parameters specified in the Get WSAdmin Call Wrapper step. |  |  |
|                            | UNIX target example: /opt/IBM/WebSphere/AppServer/bin/wsadmin.sh -lang jython - user wasadmin -password password -f                                                                             |  |  |
|                            | Windows target example:  C:\Program Files\IBM\WebSphere\AppServer\bin\wsadmin.bat - lang jython -user wasadmin -password password -f                                                            |  |  |

### **Return Codes**

0 = No errors occurred during the execution of this step.

1 = One or more errors occurred.

# **Used By Workflows**

- Provision IBM HTTP Server and WebSphere 7 Two Node Cell on page 23
- Add WebSphere 7 Node to Existing Cell on page 35

# **WebSphere 7 Cluster Configuration**

## **Purpose**

This step creates the cluster and the cluster members for the given WebSphere environment as well as replication domains, heap sizes, garbage collection (GC) policy, unmanaged nodes, and web server instances.

#### **Input Parameters**

| Param-<br>eter<br>Name   | Default<br>Value        | Require-<br>d | Description                                                                                                    |
|--------------------------|-------------------------|---------------|----------------------------------------------------------------------------------------------------|
| Appli-<br>cation<br>Name | no default              | required      | Name of the application that will be used through to create the application servers and clusters that will be created under the profile.                                                                                                    |
| Call<br>Wrapper          | no default              | optional      | Command that enables the workflow to communicate with the WebSphere 7 wsadmin utility. The command is constructed based on the input parameters specified in the Get WSAdmin Call Wrapper step.                                                                      |
|                          |                         |               | UNIX target example: /opt/IBM/We- bSphere/AppServer/bin/wsadmin.sh -lang jython -user wasadmin -password password - f                                                                                                    |
|                          |                         |               | <pre>Windows target example: C:\Program Files\IBM\W- ebSphere\AppServer\bin\wsadmin.bat - lang jython -user wasadmin -password password - f</pre>                                                                                                    |
| HTTP<br>Access<br>Log    | see<br>descrip-<br>tion | required      | Used to configure web server instances inside of WebSphere for management operational purposes. The default is: /opt/IBM/HTTPServer/logs/access_log                                                                                                    |
| HTTP<br>Admin<br>Passwd  | password                | optional      | The password used to authenticate to the IBM HTTP administration server using the WebSphere Application Server administrative console. When Create Admin Auth is set to true, this parameter must have a value. It cannot begin with a dash(-) or contain a space(). |
| HTTP<br>Admin<br>Port    | 8008                    | required      | The port on which the HTTP administration web server will run. This is usually 8008.                                                                                                    |

| Param-<br>eter<br>Name      | Default<br>Value                     | Require- | Description                                                                                                    |
|-----------------------------|--------------------------------------|----------|----------------------------------------------------------------------------------------------------|
| HTTP<br>Admin<br>User       | wasadmin                             | optional | The user ID used to authenticate to the IBM HTTP administration server using the WebSphere Application Server administrative console. When Create Admin Auth is set to true, this parameter must have a value. It cannot begin with a dash(-), a period(.), or a space() and cannot contain any of the following characters $/ \ *, :; = +?   <> \& \%'"[]>#$^{}.$ |
| HTTP<br>Error Log           | see<br>descrip-<br>tion              | required | Used to configure web server instances inside of WebSphere for management operational purposes. The default is: /opt/IBM/HTTPServer/logs/error_log                                                                                                    |
| IHS 1<br>Host<br>Name       | no default                           | required | First target machine that will be (or was) provisioned with the IBM HTTP Server software.                                                                                                    |
| IHS 2<br>Host<br>Name       | no default                           | required | Second target machine that will be (or was) provisioned with the IBM HTTP Server software.                                                                                                    |
| Node<br>Operating<br>System | linux                                | required | Used to configure an unmanaged node inside of WebSphere for management operational purposes.                                                                                                    |
| Plugin<br>Root              | see<br>descrip-<br>tion              | required | Used to configure web server instances inside of WebSphere for management operational purposes. The default is: /opt/IBM/HTTPServer/Plugins                                                                                                    |
| Web<br>Server<br>Conf File  | see<br>descrip-<br>tion              | required | Used to configure web server instances inside of WebSphere for management operational purposes. The default is: /opt/IBM/HTTPServer/conf/httpd.conf                                                                                                    |
| Web<br>Server<br>Name       | value of<br>Appli-<br>cation<br>Name | required | Used to configure web server instances inside of WebSphere for management operational purposes.                                                                                                    |
| Web<br>Server<br>Port       | 80                                   | required | The port on which the web server will listen. Usually, this is set to 80.                                                                                                    |
| Web<br>Server<br>Root       | 80                                   | required | The port on which the web server will listen. Usually, this is set to 80.                                                                                                    |

# **Output Parameters**

This step has no output parameters.

## **Return Codes**

# Application Server Provisioning - WebSphere 7 Workflows

Chapter 5: Step Information

- 0 = No errors occurred during the execution of this step.
- 1 = One or more errors occurred.

# **Used By Workflows**

Provision IBM HTTP Server and WebSphere 7 Two Node Cell on page 23

# **Discover WebSphere**

#### **Purpose**

This step audits the server's physical environment looking for WebSphere cells, clusters, and managed servers.

Discovery is ONLY additive. It will not remove instances or databases currently in your environment.

#### **Input Parameters**

| Parameter<br>Name         | Default<br>Value              | Required | Description                                                                                                    |
|---------------------------|-------------------------------|----------|----------------------------------------------------------------------------------------------------|
| Known Profile<br>Roots    | optional                      | optional | Comma delimited list of any known (or suspected) PROFILE_ROOTs. Use this to discover WebSphere cells that are not currently running. |
| Trust<br>SSL Certificates | False                         | optional | If True, this step will trust any SSL used to connect to the HP DMA Web Service.                                                     |
| Web Service<br>Password   | no default                    | required | Password for the HP DMA web services API.                                                                                            |
| Web Service<br>URL        | https://<br>host<br>:4433/dma | required | URL for the HP DMA discovery web services API.                                                                                       |
| Web Service<br>User       | administrator                 | required | User who is capable of modifying the managed environment through the HP DMA Discovery web services API.                              |

#### **Output Parameters**

This step has no output parameters.

#### **Return Codes**

0 = No errors occurred during the execution of this step.

1 = One or more errors occurred.

- Provision IBM HTTP Server and WebSphere 7 Two Node Cell on page 23
- Add WebSphere 7 Node to Existing Cell on page 35

# **Configure Target Node Options**

#### **Purpose**

This step enables you to specify two target machines:

- The machine where the Deployment Manager for an existing WebSphere 7 cell is located.
- The target machine where the new custom node will be provisioned.

These targets are specified at run-time. They are not specified in the deployment.

## **Input Parameters**

| Parameter Name                                     | Default<br>Value | Required | Description                                                                                    |
|----------------------------------------------------|------------------|----------|------------------------------------------------------------------------------------------------|
| Provision WebSphere 7<br>and Custom Node<br>System | no<br>default    | required | Target machine that will be provisioned with IBM WebSphere software and a custom node profile. |
| WebSphere Deployment<br>Manager System             | no<br>default    | required | Target machine that will be used to connect to the Deployment Manager.                         |

#### **Output Parameters**

| Parameter Name                               | Description                                                                                    |
|----------------------------------------------|------------------------------------------------------------------------------------------------|
| Provision WebSphere 7 and Custom Node System | Target machine that will be provisioned with IBM WebSphere software and a custom node profile. |
| WebSphere Deployment<br>Manager System       | Target machine that will be used to connect to the Deployment Manager.                         |

#### **Return Codes**

0 = No errors occurred during the execution of this step.

1 = One or more errors occurred.

- Provision IBM HTTP Server and WebSphere 7 Two Node Cell on page 23
- Add WebSphere 7 Node to Existing Cell on page 35

# **Gather WebSphere Custom Node System Data**

#### **Purpose**

This step retrieves the host name of the specified target machine in the HP DMAenvironment. This is the target machine where the new Custom Node will be provisioned.

#### **Input Parameters**

| Parameter Name                              | Default<br>Value | Required | Description                                                                      |
|---------------------------------------------|------------------|----------|----------------------------------------------------------------------------------|
| WebSphere Deployment<br>Manager System Data | no<br>default    | required | Required: Target machine that will be used to connect to the deployment manager. |

#### **Output Parameters**

| Parameter<br>Name | Description                                                                                            |
|-------------------|----------------------------------------------------------------------------------------------------|
| hostname          | Required: Target machine that will be provisioned with IBM WebSphere software and custom node profile. |

#### **Return Codes**

0 = No errors occurred during the execution of this step.

1 = One or more errors occurred.

- Provision IBM HTTP Server and WebSphere 7 Two Node Cell on page 23
- Add WebSphere 7 Node to Existing Cell on page 35

# **Gather Parameters for WebSphere Cell**

#### **Purpose**

This step prepares the workflow to provision a new Custom Node and add it to an existing WebSphere 7 cell.

#### **Input Parameters**

| Parameter<br>Name     | Default<br>Value | Required | Description                                                                                        |
|-----------------------|------------------|----------|----------------------------------------------------------------------------------------------------|
| All - DMA<br>Password | no<br>default    | required | Required: Password for the web service API.                                                        |
| All - DMA<br>Username | no<br>default    | required | Required: User capable of modifying the managed environment through the discovery web service API. |

# **Output Parameters**

| Parameter<br>Name          | Description                                                                                                    |
|----------------------------|----------------------------------------------------------------------------------------------------|
| Blank                      | Optional: Used to hide unused parameters in later steps.                                                                                                    |
| Call<br>Wrapper            | Required: Command that will execute the step as a specific user (by default, sudo su - root /opt/datapalette/jython/jython on UNIX targets and jython running as Administrator on Windows targets). |
| Instance                   | Optional: Used to run remote api call to sub flow                                                                                                    |
| Web<br>Service<br>Password | Required: Password for the web service API.                                                                                                    |
| Web<br>Service<br>User     | Required: User capable of modifying the managed environment through the discovery web service API.                                                                                                  |

#### **Return Codes**

0 = No errors occurred during the execution of this step.

1 = One or more errors occurred.

- Provision IBM HTTP Server and WebSphere 7 Two Node Cell on page 23
- Add WebSphere 7 Node to Existing Cell on page 35

# **Gather Advanced Parameters for WebSphere Cell**

## **Purpose**

This step prepares the advanced parameters required to provision WebSphere 7, create a custom node, and add that node to an existing cell.

## **Input Parameters**

| Parameter<br>Name                             | Default Value   | Required                              | Description                                                                                                    |
|-----------------------------------------------|-----------------|---------------------------------------|----------------------------------------------------------------------------------------------------|
| Application<br>Name                           | no default      | required                              | Name of the application that will be used through to create the application server that will be created under the profile and modify the clusters.   |
| Custom<br>Node<br>Parameters-<br>Cell Name 1  | no default      | required                              | Name of the existing WebSphere 7 cell to which a new custom node will be added.                                                                      |
| Custom<br>Node<br>Parameters-<br>Cell Name 2  | no default      | required                              | Not used in this workflow.                                                                                                    |
| DMA URL                                       | see description | required                              | URL for the HP DMA web services API. The default is: /api/sop/running                                                                                |
| HTTP<br>Access Log                            | see description | required                              | Used to configure web server instances inside of WebSphere for management operational purposes. The default is: /opt/IBM/HTTPServer/ logs/access_log |
| HTTP Error<br>Log                             | see description | required                              | Used to configure web server instances inside of WebSphere for management operational purposes. The default is: /opt/IBM/HTTPServer/ logs/error_log  |
| Install IHS<br>for<br>WebSphere<br>7-Password | password        | required<br>for<br>Windows<br>targets | This is the Windows Administrator user's password.                                                                                                   |
| Install IHS<br>for<br>WebSphere<br>7-Username | wasadmin        | required<br>for<br>Windows<br>targets | This is the Windows Administrator user who will install WebSphere 7.                                                                                 |

| Parameter<br>Name                                                     | Default Value   | Required                              | Description                                                                                                    |
|-----------------------------------------------------------------------|-----------------|---------------------------------------|----------------------------------------------------------------------------------------------------|
| Install WebSphere 7 Create Profile- Password                          | password        | required<br>for<br>Windows<br>targets | This is the WebSphere 7 Administrator user's password.                                                                                      |
| Install WebSphere 7 Create Profile- Username                          | wasadmin        | required<br>for<br>Windows<br>targets | This is the WebSphere 7 Administrator user.                                                                                                 |
| Instance                                                              | no default      | optional                              | Used internally by the workflow.                                                                                                    |
|                                                                       |                 |                                       | Caution: This parameter is derived by the workflow. Under most circumstances, you should not change its mapping or its value.               |
| Node Name                                                             | no default      | required                              | Used to configure an unmanaged node inside of WebSphere for management operational purposes.                                                |
| Node OS                                                               | linux           | required                              | Used to configure an unmanaged node inside of WebSphere for management operational purposes.                                                |
| Plugin Root                                                           | see description | required                              | Used to configure web server instances inside of WebSphere for management operational purposes. The default is: /opt/IBM/HTTPServer/Plugins |
| Validate Existing Install Custom Node Parameters- Cell Name           | ProdNode01      | required                              | Name of the existing cell to which the new custom node will be added.                                                                       |
| Validate Existing Install Custom Node Parameters- Dmgr Admin Password | password        | optional                              | Administrative user password for the Deployment Manager in the existing cell to which the new custom node will be added.                    |

| Parameter<br>Name                                                  | Default Value   | Required | Description                                                                                                    |
|--------------------------------------------------------------------|-----------------|----------|----------------------------------------------------------------------------------------------------|
| Validate Existing Install Custom Node Parameters- Dmgr Admin User  | wasadmin        | required | Administrative user for the Deployment Manager in the existing cell to which the new custom node will be added.                                                                                      |
| Validate Existing Install Custom Node Parameters- Dmgr HostName    | no default      | required | Host name or IP address of the machine where the Deployment Manager is running. Specify this parameter and the Dmgr Port parameter to federate the new custom node as it is created.                 |
| Validate Existing Install Custom Node Parameters- Dmgr Port        | 8879            | required | The SOAP port on which the Deployment Manager is listening. Specify this parameter and the Dmgr Host Name parameter to federate the new custom node as it is created.                                |
| Validate Existing Install Custom Node Parameters- Enable Security  | true            | required | Enables administrative security on the Deployment Manager. Must be set to either true or false. If Enable Security is true, the Dmgr Admin User and Dmgr Admin Password parameters must have values. |
| Validate Existing Install Custom Node Parameters- Install Location | see description | required | Fully qualified path where WebSphere Application Server will be installed. The default is: /opt/IBM/WebSphere/AppServer                                                                              |

| Parameter<br>Name                                               | Default Value   | Required | Description                                                                                                    |
|-----------------------------------------------------------------|-----------------|----------|----------------------------------------------------------------------------------------------------|
| Validate Existing Install Custom Node Parameters- Node Name     | ProdNode01      | required | Unique node name for the new custom node. This name cannot contain any of the following special characters / \ $^*$ , : ; = + ?   < > & % ' " [ ] > # \$ ^ { }.                                                                                                    |
| Validate Existing Install Custom Node Parameters- Profile Name  | ProdNode01      | required | A unique profile name for the new custom node profile. It cannot begin with a period (.) and cannot contain any of the following special characters / \ * , : ; = +?   < > & % ' " [ ] > # \$ ^ { }.                                                                 |
| Validate Existing Install Custom Node Parameters- Profile Path  | see description | required | Fully qualifed path to the profile. The default is: /opt/IBM/WebSphere/AppServer/profiles/ProdNode01                                                                                                    |
| Validate Existing Install Custom Node Parameters- Response File | see description | required | Fully qualified path where the response file that this workflow creates will be located. This file will then be used to drive the profile creation. The default is: /tmp/custom_node_resp.txt                                                                        |
| Validate IHS<br>7<br>Parameters-<br>Admin Auth<br>Password      | password        | optional | The password used to authenticate to the IBM HTTP administration server using the WebSphere Application Server administrative console. When Create Admin Auth is set to true, this parameter must have a value. It cannot begin with a dash(-) or contain a space(). |
| Validate IHS 7 Parameters- Admin Auth Password Confirm          | password        | optional | Confirms the Admin Auth Password.                                                                                                    |

| Parameter<br>Name                                                 | Default Value   | Required | Description                                                                                                    |
|-------------------------------------------------------------------|-----------------|----------|----------------------------------------------------------------------------------------------------|
| Validate IHS<br>7<br>Parameters-<br>Admin Auth<br>User            | wasadmin        | optional | The user ID used to authenticate to the IBM HTTP administration server using the WebSphere Application Server administrative console. When Create Admin Auth is set to true, this parameter must have a value. It cannot begin with a dash(-), a period(.), or a space() and cannot contain any of the following characters /\ *,:; = +?   <> & %'"[] > #\$^{}. |
| Validate IHS<br>7<br>Parameters-<br>Admin Port                    | 8008            | required | The port on which the HTTP administration web server will run. This is usually 8008.                                                                                                    |
| Validate IHS<br>7<br>Parameters-<br>Binary<br>Archive             | see description | required | Fully qualified path to the compressed software package on the target machine. The default is: /opt/install/C1G36ML.tar.gz                                                                                                    |
| Validate IHS<br>7<br>Parameters-<br>Create<br>Admin Auth          | true            | required | Set this to true to create a user ID and password to authenticate to the IBM HTTP administration server using the WebSphere Application Server administrative console. If this parameter is set to true, the following parameters must have values: Admin Auth Password, Admin Auth Password Confirm, and Admin Auth User.                                      |
| Validate IHS<br>7<br>Parameters-<br>Create<br>Admin User<br>Group | true            | required | Set to true to create a user ID and group used to set up the IBM HTTP Administration Server on Linux and UNIX operating systems.                                                                                                    |
| Validate IHS<br>7<br>Parameters-<br>Extract Dir                   | /tmp/           | required | Fully qualified path where the compressed software will be extracted on the target machine.                                                                                                    |
| Validate IHS<br>7<br>Parameters-<br>Http Port                     | 80              | required | The port on which the web server will listen. Usually, this is set to 80.                                                                                                    |

| Parameter<br>Name                                         | Default Value   | Required | Description                                                                                                    |
|-----------------------------------------------------------|-----------------|----------|----------------------------------------------------------------------------------------------------|
| Validate IHS 7 Parameters- Install Location               | see description | required | Fully qualified path where IBM HTTP Server will be installed. The default is: /opt/IBM/HTTPServer                                                                                                    |
| Validate IHS<br>7<br>Parameters-<br>Install Plugin        | true            | required | Determines whether or not the WebSphere Application Server plug-in is installed. Valid values are true or false.                                                                                        |
| Validate IHS<br>7<br>Parameters-<br>License<br>Acceptance | true            | required | Acknowledges that the end-user agrees to the IBM International Program License Agreement.                                                                                                    |
| Validate IHS<br>7<br>Parameters-<br>Response<br>File      | see description | required | Fully qualified path where the response file that this workflow creates will be located. This file is used to drive the installation. The default is: /tmp/ihs7_resp.txt                                |
| Validate IHS<br>7<br>Parameters-<br>Run Admin<br>Setup    | true            | required | Enables the install process to grant the Set Up Admin User write access to the necessary IBM HTTP Server and WebSphere Application Server plug-in configuration files. Valid options are true or false. |
| Validate IHS<br>7<br>Parameters-<br>Set Up<br>Admin Group | ihsadmin        | optional | Group name used to set up the IBM HTTP administration server on Linux and UNIX operating systems. This parameter must have a value if Create Admin User Group is set to true.                           |
| Validate IHS<br>7<br>Parameters-<br>Set Up<br>Admin User  | ihsadmin        | optional | User ID used to set up the IBM HTTP administration server on Linux and UNIX operating systems. If Create Admin User Group is set to true, this parameter must have a value.                             |
| Validate IHS<br>7<br>Parameters-<br>WebSphere<br>Hostname | Server.Name     | optional | Host name of the WebSphere Application Server machine. This parameter is required if Install Plugin is set to true. No spaces are allowed in the host name.                                             |

| Parameter<br>Name                                                | Default Value   | Required | Description                                                                                                    |
|------------------------------------------------------------------|-----------------|----------|----------------------------------------------------------------------------------------------------|
| Validate WebSphere 7 Custom Node Parameters- Binary Archive      | see description | required | Fully qualified path to the compressed software package on the target machine. The default is: /opt/install/C1G35ML.tar.gz                                                                                                    |
| Validate WebSphere 7 Custom Node Parameters- Cell Name           | ProdNode03      | required | Unique cell name that does not contain any of the following special characters / \ * , : ; = + ?   < > & % ' " [ ] > # \$ ^ { }. If you plan to federate into an existing cell later, make sure that this name is not the same as the existing cell name.         |
| Validate WebSphere 7 Custom Node Parameters- Dmgr Admin Password | password        | optional | Administrative user password for the Deployment Manager. When Enable Security is set to true, this parameter must contain a string that does not begin with a dash(-) or contain a space().                                                                       |
| Validate WebSphere 7 Custom Node Parameters- Dmgr Admin User     | wasadmin        | optional | Deployment Manager administrative user. When Enable Security is set to true, this parameter must contain a string that does not begin with a dash(-), a period(.), or a space(). It cannot contain any of the following characters /\*,:; = +? <> & %'"[]>#\$^{}. |
| Validate WebSphere 7 Custom Node Parameters- Dmgr HostName       | no default      | optional | Host name or IP address of the machine where the Deployment Manager is running. Specify this parameter and the Dmgr Port parameter to federate the new custom node as it is created.                                                                              |
| Validate WebSphere 7 Custom Node Parameters- Dmgr Port           | 8879            | optional | The SOAP port on which the Deployment Manager is listening. Specify this parameter and the Dmgr Host Name parameter to federate the new custom node as it is created.                                                                                             |

| Parameter<br>Name                                               | Default Value   | Required | Description                                                                                                    |
|-----------------------------------------------------------------|-----------------|----------|----------------------------------------------------------------------------------------------------|
| Validate WebSphere 7 Custom Node Parameters- Enable Security    | true            | required | Must be set to true if administrative security is enabled on the deployment manager. Valid values are true or false. If Enable Security is true, the Dmgr Admin User and Dmgr Admin Password parameters must have values. |
| Validate WebSphere 7 Custom Node Parameters- Extract Dir        | /tmp/           | required | Fully qualified path where the compressed software will be extracted on the target machine.                                                                                                    |
| Validate WebSphere 7 Custom Node Parameters- Federate Later     | false           | optional | If false, the new custom node will be federated during profile creation. If true, you must federate it later by using the addNode command.                                                                                |
| Validate WebSphere 7 Custom Node Parameters- Install Location   | see description | required | Fully qualified path where WebSphere Application Server will be (or was) installed. The default is: /opt/IBM/WebSphere/AppServer                                                                                          |
| Validate WebSphere 7 Custom Node Parameters- License Acceptance | true            | required | Acknowledges that the end-user agrees to the IBM International Program License Agreement.                                                                                                    |
| Validate WebSphere 7 Custom Node Parameters- Node Name          | ProdNode03      | required | Unique node name that cannot contain any of the following special characters / \ * , : ; = + ?   < > & % ' " [ ] > # \$ ^ { }.                                                                                            |

| Parameter<br>Name                                                  | Default Value   | Required | Description                                                                                                    |
|--------------------------------------------------------------------|-----------------|----------|----------------------------------------------------------------------------------------------------|
| Validate WebSphere 7 Custom Node Parameters- Profile Name          | ProdNode03      | required | A unique profile name. It cannot begin with a period (.) and cannot contain any of the following special characters / \ * , : ; = + ?   < > & % ' " [ ] > #\$^{}.                                                              |
| Validate WebSphere 7 Custom Node Parameters- Profile Path          | see description | required | Fully qualifed path to the profile. The default is: /opt/IBM/WebSphere/AppServer/profiles/ProdNode03                                                                                                    |
| Validate WebSphere 7 Custom Node Parameters- Profile Type          | custom          | required | Because this workflow creates a custom node profile, the value must be custom.                                                                                                    |
| Validate WebSphere 7 Custom Node Parameters- Response File         | see description | required | Fully qualified path where the response file that this workflow creates will be located. This file will then be used to drive the installation and profile creation. The default is: /tmp/custom_node_resp.txt                 |
| Validate WebSphere 7 Deployment Manager Parameters- Admin Password | password        | optional | When Enable Security is set to true, this parameter must contain a string that does not begin with a dash(-) or contain a space().                                                                                             |
| Validate WebSphere 7 Deployment Manager Parameters- Admin User     | wasadmin        | optional | When Enable Security is set to true, this parameter must contain a string that does not begin with a dash(-), a period(.), or a space(). It cannot contain any of the following characters /\ *,:; = +?   <> & %'"[] > #\$^{}. |

| Parameter<br>Name                                                      | Default Value   | Required | Description                                                                                                    |
|------------------------------------------------------------------------|-----------------|----------|----------------------------------------------------------------------------------------------------|
| Validate WebSphere 7 Deployment Manager Parameters- Binary Archive     | see description | required | Fully qualified path to the compressed software package on the target machine. The default is: /opt/install/C1G35ML.tar.gz                                       |
| Validate WebSphere 7 Deployment Manager Parameters- Enable Security    | true            | required | Enables administrative security. Must be set to either true or false. If Enable Security is true, the Admin User and Admin Password parameters must have values. |
| Validate WebSphere 7 Deployment Manager Parameters- Extract Dir        | see description | required | Fully qualified path where the compressed software will be extracted on the target machine. The default is: /opt/install                                         |
| Validate WebSphere 7 Deployment Manager Parameters- Install Location   | see description | required | Fully qualified path where WebSphere Application Server will be (or was) installed. The default is: /opt/IBM/WebSphere/AppServer                                 |
| Validate WebSphere 7 Deployment Manager Parameters- License Acceptance | true            | required | Acknowledges that the end user agrees to the IBM International Program License Agreement.                                                                        |

| Parameter<br>Name                                                 | Default Value   | Required | Description                                                                                                    |
|-------------------------------------------------------------------|-----------------|----------|----------------------------------------------------------------------------------------------------|
| Validate WebSphere 7 Deployment Manager Parameters- Node Name     | ProdManager     | required | Unique node name that cannot contain any of the following special characters $/ \ *$ , :; = +?   < > & % ' " [] > #\$ ^ {}. If you plan to federate into an existing cell later, make sure that the name is unique within that cell. |
| Validate WebSphere 7 Deployment Manager Parameters- Profile Name  | ProdDmgr        | required | A unique profile name. It cannot begin with a period (.) and cannot contain any of the following special characters /\*,:;=+? <>& %'"[]>#\$^{}.                                                                                      |
| Validate WebSphere 7 Deployment Manager Parameters- Profile Path  | see description | required | Fully qualifed path to the profile. The default is: /opt/IBM/WebSphere/AppServer/ profiles/ProdDmgr                                                                                                    |
| Validate WebSphere 7 Deployment Manager Parameters- Profile Type  | management      | required | Because this workflow creates a Deployment Manager profile, the value must be management.                                                                                                    |
| Validate WebSphere 7 Deployment Manager Parameters- Response File | see description | required | Fully qualified path where the response file that this workflow creates will be located. This file will then be used to drive the installation and profile creation. The default is: /tmp/dmgr_resp.txt                              |

| Parameter<br>Name                                                          | Default Value                   | Required                              | Description                                                                                                    |
|----------------------------------------------------------------------------|---------------------------------|---------------------------------------|----------------------------------------------------------------------------------------------------|
| Validate WebSphere 7 Deployment Manager Parameters- Server Type            | DEPLOYMENT_<br>MANAGER          | required                              | Specifies the type of management profile. Specify DEPLOYMENT_MANAGER for a Deployment Manager server.                                               |
| Validate WebSphere 7 Deployment Manager Parameters- Windows Admin Password | no default                      | required<br>for<br>Windows<br>targets | This is the Administrator user password.                                                                                                    |
| Validate WebSphere 7 Deployment Manager Parameters- Windows Admin User     | no default                      | required<br>for<br>Windows<br>targets | This is the Administrator user.                                                                                                    |
| Web Server<br>Config File                                                  | see description                 | required                              | Used to configure web server instances inside of WebSphere for management operational purposes. The default is: /opt/IBM/HTTPServer/conf/httpd.conf |
| Web Server<br>Name                                                         | value of<br>Application<br>Name | required                              | Used to configure web server instances inside of WebSphere for management operational purposes.                                                     |

# **Output Parameters**

| Parameter<br>Name  | Description                                                                                                    |
|--------------------|----------------------------------------------------------------------------------------------------|
| DMA Master<br>URL  | URL for the HP DMA web services API. The default is: /api/sop/running                                                                                |
| HTTP Access<br>Log | Used to configure web server instances inside of WebSphere for management operational purposes. The default is: /opt/IBM/HTTPServer/ logs/access_log |

| Parameter<br>Name                                                                    | Description                                                                                                    |
|--------------------------------------------------------------------------------------|----------------------------------------------------------------------------------------------------|
| HTTP Error Log                                                                       | Used to configure web server instances inside of WebSphere for management operational purposes. The default is: /opt/IBM/HTTPServer/ logs/error_log                                                                                                    |
| Install IHS for<br>WebSphere 7-<br>Password                                          | This is the Windows Administrator user's password.                                                                                                    |
| Install IHS for<br>WebSphere 7-<br>Username                                          | This is the Windows Administrator user who will install WebSphere 7.                                                                                                    |
| Install WebSphere 7 Create Profile- Password                                         | This is the WebSphere 7 Administrator user's password.                                                                                                    |
| Install WebSphere 7 Create Profile- Username                                         | This is the WebSphere 7 Administrator user.                                                                                                    |
| Instance                                                                             | Used internally by the workflow.                                                                                                    |
|                                                                                      | Caution: This parameter is derived by the workflow. Under most circumstances, you should not change its mapping or its value.                                                                                                    |
| Node OS                                                                              | Used to configure an unmanaged node inside of WebSphere for management operational purposes.                                                                                                    |
| Plugin Root                                                                          | Used to configure web server instances inside of WebSphere for management operational purposes. The default is:  /opt/IBM/HTTPServer/Plugins                                                                                                    |
| Validate Existing<br>Install Custom<br>Node<br>Parameters-Cell<br>Name               | Unique cell name that does not contain any of the following special characters / \ $^*$ , : ; = +?   < > & % ' " [ ] > #\$^{}. If you plan to federate into an existing cell later, make sure that this name is not the same as the existing cell name. |
| Validate Existing<br>Install Custom<br>Node<br>Parameters-<br>Dmgr Admin<br>Password | Administrative user password for the Deployment Manager. When Enable Security is set to true, this parameter must contain a string that does not begin with a dash(-) or contain a space().                                                             |

| Parameter<br>Name                                                                | Description                                                                                                    |
|----------------------------------------------------------------------------------|----------------------------------------------------------------------------------------------------|
| Validate Existing<br>Install Custom<br>Node<br>Parameters-<br>Dmgr Admin<br>User | Deployment Manager administrative user. When Enable Security is set to true, this parameter must contain a string that does not begin with a dash(-), a period(.), or a space(). It cannot contain any of the following characters / \ $^*$ , : ; = +?   < > & % ' "[] > # \$ ^ {}. |
| Validate Existing<br>Install Custom<br>Node<br>Parameters-<br>Dmgr<br>HostName   | Host name or IP address of the machine where the Deployment Manager is running. Specify this parameter and the Dmgr Port parameter to federate the new custom node as it is created.                                                                                                |
| Validate Existing<br>Install Custom<br>Node<br>Parameters-<br>Dmgr Port          | The SOAP port on which the Deployment Manager is listening. Specify this parameter and the Dmgr Host Name parameter to federate the new custom node as it is created.                                                                                                    |
| Validate Existing<br>Install Custom<br>Node<br>Parameters-<br>Enable Security    | Enables administrative security on the Deployment Manager. Must be set to either true or false. If Enable Security is true, the Dmgr Admin User and Dmgr Admin Password parameters must have values.                                                                                |
| Validate Existing<br>Install Custom<br>Node<br>Parameters-<br>Install Location   | Fully qualified path where WebSphere Application Server will be installed.  The default is: /opt/IBM/WebSphere/AppServer                                                                                                    |
| Validate Existing<br>Install Custom<br>Node<br>Parameters-<br>Node Name          | Unique node name that cannot contain any of the following special characters /\*,:;=+? <>&%'"[]>#\$^{}. If you plan to federate into an existing cell later, make sure that the name is unique within that cell.                                                                    |
| Validate Existing<br>Install Custom<br>Node<br>Parameters-<br>Profile Name       | A unique profile name. It cannot begin with a period (.) and cannot contain any of the following special characters / \ $^*$ , : ; = + ?   < > & % ' " [ ] > # \$ ^ { }.                                                                                                    |

| Parameter<br>Name                                                           | Description                                                                                                    |  |  |  |
|-----------------------------------------------------------------------------|----------------------------------------------------------------------------------------------------|--|--|--|
| Validate Existing<br>Install Custom<br>Node<br>Parameters-<br>Profile Path  | Fully qualifed path to the profile. The default is: /opt/IBM/WebSphere/AppServer/ profiles/ProdNode01                                                                                                    |  |  |  |
| Validate Existing<br>Install Custom<br>Node<br>Parameters-<br>Response File | Fully qualified path where the response file that this workflow creates will be located. This file will then be used to drive the profile creation. The default is: /tmp/custom_node_resp.txt                                                                                                    |  |  |  |
| Validate IHS 7<br>Parameters-<br>Admin Auth<br>Password                     | The password used to authenticate to the IBM HTTP administration server using the WebSphere Application Server administrative console. When Create Admin Auth is set to true, this parameter must have a value. It cannot begin with a dash(-) or contain a space().                                                                                                    |  |  |  |
| Validate IHS 7 Parameters- Admin Auth Password Confirm                      | Confirms the Admin Auth Password.                                                                                                    |  |  |  |
| Validate IHS 7<br>Parameters-<br>Admin Auth<br>User                         | The user ID used to authenticate to the IBM HTTP administration server using the WebSphere Application Server administrative console. When Create Admin Auth is set to true, this parameter must have a value. It cannot begin with a dash(-), a period(.), or a space() and cannot contain any of the following characters / \ $^*$ , :; = +?   < > & % ' "[] > #\$^{}. |  |  |  |
| Validate IHS 7<br>Parameters-<br>Admin Port                                 | The port on which the HTTP administration web server will run. This is usually 8008.                                                                                                    |  |  |  |
| Validate IHS 7<br>Parameters-<br>Binary Archive                             | Fully qualified path to the compressed software package on the target machine. The default is: /opt/install/C1G36ML.tar.gz                                                                                                    |  |  |  |
| Validate IHS 7<br>Parameters-<br>Create Admin<br>Auth                       | Set this to true to create a user ID and password to authenticate to the IBM HTTP administration server using the WebSphere Application Server administrative console. If this parameter is set to true, the following parameters must have values: Admin Auth Password, Admin Auth Password Confirm, and Admin Auth User.                                               |  |  |  |
| Validate IHS 7<br>Parameters-<br>Create Admin<br>User Group                 | Set to true to create a user ID and group used to set up the IBM HTTP Administration Server on Linux and UNIX operating systems.                                                                                                    |  |  |  |

| Parameter<br>Name                                           | Description                                                                                                    |  |  |  |
|-------------------------------------------------------------|----------------------------------------------------------------------------------------------------|--|--|--|
| Validate IHS 7<br>Parameters-<br>Extract Dir                | Fully qualified path where the compressed software will be extracted on the target machine.                                                                                                    |  |  |  |
| Validate IHS 7<br>Parameters-Http<br>Port                   | The port on which the web server will listen. Usually, this is set to 80.                                                                                                    |  |  |  |
| Validate IHS 7<br>Parameters-<br>Install Location           | Fully qualified path where IBM HTTP Server will be installed. The default is: /opt/IBM/HTTPServer                                                                                                    |  |  |  |
| Validate IHS 7<br>Parameters-<br>Install Plugin             | Determines whether or not the WebSphere Application Server plug-in is installed. Valid values are true or false.                                                                                        |  |  |  |
| Validate IHS 7<br>Parameters-<br>License<br>Acceptance      | Acknowledges that the end-user agrees to the IBM International Program License Agreement.                                                                                                    |  |  |  |
| Validate IHS 7<br>Parameters-<br>Response File              | Fully qualified path where the response file that this workflow creates will be located. This file is used to drive the installation. The default is: /tmp/ihs7_resp.txt                                |  |  |  |
| Validate IHS 7<br>Parameters-Run<br>Admin Setup             | Enables the install process to grant the Set Up Admin User write access to the necessary IBM HTTP Server and WebSphere Application Server plug-in configuration files. Valid options are true or false. |  |  |  |
| Validate IHS 7<br>Parameters-Set<br>Up Admin Group          | Group name used to set up the IBM HTTP administration server on Linux and UNIX operating systems. This parameter must have a value if Create Admin User Group is set to true.                           |  |  |  |
| Validate IHS 7<br>Parameters-Set<br>Up Admin User           | User ID used to set up the IBM HTTP administration server on Linux and UNIX operating systems. If Create Admin User Group is set to true, this parameter must have a value.                             |  |  |  |
| Validate IHS 7<br>Parameters-<br>WebSphere<br>Hostname      | Host name of the WebSphere Application Server machine. This parameter is required if Install Plugin is set to true. No spaces are allowed in the host name.                                             |  |  |  |
| Validate WebSphere 7 Custom Node Parameters- Binary Archive | Fully qualified path to the compressed software package on the target machine. The default is: /opt/install/C1G35ML.tar.gz                                                                              |  |  |  |

| Parameter<br>Name                                                 | Description                                                                                                    |  |  |  |
|-------------------------------------------------------------------|----------------------------------------------------------------------------------------------------|--|--|--|
| Validate<br>WebSphere 7<br>Custom Node<br>Parameters-Cell<br>Name | Unique cell name that does not contain any of the following special characters / \ $^*$ , :; = +?   < > & $^*$ ' "[] > # \$ ^ {}. If you plan to federate into an existing cell later, make sure that this name is not the same as the existing cell name.                         |  |  |  |
| Validate WebSphere 7 Custom Node Parameters- Dmgr Admin Password  | Administrative user password for the Deployment Manager. When Enable Security is set to true, this parameter must contain a string that does not begin with a dash(-) or contain a space().                                                                                        |  |  |  |
| Validate WebSphere 7 Custom Node Parameters- Dmgr Admin User      | Deployment Manager administrative user. When Enable Security is set to true, this parameter must contain a string that does not begin with a dash(-), a period(.), or a space(). It cannot contain any of the following characters / \ $^*$ , : ; = +?   < > & % ' "[] > # \$ ^{}. |  |  |  |
| Validate WebSphere 7 Custom Node Parameters- Dmgr HostName        | Host name or IP address of the machine where the Deployment Manager is running. Specify this parameter and the Dmgr Port parameter to federate the new custom node as it is created.                                                                                               |  |  |  |
| Validate WebSphere 7 Custom Node Parameters- Dmgr Port            | The SOAP port on which the Deployment Manager is listening. Specify this parameter and the Dmgr Host Name parameter to federate the new custom node as it is created.                                                                                                    |  |  |  |
| Validate WebSphere 7 Custom Node Parameters- Enable Security      | Enables administrative security on the Deployment Manager. Must be set to either true or false. If Enable Security is true, the Dmgr Admin User and Dmgr Admin Password parameters must have values.                                                                               |  |  |  |
| Validate WebSphere 7 Custom Node Parameters- Extract Dir          | Fully qualified path where the compressed software will be extracted on the target machine.                                                                                                    |  |  |  |

| Parameter<br>Name                                                       | Description                                                                                                    |  |  |  |
|-------------------------------------------------------------------------|----------------------------------------------------------------------------------------------------|--|--|--|
| Validate<br>WebSphere 7<br>Custom Node<br>Parameters-<br>Federate Later | If false, the new custom node will be federated during profile creation. If true, you must federate it later by using the addNode command.                                                                       |  |  |  |
| Validate WebSphere 7 Custom Node Parameters- Install Location           | Fully qualified path where WebSphere Application Server will be (or was) installed. The default is: /opt/IBM/WebSphere/AppServer                                                                                 |  |  |  |
| Validate WebSphere 7 Custom Node Parameters- License Acceptance         | Acknowledges that the end-user agrees to the IBM International Program License Agreement.                                                                                                    |  |  |  |
| Validate WebSphere 7 Custom Node Parameters- Node Name                  | Unique node name that cannot contain any of the following special characters /\*,:;=+? <>&%'"[]>#\$^{}. If you plan to federate into an existing cell later, make sure that the name is unique within that cell. |  |  |  |
| Validate WebSphere 7 Custom Node Parameters- Profile Name               | A unique profile name. It cannot begin with a period (.) and cannot contain any of the following special characters / \ $^*$ , : ; = + ?   < > & % ' " [ ] > # \$ ^ { }.                                         |  |  |  |
| Validate WebSphere 7 Custom Node Parameters- Profile Path               | Fully qualifed path to the profile. The default is: /opt/IBM/WebSphere/AppServer/ profiles/ProdNode03                                                                                                    |  |  |  |
| Validate WebSphere 7 Custom Node Parameters- Profile Type               | Because this workflow creates a custom node profile, the value must be custom.                                                                                                    |  |  |  |

| Parameter<br>Name                                                   | Description                                                                                                    |  |  |  |
|---------------------------------------------------------------------|----------------------------------------------------------------------------------------------------|--|--|--|
| Validate WebSphere 7 Custom Node Parameters- Response File          | Required: Fully qualified path where the response file that this workflow creates will be located. This file will then be used to drive the installation and profile creation.                                                          |  |  |  |
| Validate WebSphere 7 Deployment Manager Parameters- Admin Password  | When Enable Security is set to true, this parameter must contain a string that does not begin with a dash(-) or contain a space().                                                                                                    |  |  |  |
| Validate WebSphere 7 Deployment Manager Parameters- Admin User      | When Enable Security is set to true, this parameter must contain a string that does not begin with a dash(-), a period(.), or a space(). It cannot contain any of the following characters / \ $^*$ , :; = +?   < > & % ' "[] > #\$^{}. |  |  |  |
| Validate WebSphere 7 Deployment Manager Parameters- Binary Archive  | Fully qualified path to the compressed software package on the target machine. The default is: /opt/install/C1G35ML.tar.gz                                                                                                    |  |  |  |
| Validate WebSphere 7 Deployment Manager Parameters- Enable Security | Enables administrative security. Must be set to either true or false. If Enable Security is true, the Admin User and Admin Password parameters must have values.                                                                        |  |  |  |
| Validate WebSphere 7 Deployment Manager Parameters- Extract Dir     | Fully qualified path where the compressed software will be extracted on the target machine. The default is: /opt/install                                                                                                    |  |  |  |

| Parameter<br>Name                                                      | Description                                                                                                    |  |  |  |
|------------------------------------------------------------------------|----------------------------------------------------------------------------------------------------|--|--|--|
| Validate WebSphere 7 Deployment Manager Parameters- Install Location   | Fully qualified path where WebSphere Application Server will be (or was) installed. The default is: /opt/IBM/WebSphere/AppServer                                         |  |  |  |
| Validate WebSphere 7 Deployment Manager Parameters- License Acceptance | Acknowledges that the end user agrees to the IBM International Program License Agreement.                                                                                |  |  |  |
| Validate WebSphere 7 Deployment Manager Parameters- Node Name          | Unique node name that cannot contain any of the following special characters $/\ \ \ \ \ \ \ \ \ \ \ \ \ \ \ \ \ \ \$                                                    |  |  |  |
| Validate WebSphere 7 Deployment Manager Parameters- Profile Name       | A unique profile name. It cannot begin with a period (.) and cannot contain any of the following special characters / \ $^*$ , : ; = + ?   < > & % ' " [ ] > # \$ ^ { }. |  |  |  |
| Validate WebSphere 7 Deployment Manager Parameters- Profile Path       | Fully qualifed path to the profile. The default is: /opt/IBM/WebSphere/AppServer/ profiles/ProdDmgr                                                                      |  |  |  |
| Validate WebSphere 7 Deployment Manager Parameters- Profile Type       | Because this workflow creates a Deployment Manager profile, the value must be management.                                                                                |  |  |  |

| Parameter<br>Name                                                          | Description                                                                                                    |  |  |  |
|----------------------------------------------------------------------------|----------------------------------------------------------------------------------------------------|--|--|--|
| Validate WebSphere 7 Deployment Manager Parameters- Response File          | Fully qualified path where the response file that this workflow creates will be located. This file will then be used to drive the installation and profile creation. The default is: $/ tmp/dmgr\_resp.txt$ |  |  |  |
| Validate WebSphere 7 Deployment Manager Parameters- Server Type            | Specifies the type of management profile. Specify DEPLOYMENT_MANAGER for a Deployment Manager server.                                                                                                    |  |  |  |
| Validate WebSphere 7 Deployment Manager Parameters- Windows Admin Password | This is the Administrator user password.                                                                                                    |  |  |  |
| Validate WebSphere 7 Deployment Manager Parameters- Windows Admin User     | This is the Administrator user.                                                                                                    |  |  |  |
| Web Server<br>Config File                                                  | Used to configure web server instances inside of WebSphere for management operational purposes. The default is: /opt/IBM/HTTPServer/conf/httpd.conf                                                         |  |  |  |
| Web Server<br>Name                                                         | Used to configure web server instances inside of WebSphere for management operational purposes.                                                                                                    |  |  |  |

#### **Return Codes**

0 = No errors occurred during the execution of this step.

1 = One or more errors occurred.

- Provision IBM HTTP Server and WebSphere 7 Two Node Cell on page 23
- Add WebSphere 7 Node to Existing Cell on page 35

# **Get WebSphere Custom Node**

## **Purpose**

This step calls the WebSphere 7 APIs to retrieve information about existing nodes and creates the name of the new Custom Node.

#### **Input Parameters**

| Parameter<br>Name | Default<br>Value   | Required                                                                                                    | Description                                                                                                    |
|-------------------|--------------------|----------------------------------------------------------------------------------------------------|----------------------------------------------------------------------------------------------------|
| Call<br>Wrapper   | see<br>description | required                                                                                                    | Command that will execute this step as a specific user.  Different types of steps use different call wrappers. |
|                   |                    |                                                                                                    | For UNIX targets the default is: /opt/opsware/dma/jython.sh                                                    |
|                   |                    |                                                                                                    | For Windows targets the default is: jython running as Administrator                                            |
|                   |                    | Caution: This parameter is derived by the workflow. Under most circumstances, you should not change its mapping or its value. |                                                                                                    |

#### **Output Parameters**

| Parameter<br>Name | Description                                                                                                    |
|-------------------|----------------------------------------------------------------------------------------------------|
| Node<br>Name      | Node name that will be used for the new Custom Node that will be added to the cell. This name is derived by the workflow in the Get WebSphere Custom Node above step. |

#### **Return Codes**

0 = No errors occurred during the execution of this step.

1 = One or more errors occurred.

- Provision IBM HTTP Server and WebSphere 7 Two Node Cell on page 23
- Add WebSphere 7 Node to Existing Cell on page 35

# **WebSphere 7 Cluster Node Configuration**

#### **Purpose**

This step creates a cluster member for the specified WebSphere 7 node.

## **Input Parameters**

| Parameter<br>Name | Default<br>Value   | Required | Description                                                                                                    |
|-------------------|--------------------|----------|----------------------------------------------------------------------------------------------------|
| Call<br>Wrapper   | see<br>description | required | Command that will execute this step as a specific user.  Different types of steps use different call wrappers.                                                                   |
|                   |                    |          | For UNIX targets the default is: /opt/opsware/dma/jython.sh                                                                                                    |
|                   |                    |          | For Windows targets the default is: jython running as Administrator                                                                                                    |
|                   |                    |          | Caution: This parameter is derived by the workflow. Under most circumstances, you should not change its mapping or its value.                                                    |
| Node<br>Name      | no default         | required | Node name that will be used for the new Custom Node that will be added to the cell. This name is derived by the workflow in the Get WebSphere Custom Node on previous page step. |

## **Output Parameters**

This step has no output parameters.

#### **Return Codes**

0 = No errors occurred during the execution of this step.

1 = One or more errors occurred.

- Provision IBM HTTP Server and WebSphere 7 Two Node Cell on page 23
- Add WebSphere 7 Node to Existing Cell on page 35

# **Gather Parameters for Provision IBM HTTP and WebSphere StandAlone**

## **Purpose**

This step prepares the parameters needed to provision IBM HTTP Server and WebSphere Application Server version 7.

# **Input Parameters**

| Parameter<br>Name   | Default<br>Value | Required | Description                                                                                                    |
|---------------------|------------------|----------|----------------------------------------------------------------------------------------------------|
| Application<br>Name | no<br>default    | required | Name of the application that will be used through to create the application server that will be created under the profile and modify the clusters.                                                                                                    |
| Cell Name           | no<br>default    | required | Unique cell name that does not contain any of the following special characters / \ $^*$ , :; = +?   < > & % ' "[] > #\$ $^*$ {}. If you plan to federate into an existing cell later, make sure that this name is not the same as the existing cell name. |
| DMA<br>Password     | no<br>default    | required | Password for the web service API.                                                                                                    |
| DMA URL             | no<br>default    | required | URL for the web service API.                                                                                                    |
| DMA<br>Username     | no<br>default    | required | User capable of modifying the managed environment through the discovery web service API.                                                                                                    |
| Node<br>Name        | no<br>default    | required | Unique node name that cannot contain any of the following special characters / \ $^*$ , :; = +?   < > & % ' " [] > # \$ ^ {}. If you plan to federate into an existing cell later, make sure that the name is unique within that cell.                    |

# **Output Parameters**

| Parameter Name                                  | Description                                                                                                    |  |
|-------------------------------------------------|----------------------------------------------------------------------------------------------------|--|
| Blank                                           | Optional: Used to hide unused parameters in later steps.                                                                                                    |  |
| Call Wrapper                                    | Required: Command that will execute the step as a specific user (by default, sudo su - root /opt/datapalette/jython/jython on UNIX targets and jython running as Administrator on Windows targets). |  |
| Instance                                        | Optional: Used to run remote api call to sub flow                                                                                                    |  |
| Validate IHS 7 Parameters- Webserver Definition | Required: Name of the application that will be used through to create application servers and clusters that will be created under the profile.                                                      |  |

| Parameter Name                                                    | Description                                                                                                    |
|-------------------------------------------------------------------|----------------------------------------------------------------------------------------------------|
| Validate<br>WebSphere 7<br>Stand Alone<br>Parameters-Cell<br>Name | Required: Unique cell name that does not contain any of the following special characters /\*,:;=+? <>&%'"[]>#\$^{}. If you plan to federate into an existing cell later, make sure that this name is not the same as the existing cell name. |
| Validate WebSphere 7 Stand Alone Parameters-Node Name             | Required: Unique node name that cannot contain any of the following special characters /\*,:;=+? <>&%'"[]>#\$^{}. If you plan to federate into an existing cell later, make sure that the name is unique within that cell.                   |
| Validate WebSphere 7 Stand Alone Parameters- Profile Name         | Required: A unique profile name. It cannot begin with a period (.) and cannot contain any of the following special characters / \ $^*$ , : ; = + ?   < > & % ' " [ ] > #\$^{}.                                                               |
| Web Service<br>Password                                           | Required: Password for the web service API.                                                                                                    |
| Web Service URL                                                   | Required: URL for the web service API.                                                                                                    |
| Web Service<br>User                                               | Required: User capable of modifying the managed environment through the discovery web service API.                                                                                                    |

# **Return Codes**

0 = Step ran successfully.

1 = Step failed.

# **Used By Workflow**

Provision IBM HTTP Server and WebSphere 7 StandAlone Profile on page 46

# **Gather Advanced Parameters for Provision IBM HTTP and WebSphere StandAlone**

# **Purpose**

This step prepares the advanced parameters needed to provision and configure IBM HTTP Server and WebSphere Application Server version 7.

## **Input Parameters**

| Parameter<br>Name                                          | Default<br>Value | Required                              | Description                                                                                                    |
|------------------------------------------------------------|------------------|---------------------------------------|----------------------------------------------------------------------------------------------------|
| Install IHS<br>for<br>WebSphere<br>7-Password              | password         | required<br>for<br>Windows<br>targets | This is the Windows Administrator user's password.                                                                                                    |
| Install IHS<br>for<br>WebSphere<br>7-Username              | wasadmin         | required<br>for<br>Windows<br>targets | This is the Windows Administrator user who will install WebSphere 7.                                                                                                    |
| Install WebSphere 7 Create Profile- Password               | password         | required<br>for<br>Windows<br>targets | This is the WebSphere 7 Administrator user's password.                                                                                                    |
| Install WebSphere 7 Create Profile- Username               | wasadmin         | required<br>for<br>Windows<br>targets | This is the WebSphere 7 Administrator user.                                                                                                    |
| Instance                                                   | no default       | optional                              | Used internally by the workflow.  Caution: This parameter is derived by the workflow. Under most circumstances, you should not change its mapping or its value.                                                                                                    |
| Node Name                                                  | no default       | required                              | Used to configure an unmanaged node inside of WebSphere for management operational purposes.                                                                                                    |
| Validate<br>IHS 7<br>Parameters-<br>Admin Auth<br>Password | password         | optional                              | The password used to authenticate to the IBM HTTP administration server using the WebSphere Application Server administrative console. When Create Admin Auth is set to true, this parameter must have a value. It cannot begin with a dash(-) or contain a space(). |

# (continued)

| (continued                                                            | ,                  |          |                                                                                                    |
|-----------------------------------------------------------------------|--------------------|----------|----------------------------------------------------------------------------------------------------|
| Parameter<br>Name                                                     | Default<br>Value   | Required | Description                                                                                                    |
| Validate<br>IHS 7<br>Parameters-<br>Admin Auth<br>Password<br>Confirm | wasadmin           | optional | Confirms the Admin Auth Password.                                                                                                    |
| Validate<br>IHS 7<br>Parameters-<br>Admin Auth<br>User                | wasadmin           | optional | The user ID used to authenticate to the IBM HTTP administration server using the WebSphere Application Server administrative console. When Create Admin Auth is set to true, this parameter must have a value. It cannot begin with a dash(-), a period(.), or a space() and cannot contain any of the following characters /\*,:; = +?   <> & %' "[] > #\$ ^{}. |
| Validate<br>IHS 7<br>Parameters-<br>Admin Port                        | 8008               | required | The port on which the HTTP administration web server will run. This is usually 8008.                                                                                                    |
| Validate<br>IHS 7<br>Parameters-<br>Binary<br>Archive                 | see<br>description | required | Fully qualified path to the compressed software package on the target machine. The default is: /opt/install/C1G36ML.tar.gz                                                                                                    |
| Validate IHS 7 Parameters- Create Admin Auth                          | true               | required | Set this to true to create a user ID and password to authenticate to the IBM HTTP administration server using the WebSphere Application Server administrative console. If this parameter is set to true, the following parameters must have values: Admin Auth Password, Admin Auth Password Confirm, and Admin Auth User.                                       |
| Validate IHS 7 Parameters- Create Admin User Group                    | true               | required | Set to true to create a user ID and group used to set up the IBM HTTP Administration Server on Linux and UNIX operating systems.                                                                                                    |
| Validate<br>IHS 7<br>Parameters-<br>Extract Dir                       | /tmp/              | required | Fully qualified path where the compressed software will be extracted on the target machine.                                                                                                    |

# (continued)

| (continued)                                                  |                    |          |                                                                                                    |
|--------------------------------------------------------------|--------------------|----------|----------------------------------------------------------------------------------------------------|
| Parameter<br>Name                                            | Default<br>Value   | Required | Description                                                                                                    |
| Validate<br>IHS 7<br>Parameters-<br>Http Port                | 80                 | required | The port on which the web server will listen. Usually, this is set to 80.                                                                                                    |
| Validate IHS 7 Parameters- Install Location                  | see<br>description | required | Fully qualified path where IBM HTTP Server will be installed. The default is: /opt/IBM/HTTPServer                                                                                                    |
| Validate<br>IHS 7<br>Parameters-<br>Install<br>Plugin        | true               | required | Determines whether or not the WebSphere<br>Application Server plug-in is installed. Valid values are<br>true or false.                                                                                           |
| Validate IHS 7 Parameters- License Acceptance                | true               | required | Acknowledges that the end-user agrees to the IBM International Program License Agreement.                                                                                                    |
| Validate<br>IHS 7<br>Parameters-<br>Response<br>File         | see<br>description | required | Fully qualified path where the response file that this workflow creates will be located. This file is used to drive the installation. The default is: /tmp/ihs7_resp.txt                                         |
| Validate<br>IHS 7<br>Parameters-<br>Run Admin<br>Setup       | true               | required | Enables the install process to grant the Set Up Admin<br>User write access to the necessary IBM HTTP Server<br>and WebSphere Application Server plug-in<br>configuration files. Valid options are true or false. |
| Validate<br>IHS 7<br>Parameters-<br>Set Up<br>Admin<br>Group | ihsadmin           | optional | Group name used to set up the IBM HTTP administration server on Linux and UNIX operating systems. This parameter must have a value if Create Admin User Group is set to true.                                    |

# (continued)

| (continued)                                                  |                    |          |                                                                                                    |  |
|--------------------------------------------------------------|--------------------|----------|----------------------------------------------------------------------------------------------------|--|
| Parameter<br>Name                                            | Default<br>Value   | Required | Description                                                                                                    |  |
| Validate<br>IHS 7<br>Parameters-<br>Set Up<br>Admin User     | ihsadmin           | optional | User ID used to set up the IBM HTTP administration server on Linux and UNIX operating systems. If Create Admin User Group is set to true, this parameter must have a value.                                                             |  |
| Validate<br>IHS 7<br>Parameters-<br>WebSphere<br>Hostname    | Server.Name        | optional | Host name of the WebSphere Application Server machine. This parameter is required if Install Plugin is set to true. No spaces are allowed in the host name.                                                                             |  |
| Validate WebSphere 7 Stand Alone Parameters- Admin Password  | password           | optional | When Enable Security is set to true, this parameter must contain a string that does not begin with a dash(-) or contain a space().                                                                                                    |  |
| Validate WebSphere 7 Stand Alone Parameters- Admin User      | wasadmin           | optional | When Enable Security is set to true, this parameter must contain a string that does not begin with a dash(-), a period(.), or a space(). It cannot contain any of the following characters $/ \ *$ , :; = +?   < > & % ' "[] > #\$ ^{}. |  |
| Validate WebSphere 7 Stand Alone Parameters- Binary Archive  | see<br>description | required | Fully qualified path to the compressed software package on the target machine. The default is: /opt/install/C1G35ML.tar.gz                                                                                                    |  |
| Validate WebSphere 7 Stand Alone Parameters- Enable Security | true               | required | Enables administrative security. Must be set to either true or false. If Enable Security is true, the Admin User and Admin Password parameters must have values                                                                         |  |

| (continued)                                                     |                                   |          |                                                                                                    |
|-----------------------------------------------------------------|-----------------------------------|----------|----------------------------------------------------------------------------------------------------|
| Parameter<br>Name                                               | Default<br>Value                  | Required | Description                                                                                                    |
| Validate WebSphere 7 Stand Alone Parameters- Extract Dir        | /tmp/                             | required | Fully qualified path where the compressed software will be extracted on the target machine                                                                                                    |
| Validate WebSphere 7 Stand Alone Parameters- Install Location   | see<br>description                | required | Fully qualified path where WebSphere Application Server will be installed. The default is: /opt/IBM/WebSphere/AppServer                                                                                       |
| Validate WebSphere 7 Stand Alone Parameters- License Acceptance | true                              | required | Acknowledges that the end user agrees to the IBM International Program License Agreement.                                                                                                    |
| Validate WebSphere 7 Stand Alone Parameters- Profile Path       | value of<br>current_<br>node_name | required | Fully qualified path to the profile. For example: /opt/IBM/We-bSphere/AppServer/profiles/AppServer1.                                                                                                    |
| Validate WebSphere 7 Stand Alone Parameters- Profile Type       | standAlone                        | required | Because this workflow creates a stand-alone profile, the value must be standAlone.                                                                                                    |
| Validate WebSphere 7 Stand Alone Parameters- Response File      | see<br>description                | required | Fully qualified path where the response file that this workflow creates will be located. This file will then be used to drive the installation and profile creation. The default is: /tmp/standalone_resp.txt |

| Parameter<br>Name                                        | Default<br>Value | Required | Description                                                            |
|----------------------------------------------------------|------------------|----------|------------------------------------------------------------------------|
| Validate WebSphere 7 Stand Alone Parameters- Server Name | server1          | required | Name of the application server that will be created under the profile. |

### **Output Parameters**

| Parameter<br>Name                                          | Description                                                                                                    |
|------------------------------------------------------------|----------------------------------------------------------------------------------------------------|
| Install IHS for<br>WebSphere<br>7-Password                 | This is the Windows Administrator user's password.                                                                                                    |
| Install IHS for<br>WebSphere<br>7-Username                 | This is the Windows Administrator user who will install WebSphere 7.                                                                                                    |
| Install WebSphere 7 Create Profile- Password               | This is the WebSphere 7 Administrator user's password.                                                                                                    |
| Install WebSphere 7 Create Profile- Username               | This is the WebSphere 7 Administrator user.                                                                                                    |
| Instance                                                   | Used internally by the workflow.                                                                                                    |
|                                                            | Caution: This parameter is derived by the workflow. Under most circumstances, you should not change its mapping or its value.                                                                                                    |
| Validate IHS<br>7<br>Parameters-<br>Admin Auth<br>Password | The password used to authenticate to the IBM HTTP administration server using the WebSphere Application Server administrative console. When Create Admin Auth is set to true, this parameter must have a value. It cannot begin with a dash(-) or contain a space(). |

| Parameter<br>Name                                                     | Description                                                                                                    |
|-----------------------------------------------------------------------|----------------------------------------------------------------------------------------------------|
| Validate IHS<br>7<br>Parameters-<br>Admin Auth<br>Password<br>Confirm | Confirms the Admin Auth Password.                                                                                                    |
| Validate IHS<br>7<br>Parameters-<br>Admin Auth<br>User                | The user ID used to authenticate to the IBM HTTP administration server using the WebSphere Application Server administrative console. When Create Admin Auth is set to true, this parameter must have a value. It cannot begin with a dash(-), a period(.), or a space() and cannot contain any of the following characters / \ $^*$ , :; = +?   < > & % ' "[] > #\$^{}. |
| Validate IHS<br>7<br>Parameters-<br>Admin Port                        | The port on which the HTTP administration web server will run. This is usually 8008.                                                                                                    |
| Validate IHS<br>7<br>Parameters-<br>Binary<br>Archive                 | Fully qualified path to the compressed software package on the target machine.  The default is: /opt/install/C1G36ML.tar.gz                                                                                                    |
| Validate IHS<br>7<br>Parameters-<br>Create Admin<br>Auth              | Set this to true to create a user ID and password to authenticate to the IBM HTTP administration server using the WebSphere Application Server administrative console. If this parameter is set to true, the following parameters must have values: Admin Auth Password, Admin Auth Password Confirm, and Admin Auth User.                                               |
| Validate IHS<br>7<br>Parameters-<br>Create Admin<br>User Group        | Set to true to create a user ID and group used to set up the IBM HTTP Administration Server on Linux and UNIX operating systems.                                                                                                    |
| Validate IHS<br>7<br>Parameters-<br>Extract Dir                       | Fully qualified path where the compressed software will be extracted on the target machine.                                                                                                    |
| Validate IHS<br>7<br>Parameters-<br>Http Port                         | The port on which the web server will listen. Usually, this is set to 80.                                                                                                    |

| Parameter<br>Name                                         | Description                                                                                                    |
|-----------------------------------------------------------|----------------------------------------------------------------------------------------------------|
| Validate IHS<br>7<br>Parameters-<br>Install<br>Location   | Fully qualified path where IBM HTTP Server will be installed. The default is: /opt/IBM/HTTPServer                                                                                                    |
| Validate IHS<br>7<br>Parameters-<br>Install Plugin        | Determines whether or not the WebSphere Application Server plug-in is installed. Valid values are true or false.                                                                                        |
| Validate IHS<br>7<br>Parameters-<br>License<br>Acceptance | Acknowledges that the end-user agrees to the IBM International Program License Agreement.                                                                                                    |
| Validate IHS<br>7<br>Parameters-<br>Response<br>File      | Fully qualified path where the response file that this workflow creates will be located. This file is used to drive the installation. The default is: /tmp/ihs7_resp.txt                                |
| Validate IHS<br>7<br>Parameters-<br>Run Admin<br>Setup    | Enables the install process to grant the Set Up Admin User write access to the necessary IBM HTTP Server and WebSphere Application Server plug-in configuration files. Valid options are true or false. |
| Validate IHS<br>7<br>Parameters-<br>Set Up Admin<br>Group | Group name used to set up the IBM HTTP administration server on Linux and UNIX operating systems. This parameter must have a value if Create Admin User Group is set to true.                           |
| Validate IHS<br>7<br>Parameters-<br>Set Up Admin<br>User  | User ID used to set up the IBM HTTP administration server on Linux and UNIX operating systems. If Create Admin User Group is set to true, this parameter must have a value.                             |
| Validate IHS<br>7<br>Parameters-<br>WebSphere<br>Hostname | Host name of the WebSphere Application Server machine. This parameter is required if Install Plugin is set to true. No spaces are allowed in the host name.                                             |

| Parameter<br>Name                                                          | Description                                                                                                    |
|----------------------------------------------------------------------------|----------------------------------------------------------------------------------------------------|
| Validate<br>WebSphere 7<br>Stand Alone<br>Parameters-<br>Admin<br>Password | When Enable Security is set to true, this parameter must contain a string that does not begin with a dash(-) or contain a space().                                                                                                    |
| Validate<br>WebSphere 7<br>Stand Alone<br>Parameters-<br>Admin User        | When Enable Security is set to true, this parameter must contain a string that does not begin with a dash(-), a period(.), or a space( ). It cannot contain any of the following characters / \ $^*$ , : ; = +?   < > & % ' " [] > #\$ ^ {}. |
| Validate WebSphere 7 Stand Alone Parameters- Binary Archive                | Fully qualified path to the compressed software package on the target machine.  The default is: /opt/install/C1G35ML.tar.gz                                                                                                    |
| Validate WebSphere 7 Stand Alone Parameters- Enable Security               | Enables administrative security. Must be set to either true or false. If Enable Security is true, the Admin User and Admin Password parameters must have values                                                                              |
| Validate WebSphere 7 Stand Alone Parameters- Extract Dir                   | Fully qualified path where the compressed software will be extracted on the target machine                                                                                                    |
| Validate WebSphere 7 Stand Alone Parameters- Install Location              | Fully qualified path where WebSphere Application Server will be installed. The default is: /opt/IBM/WebSphere/AppServer                                                                                                    |
| Validate WebSphere 7 Stand Alone Parameters- License Acceptance            | Acknowledges that the end user agrees to the IBM International Program License Agreement.                                                                                                    |

| Parameter<br>Name                                                    | Description                                                                                                    |
|----------------------------------------------------------------------|----------------------------------------------------------------------------------------------------|
| Validate WebSphere 7 Stand Alone Parameters- Profile Path            | Fully qualified path to the profile. For example: /opt/IBM/WebSphere/AppServer/profiles/AppServer1.                                                                                                    |
| Validate WebSphere 7 Stand Alone Parameters- Profile Type            | Because this workflow creates a stand-alone profile, the value must be standAlone.                                                                                                    |
| Validate WebSphere 7 Stand Alone Parameters- Response File           | Fully qualified path where the response file that this workflow creates will be located. This file will then be used to drive the installation and profile creation. The default is: /tmp/standalone_resp.txt |
| Validate<br>WebSphere 7<br>Stand Alone<br>Parameters-<br>Server Name | Name of the application server that will be created under the profile.                                                                                                    |

### **Return Codes**

0 = Step ran successfully

1 = Step failed

### **Used By Workflow**

Provision IBM HTTP Server and WebSphere 7 StandAlone Profile on page 46

# **Run Provision WebSphere 7 StandAlone Profile**

### **Purpose**

This step calls the Provision WebSphere 7 StandAlone Profile via DMA API.

### **Input Parameters**

| Parameter<br>Name                            | Default<br>Value   | Required                              | Description                                                                                                    |
|----------------------------------------------|--------------------|---------------------------------------|----------------------------------------------------------------------------------------------------|
| Call Wrapper                                 | see<br>description | required                              | Command that will execute this step as a specific user. Different types of steps use different call wrappers.                 |
|                                              |                    |                                       | For UNIX targets the default is: /opt/opsware/dma/jython.sh                                                                   |
|                                              |                    |                                       | For Windows targets the default is: jython running as Administrator                                                           |
|                                              |                    |                                       | Caution: This parameter is derived by the workflow. Under most circumstances, you should not change its mapping or its value. |
| Install WebSphere 7 Create Profile- Password | password           | required<br>for<br>Windows<br>targets | This is the WebSphere 7 Administrator user's password.                                                                        |
| Install WebSphere 7 Create Profile- Username | wasadmin           | required<br>for<br>Windows<br>targets | This is the WebSphere 7 Administrator user.                                                                                   |
| Instance                                     | no default         | optional                              | Used internally by the workflow.                                                                                              |
|                                              |                    |                                       | Caution: This parameter is derived by the workflow. Under most circumstances, you should not change its mapping or its value. |
| Password                                     | no default         | required                              | Password for the web service API.                                                                                             |
| Servers                                      |                    | required                              | Target machine that will be provisioned with IBM WebSphere software.                                                          |
| URL                                          |                    | required                              | URL for the web service API.                                                                                                  |

| (continued)                                                                |                    |          |                                                                                                    |
|----------------------------------------------------------------------------|--------------------|----------|----------------------------------------------------------------------------------------------------|
| Parameter<br>Name                                                          | Default<br>Value   | Required | Description                                                                                                    |
| Username                                                                   |                    | required | User capable of modifying the managed environment through the discovery web service API.                                                                                                    |
| Validate<br>WebSphere 7<br>Stand Alone<br>Parameters-<br>Admin<br>Password | password           | optional | When Enable Security is set to true, this parameter must contain a string that does not begin with a dash(-) or contain a space().                                                                                                    |
| Validate<br>WebSphere 7<br>Stand Alone<br>Parameters-<br>Admin User        | wasadmin           | optional | When Enable Security is set to true, this parameter must contain a string that does not begin with a dash(-), a period(.), or a space(). It cannot contain any of the following characters $/ \ *$ , :; = +?   < > & % ' "[] > #\$ $^{{}}$ .             |
| Validate<br>WebSphere 7<br>Stand Alone<br>Parameters-<br>Binary<br>Archive | see<br>description | required | Fully qualified path to the compressed software package on the target machine. The default is: /opt/install/C1G35ML.tar.gz                                                                                                    |
| Validate<br>WebSphere 7<br>Stand Alone<br>Parameters-<br>Cell Name         |                    | required | Unique cell name that does not contain any of the following special characters / \ * , : ; = + ?   < > & % ' " [ ] > #\$^{}. If you plan to federate into an existing cell later, make sure that this name is not the same as the existing cell name.    |
|                                                                            |                    |          | Unique cell name that does not contain any of the following special characters / \ * , : ; = + ?   < > & % ' " [ ] > # \$ ^ {}. If you plan to federate into an existing cell later, make sure that this name is not the same as the existing cell name. |
| Validate WebSphere 7 Stand Alone Parameters- Enable Security               | true               | required | Enables administrative security. Must be set to either true or false. If Enable Security is true, the Admin User and Admin Password parameters must have values                                                                                          |
| Validate<br>WebSphere 7<br>Stand Alone<br>Parameters-<br>Extract Dir       | /tmp/              | required | Fully qualified path where the compressed software will be extracted on the target machine                                                                                                    |

| (continued)                                                               |                                       |          |                                                                                                    |
|---------------------------------------------------------------------------|---------------------------------------|----------|----------------------------------------------------------------------------------------------------|
| Parameter<br>Name                                                         | Default<br>Value                      | Required | Description                                                                                                    |
| Validate WebSphere 7 Stand Alone Parameters- Install Location             | see<br>description                    | required | Fully qualified path where WebSphere Application Server will be installed. The default is: /opt/IBM/WebSphere/AppServer                                                                                           |
| Validate WebSphere 7 Stand Alone Parameters- License Acceptance           | true                                  | required | Acknowledges that the end user agrees to the IBM International Program License Agreement.                                                                                                    |
| Validate<br>WebSphere 7<br>Stand Alone<br>Parameters-<br>Node Name        |                                       | required | Unique node name that cannot contain any of the following special characters /\*,:;=+? <>& %'"[]>#\$^{}. If you plan to federate into an existing cell later, make sure that the name is unique within that cell. |
| Validate<br>WebSphere 7<br>Stand Alone<br>Parameters-<br>Profile Name     |                                       | required | A unique profile name. It cannot begin with a period (.) and cannot contain any of the following special characters / \ * , : ; = + ?   < > & % ' " [ ] > # \$ ^ { }.                                             |
| Validate<br>WebSphere 7<br>Stand Alone<br>Parameters-<br>Profile Path     | value of<br>current_<br>node_<br>name | required | Fully qualified path to the profile. For example: /opt/IBM/WebSphere/AppServer/profiles/AppServer1.                                                                                                    |
| Validate WebSphere 7 Stand Alone Parameters- Profile Type                 | standAlone                            | required | Because this workflow creates a stand-alone profile, the value must be standAlone.                                                                                                    |
| Validate<br>WebSphere 7<br>Stand Alone<br>Parameters-<br>Response<br>File | see<br>description                    | required | Fully qualified path where the response file that this workflow creates will be located. This file will then be used to drive the installation and profile creation. The default is: /tmp/standalone_resp.txt     |

| Parameter<br>Name                                                    | Default<br>Value | Required | Description                                                            |
|----------------------------------------------------------------------|------------------|----------|------------------------------------------------------------------------|
| Validate<br>WebSphere 7<br>Stand Alone<br>Parameters-<br>Server Name | server1          | required | Name of the application server that will be created under the profile. |

### **Output Parameters**

None

### **Return Codes**

0 = Step ran successfully

1 = Step failed

### **Used By Workflow**

Provision IBM HTTP Server and WebSphere 7 StandAlone Profile on page 46

# **Chapter 6**

# Other Reference Information

The following topics provide additional information pertinent to the workflows in this solution pack:

- WebSphere 7 Product Documentation below
- Using this Solution Pack With HP Server Automation below

# WebSphere 7 Product Documentation

For the current list of hardware and software requirements, as well as supported platforms for WebSphere 7, see:

http://www.ibm.com/software/webservers/appserv/doc/latest/prereq.html

For WebSphere 7 product documentation, see:

http://publib.boulder.ibm.com/infocenter/wasinfo/v7r0/index.jsp

For IBM Red Book resources for WebSphere 7, see:

http://publib-b.boulder.ibm.com/Redbooks.nsf/portals/WebSphere

# Using this Solution Pack With HP Server Automation

HP Database and Middleware Automation (HP DMA) version 1.00 is compatible with HP Server Automation version 9.02 (and later 9.0x versions).

For information about running HP DMA workflows from HP Server Automation versions prior to 9.10, refer to the following documents:

- HP Server Automation Application Deployment User Guide (version 9.02 and later 9.0x versions)
- HP Database and Middleware Automation User Guide (version 1.00)

HP Database and Middleware Automation version 9.10 is compatible with HP Server Automation version 9.10 (and later).

For information about running HP Database and Middleware Automation workflows from HP Server Automation version 9.10 (and later), refer to the following documents:

- User Guide: Application Deployment Manager
- User Guide: Database and Middleware Automation User Guide

These guides are included in the HP Server Automation documentation library (version 9.10 and later).

# **Chapter 7**

# **Tips and Best Practices**

This portion of the online helpdocument contains a collection of tips and best practices that will enable you to use HP DMA more effectively. It contains the following topics:

Using a Policy to Specify Parameter Values below

# Using a Policy to Specify Parameter Values

It is sometimes advantageous to provide parameter values by using a policy rather than explicitly specifying the values in a deployment. This approach has the following advantages:

- Passwords are obfuscated (not displayed in clear text).
- The policy can be used in any deployment.
- It is faster and less error-prone than specifying parameter values manually.

To establish a policy, you can either Create a Policy or Extract a Policy from a workflow.

After you establish the policy, you must Reference the Policy in the Deployment.

If you are using HP Server Automation, see the *User Guide: Database and Middleware Automation*. This guide is included in the HP Server Automation documentation library (SA version 9.10 and later).

If you are using HP DMA 1.00, see "Policies" in the *HP Database and Middleware Automation User Guide* for more information.

### **Create a Policy**

The first step in this approach is to create a policy that provides parameter values. There are two ways to do this: (1) create a new policy, and define all attributes manually (as shown here) or (2) extract a policy from a workflow (see Extract a Policy on next page).

### To create a policy that provides parameter values:

- 1. In the HP DMA web UI, go to Automation > Policies.
- 2. Click New Policy.
- 3. In the Name box, specify the name of the policy
- 4. For each parameter value that you want to provide using this policy, perform the following actions on the Attributes tab:
  - a. From the drop-down list, select the type of attribute:
    - A Text attribute contains simple text that users can view while deploying and running workflows.

- A List attribute contains a comma-delimited list of values (or a large amount of text not suitable for a Text attribute).
- A Password attribute contains simple text, but it is obfuscated so that users cannot see the text.
- b. In the text box to the left of the Add button, specify the name of the attribute.
  - For your convenience, this name should be similar to the parameter name used in the pertinent workflow (or workflows).
- c. Click Add.
- d. In the new text box to the right of the attribute's name, enter a value for this attribute.
   To remove an attribute, click the **Remove** button.
- 5. On the Roles tab, grant Read and Write permission to any additional users and groups who will be using this policy. By default, any groups to which you belong have Read and Write permission.
- 6. Click the **Save** button (lower right corner).

### **Extract a Policy**

An alternative to creating your own policy one attribute at a time is to extract the policy. This automatically creates a reusable policy that provides values for all input parameters associated with a workflow. This is a convenient way to create a policy.

### To extract a policy:

- 1. Go to Automation > Workflows.
- 2. Select the Workflow that you want to work with.
- 3. Click the Extract Policy link at the bottom of the screen.
- Specify values for each attribute listed.
- 5. Optional: Remove any attributes that you do not want to use.

**Note:** Extracted policies only use Text type attributes. Therefore, passwords are not obfuscated when you specify them in an extracted policy. You can, however, delete an automatically extracted attribute and then add a new one of type Password.

- 6. Optional: Add any new attributes that you want to use.
- 7. Optional: On the Roles tab, select the Read box for any users or user groups that you want to be able to use this policy to provide parameter values in a Deployment. Select the Write box for any users or groups that you want to be able to modify this Policy (add or remove attributes).
- 8. Click Save.

### Reference the Policy in the Deployment

After you create a policy, you can reference its attributes in a deployment.

### To reference policy attributes in a deployment:

- 1. Create or access the deployment.
  - See "Deployments" in the *User Guide: Database and Middleware Automation* for details. This guide is included in the HP Server Automation documentation library (SA version 9.10 and later).
- 2. On the Parameters tab, perform the following steps for each parameter whose value you want to provide by referencing a policy attribute:
  - a. In the text box to the right of the parameter name, type the first few characters of the policy name.
    - A drop-down list of policy attributes appears.
  - b. From the drop-down list, select the attribute that you want to reference.
- 3. Click **Save** to save your changes to the deployment.

# **Chapter 8**

# **Troubleshooting**

These topics can help you address problems that might occur when you install and run the workflows in this solution pack:

- Target Type below
- User Permissions and Related Requirements below
- Discovery in HP Server Automation on next page

For additional information, refer to the "Troubleshooting" chapter in the *HP Server Automation User Guide: Database and Middleware Automation*.

If you are using HP Database and Middleware Automation version 1.00, see the *HP Database and Middleware Automation Installation Guide*.

# **Target Type**

In your deployment, make sure that you have specified the correct type of target. The workflow type and the target type must match. A workflow designed to run against an instance target, for example, cannot run against a server target.

# **User Permissions and Related Requirements**

Roles define access (Read or Write) permissions for organizations, workflows, steps, policies, and deployments. Deployments have an extra permission: Execute. Users are assigned to roles, and they gain access to these items according to the permissions defined for their roles.

**Note:** The following information pertains only to HP DMA 1.00:

Roles can be defined in one of two ways: native or LDAP groups.

- Native roles define groups of HP DMA users in the repository.
- LDAP groups are retrieved from the LDAP server configured in the Setup > Expert Engine area.
   No user information is stored in the repository for LDAP groups. This allows you to use your corporate directory for defining users and their permissions making security audits easier.

Roles are assigned on the Roles tab of the Setup page. See "Roles" in the *HP Database and Middleware Automation User Guide* (version 1.00) for more information.

Make sure that the HP DMA users in your environment are assigned roles that grant them the permissions they need to accomplish their tasks. For example:

- To view a workflow, your role must have Read permission for that workflow.
- To view a deployment, your role must have Read permission for that deployment.

- To edit a workflow, your role must have Write permission for that workflow.
- To run a deployment, your role must have Execute permission for that deployment.

Permissions determine what features and functions are available and active in the HP DMA UI. For a detailed breakdown, see the HP Database and Middleware Automation *User Guide*.

**Note:** In HP Server Automation, roles and permissions work differently. Both roles and permissions are assigned by the SA administrator. See the HP Server Automation *Administration Guide* and the *User Guide: Database and Middleware Automation* for more information. Both guides are included in the HP Server Automation documentation library (SA version 9.10 and later).

# **Discovery in HP Server Automation**

HP DMA uses a process called "discovery" to find information about the servers, networks, and database instances on target machines in your managed environment.

In HP DMAversion 1.00, discovery is automatically activated when an agent is started on a target machine.

In HP Server Automation, you must explicitly initiate the process of discovery—it is not automatic. Refer to the *User Guide: Database and Middleware Automation* for instructions. This guide is included in the SA documentation library (version 9.10 and later).

# **Glossary**

#### В

### bridged execution

A bridged execution workflow includes some steps that run on certain targets and other steps that run on different targets. An example of a bridged execution workflow is Extract and Refresh Oracle Database via RMAN (in the Database Refresh solution pack). This workflow extracts the contents of a database on one target (the Source) and creates a new database with the same contents on another target (the Destination). This workflow is useful when you want to clone a database - for example, to move it from a traditional IT infrastructure location into a private cloud. Bridged execution workflows are supported on HP Server Automation version 9.11 (and later).

#### C

### cross-platform

Cross-platform database refresh involves converting the data from one type of byte ordering to another. This is necessary, for example, if you want to load a database dump file on a little-endian Linux target that was created on a big-endian Solaris server.

#### D

### deployment

Deployments associate a workflow with a target environment in which a workflow runs. You can customize a deployment by specifying values for any workflow parameters that are designated - User Selected - in the workflow. You must save a deployment before you can run the workflow. You can re-use a saved deployment as many times as you like.

#### destination

In a database refresh scenario, the contents of a database dump file are loaded into the DESTINATION databse.

#### **DESTINATION**

In a database refresh scenario, the contents of a database dump file are loaded into the DESTINATION databse.

#### I

#### input parameters

A workflow has a set of required parameters for which you must specify a value. The required parameters are a subset of all the parameters associated with that workflow. The remaining parameters are considered optional. You can specify a value for an optional parameter by first exposing it using the workflow editor and then specifying the value when you create a deployment.

### М

### mapping

An input parameter is said to be "mapped" when it's value is linked to an output parameter from a previous step in the workflow or to a metadata field. Mapped parameters are not visible on the Deployment page. You can "unmap" a parameter by specifying - User Selected - in the workflow editor. This parameter will

Glossary: -

then become visible on the Deployment page.

0

### **Oracle Data Pump**

Oracle Data Pump is a utility that enables you to move data or metadata from one database to another. You can use Data Pump to move a complete database or a subset of a database.

P

#### parameters

Parameters are pieces of information - such as a file system path or a user name - that a step requires to carry out its action. Values for parameters that are designated User Selected in the workflow can be specified in the deployment. Parameters that are marked Enter at Runtime in the deployment must be specified on the target system when the workflow runs.

R

### raw devices

In Sybase ASE version 15, you can create and mount database devices on raw bound devices. This enables Sybase ASE to use direct memory access from your address space to the physical sectors on the disk. This can improve performance by reducing memory copy operations from the user address space to the operating system kernel buffers.

### Recovery Manager (RMAN)

Oracle Recovery Manager (RMAN) is a backup and recovery tool included in Oracle Database Enterprise Edition (and related products). RMAN enables you to efficiently backup and restore data files, control files, server parameter files, and archived redo log files. It provides block-

level corruption detection during both the backup and restore phases. It is optimized for performance and space consumption.

S

#### source

In a database refresh scenario, the contents of the SOURCE database are extracted and stored in a file (or multiple files).

### SOURCE

In a database refresh scenario, the contents of the SOURCE database are extracted and stored in a file (or multiple files).

#### source database

In the context of MS SQL database refresh, the "source database" is the database from which the backup file is created.

### steps

Steps contains the actual code used to perform a unit of work detailed in a workflow.

Т

### target instance

In the context of MS SQL database refresh, the term "target instance" refers to the SQL Server instance where the database that will be restored resides.

W

### workflow

A workflow automates the process followed for an operational procedure. Workflows contain steps, which are linked together to form business logic for a common task. Workflows connect existing tasks in order to perform a new

Glossary: -

business process by building on existing best practices and processes.

### workflow editor

The workflow editor is the tool that you use to assemble steps into workflows. You can map each input parameter to output parameters of previous steps or built-in metadata (such as the server name, instance name, or database name). You can also specify User Selected to expose a parameter in the deployment; this enables the person who creates the deployment to specify a value for that parameter.